# illumına

# VeriSeq NIPT Solution v2 terméktájékoztató

#### IN VITRO DIAGNOSZTIKAI HASZNÁLATRA

## Rendeltetés

A VeriSeq NIPT Solution v2 *in vitro* diagnosztikai vizsgálat, amely szűrővizsgálatként szolgál a genomszintű magzati genetikai rendellenességek felismerésére az anya perifériás teljes véréből, legkorábban a 10. gesztációs héten. A VeriSeq NIPT Solution v2 a teljes genom szekvenálásával mindegyik autoszóma részleges deléciójának és duplikációjának, valamint az összes kromoszóma aneuploiditásának kimutatására szolgál. A vizsgálat lehetőséget nyújt a nemi kromoszómák aneuploiditásának (SCA) a meghatározására. A termék nem használható a diagnózis felállításának vagy az egyéb, terhességgel kapcsolatos döntések meghozatalának egyedüli alapjaként.

A VeriSeq NIPT Solution v2 összetevői: a VeriSeq NIPT Workflow Manager v2 a VeriSeq NIPT Microlab STAR készüléken, a VeriSeq NIPT Sample Prep Kit készletek és a VeriSeq Onsite Server v2 a VeriSeq NIPT Assay Software v2 szoftverrel. A VeriSeq NIPT Solution v2 új generációs szekvenálógéppel való használatra szolgál.

## A vizsgálat összefoglalása és magyarázata

A magzati kromoszóma-rendellenességek, főleg az aneuploiditás, amely a kromoszómák rendellenes számát jelenti, gyakran okoz reprodukciós sikertelenséget, veleszületett rendellenességeket, fejlődési elmaradást és szellemi korlátozottságot. Aneuploiditás fordul elő körülbelül 300-ból 1 élve születés esetén és sokkal nagyobb arányban vetélés és halvaszületés esetén.<sup>1,2</sup> Mostanáig kétféle prenatális szűrési típus létezett: diagnosztikai vizsgálat és szűrővizsgálat. A diagnosztikai vizsgálatok közé tartoznak az invazív eljárások, így az amniocentesis és a chorionboholy-biopszia. Ezek a vizsgálati módszerek képezik a magzati aneuploiditás kimutatásának aranymércéjét. Azonban ezek a terhesség elvesztésének a 0,11% és 0,22% közötti kockázatával járnak.<sup>3</sup> A hagyományos, több markert tartalmazó szűrővizsgálatok esetén nem áll fenn a vetélés kockázata, mivel nem invazív vizsgálatokról van szó, azonban ezek kevésbé pontosak, mint a diagnosztikai vizsgálatok. Ezek használatával 21-es triszómia kimutatási aránya 69–96% között változik az aktuális szűrővizsgálattól, az anya életkorától és a gesztációs kortól függően.<sup>4</sup> Fontos, hogy ezeknél az álpozitív eredmények aránya körülbelül 5%, ami a megerősítés céljából invazív vizsgálatok elvégzéséhez és így a beavatkozással kapcsolatos vetéléshez vezethet.<sup>4</sup> Ultrahangvizsgálattal végzett szűréssel is kimutathatók kromoszóma-rendellenességek, de még kevésbé megbízhatóan, mint a többi módszerrel.

A 21-es, 18-as, 13-as X- és Y-kromoszóma magzati aneuploiditása nagy pontossággal kimutatható nem invazív prenatális vizsgálattal (NIPT) a 10. gesztációs héten vagy utána vett anyai plazmában lévő sejtmentes DNS (cfDNS) teljes genomra kiterjedő szekvenálásával. Egy új, több klinikai vizsgálat adataiból készült metaanalízisben beszámoltak a 21-es és a 18-as triszómia súlyozott, összesített kimutatási arányairól és specificitásáról egyes terhességekben: 21-es triszómia: 99,7% és 99,96%; 18-as triszómia: 97,9% és 99,96%.<sup>5</sup> Az egyik vizsgálat eredménye arra utal, hogyha minden terhességben az NIPT-t használnák elsődleges szűrési módszerként, az 89%-kal csökkentené a megerősítésre szolgáló invazív beavatkozások számát.<sup>6</sup>

Mivel az NIPT esetén jelentősen kisebb az álpozitív eredmények aránya a hagyományos, több markerből álló szűréshez képest, számos orvosi szakmai szervezet kiadott véleménynyilatkozatot, amelyekben támogatják az NIPT használatát többféle javallat esetén.

Az International Society for Prenatal Diagnosis, az American College of Obstetricians and Gynecologists (ACOG) /Society for Maternal Fetal Medicine (SMFM), az American College of Medical Genetics and Genomics (ACMG) és a European Society of Human Genetics/American Society of Human Genetics támogatja az NIPT felajánlását minden terhes nőnek.<sup>7,8,9</sup> Javasolt a vizsgálat előtti tanácsadás, tájékozott beleegyezés kérése és a pozitív cfDNS-szűrési eredmény megerősítése diagnosztikai vizsgálattal.<sup>4</sup>

A VeriSeq NIPT Solution v2 nem invazív, in vitro diagnosztikai (IVD) vizsgálat, amelyben az anyának a 10. gesztációs héten vagy utána vett perifériás teljes véréből származó cfDNS-fragmentumok teljes genomra kiterjedő szekvenálása történik. A vizsgálat kétféle szűrési típust kínál: az alapszintű szűrést és a teljes genomon végzett

szűrést. Az alapszintű szűrés csak a 21-es, 18-as, 13-as, X és Y kromoszóma aneuploiditási állapotáról ad információt. A teljes genomon végzett szűrés az összes autoszóma részleges duplikációit és delécióit, valamint az összes kromoszóma aneuploiditási állapotát megadja. Mindkét szűrési típusnál lehetőség van a nemikromoszómaaneuploiditás (SCA) meghatározására a magzat nemének jelentésével vagy a nélkül. Az SCA jelentése kikapcsolható. Ha az SCA jelentése ki van kapcsolva, a magzat neme sem jelenthető. A magzat nemének jelentésével kapcsolatos további információkért lásd a *VeriSeq NIPT Solution v2 szoftverútmutatóját (dokumentumszám: 1000000067940)*.

## Az eljárás működési elve

A VeriSeq NIPT Solution v2 automatizált NIPT vizsgálati megoldás, amely automatizált minta-előkészítésből és a szekvenálási adatok elemzéséből áll. A VeriSeq NIPT Sample Prep Kit készletek speciális reagensek, amelyek a VeriSeq NIPT Microlab STAR készülékkel együtt használatosak 24, 48 vagy 96 mintát tartalmazó, új generációs szekvenálásra szolgáló sarzsok létrehozására. A VeriSeq NIPT Assay Software v2 speciális szoftverrel történik a teljes genomra kiterjedő, páros végű szekvenálási adatok elemzése és a jelentés elkészítése.

A munkafolyamat a következő eljárásokból áll: mintagyűjtés, a plazma elválasztása, a cfDNS kivonása, a könyvtárak előkészítése, a könyvtárak mennyiségi értékelése, a könyvtárak összekeverése, szekvenálás és elemzés. Ezek részletesebb ismertetése található alább.

- ► Mintagyűjtés 7–10 ml anyai perifériás vér vétele történik Streck Cell-Free DNA Blood Collection Tube (BCT) csőbe, amely megakadályozza a sejtek lízisét és a genom szennyeződését, és stabilizálja a teljes vért.
- **► A plazma elválasztása** A vérvétel után 5 napon belül történik a plazma elválasztása az anyai perifériás teljes vérből szokásos centrifugálási módszerrel. A VeriSeq NIPT Microlab STAR felszívja a plazmát és 96 üregű mély üregű lemezbe adagolja a későbbi feldolgozás céljára. Arra az esetre, ha ismételt vizsgálat válik szükségessé, a feldolgozott minták újra lezárhatók kupakkal, és 4 °C-on tárolhatók további 5 napig (a vérvétel után legfeljebb 10 napig).

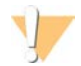

#### FIGYELEM!

A fenti tárolási időtartamok túllépése hátrányosan befolyásolhatja a minta vizsgálata sikertelenségének arányát.

- **► A cfDNS kivonása** A plazmából származó cfDNS tisztítása történik egy kötőlemezhez való adszorpcióval, a szennyező anyagok eltávolítása céljából a lemez mosásával, majd a minta feloldásával.
- **► Könyvtárak előkészítése** A tisztított cfDNS-fragmentumok 5' és a 3' végein túllógó részek tompa véggé alakítása történik a végjavítási eljárással. Ezután a 3' végekhez egy dezoxiadenozin-nukleotid hozzáadása történik, egy bázisnyi túllógó részt eredményezve. Ezután a cfDNS-fragmentumokhoz a 3' végen egy bázisnyi túllógó dezoxitimidint tartalmazó indexelt adapter ligálása történik. A ligált DNS tisztítása történik szilárd fázisú immobilizációs gyöngyök segítségével. A 24, 48 vagy 96 mintából álló készlet minden tagja egyedileg indexelt adaptert kap. Az adapterek 2 célt szolgálnak:
	- ▶ Az indexek teszik lehetővé a minta azonosítását a későbbi szekvenálás során.
	- ▶ Az indexadapterek olyan szekvenciákat tartalmaznak, amelyek lehetővé teszik a könyvtár befogását a szekvenáló áramlási cella szilárd felszínén a klaszterlétrehozás és a szekvenálás céljából.
- **▶ Mennyiségi értékelés** A létrehozott könyvtár mennyiségének meghatározása történik fluoreszcens festékkel, egy normál görbével való összehasonlítással.
- <sup>u</sup> **A könyvtárak összekeverése és szekvenálása** A mintakönyvtárak összekeverésre kerülnek 24 vagy 48 mintát tartalmazó keverékekké, olyan korrigált mennyiségekben, hogy minimálisra csökkenjen az előfordulások közötti különbség. Ezután mindegyik keverék szekvenálásra kerül új generációs szekvenáló készülékkel.
- $\triangleright$  A VeriSeg NIPT Solution v2 nem tartalmaz szekvenálási felszerelést vagy fogyóeszközöket.
- **Elemzés** Minden minta esetén az elemzés a következőket foglalja magában:
	- <sup>u</sup> A könyvtárfragmentumok azonosítása az indexszekvencia alapján és a páros végű beolvasások rendezése egy humán referenciagenom alapján
- ▶ A könyvtár magzati frakciójának becslése a könyvtár-fragmentumok hosszúságának és genomikai koordinátáinak eloszlásából származó adatok alapján
- Az ismert torzító tényezők szerinti korrekció után egy statisztikai modell kimutatja a genom azon területeit, amelyek a becsült magzati frakcióban található rendellenességnek megfelelő mértékben alul vagy túl vannak reprezentálva a könyvtárban.
- $\triangleright$  Az NIPT jelentése összefoglaló eredményt ad a kiválasztott vizsgálat menüjében; megjelenik az ANOMALY DETECTED (Rendellenesség detektálva) vagy a NO ANOMALY DETECTED (Nincs rendellenesség detektálva) eredmény, valamint a minőség-ellenőrzésen megfelelt minták alapján becsült magzati frakció.
- <sup>u</sup> A kiegészítő jelentés mennyiségi mérőszámokat tartalmaz minden kimutatott rendellenességről. A kiegészítő jelentés használata nem kötelező; az ügyfél saját megítélése alapján használhatja.

## Az eljárás korlátai

- <sup>u</sup> A VeriSeq NIPT Solution v2 egy szűrővizsgálat, és az eredménye nem értékelhető önmagában, klinikai adatok és más vizsgálati eredmények nélkül. A magzat állapotára vonatkozó következtetések és a terhességgel kapcsolatos döntések nem hozhatók meg kizárólag az NIPT szűrés eredményei alapján.<sup>7</sup>
- A VeriSeg NIPT Solution v2 eredménye a következőket tartalmazza:
	- $\blacktriangleright$  Az alapszintű szűrés a 13-as, 18-as és 21-es kromoszóma túlreprezentációját mutatja ki.
	- ▶ A teljes genomra kiterjedő szűrés mindegyik autoszóma alul- és túlreprezentációját vizsgálja, beleértve a legalább 7 megabázis hosszúságú részleges deléciókat és duplikációkat is.
	- ► Egyes terhesség esetén, ha a nemikromoszóma-jelentési opció Yes (Igen) vagy SCA, a nemi kromoszómák következő rendellenességei: XO, XXX, XXY és XYY.
	- ► Egyes terhesség esetén, ha a nemikromoszóma-jelentési opció Yes (Igen), a vizsgálat jelenti a magzat nemét.
	- Az Y-kromoszóma jelenléte ikerterhesség esetén.
- A vizsgálat szenzitivitását és specificitását alátámasztó bizonyítékok egyes és ikerterhességekre terjednek ki. Ezekben az utasításokban nem szerepelnek szenzitivitási és specificitási adatok hármas vagy többes terhességre vonatkozóan.
- ▶ A VeriSeq NIPT Solution v2 nem szolgál poliploiditás, például triploiditás kimutatására.
- ▶ A VeriSeq NIPT Solution v2 nem szolgál kiegyensúlyozott kromoszóma-átrendeződések kimutatására.
- ▶ A vizsgálathoz anyai perifériás teljes vér minta szükséges, és legkorábban a 10. gesztációs héten végezhető.
- ▶ Az alapszintű szűrések esetén a VeriSeq NIPT Solution v2 vizsgálat bizonyos kromoszóma-rendellenességeket keres. A NO ANOMALY DETECTED (Rendellenesség nem található) eredmény nem zárja ki a vizsgált kromoszómák rendellenességeit. A negatív eredmény nem zárja ki a terhesség egyéb kromoszómális rendellenességeit, a genetikai betegségeket vagy a születési rendellenességeket (például a velőcső-záródási zavart).
- ► A teljes genomra kiterjedő szűrés esetén a nagy méretű, a kromoszóma kevesebb mint 75%-át érintő deléciók és duplikációk a teljes kromoszóma aneuploiditását jelezhetik.
- ► A teljes genomra kiterjedő szűrés esetén bizonyos területek ki vannak zárva az elemzésből. Az ilyen kizárt területek felsorolása megtalálható az Illumina támogatási honlapján. A genetikai rendellenességek felismerése csak a nem kizárt területeken történik.
- <sup>u</sup> A magzat nemének jelentése nem minden helyen elérhető a nem jelentésével kapcsolatos helyi előírások miatt.
- ▶ A vizsgálat eredményeire zavaró hatással lehetnek bizonyos anyai és magzati állapotok, többek között, de nem kizárólagosan a következők:
	- $\blacktriangleright$  Az anya által a közelmúltban kapott transzfúzió
	- $\blacktriangleright$  Az anya által kapott szervátültetés
	- ▶ Az anyán végzett műtét
	- ▶ Az anya által kapott immunterápia vagy őssejtkezelés
	- $\blacktriangleright$  Az anya rosszindulatú daganata
	- $\blacktriangleright$  Az anya mozaicizmusa
	- $\blacktriangleright$  A magzat, illetve a méhlepény mozaicizmusa
- $\blacktriangleright$  A magzat elhalása
- $\blacktriangleright$  Életképtelen iker

## A termék összetevői

A VeriSeq NIPT Solution v2 (cikkszám: 20030577) a következőket tartalmazza:

- ▶ VeriSeq NIPT Sample Prep Kit (24 minta) (cikkszám: 20025895)
- ▶ VeriSeq NIPT Sample Prep Kit (48 minta) (cikkszám: 15066801)
- ▶ VeriSeq NIPT Sample Prep Kit (96 minta) (cikkszám: 15066802)
- ▶ VeriSeq Onsite Server v2 (cikkszám: 20028403) vagy v2 verzióra frissített VeriSeq Onsite Server (cikkszám: 15076164 vagy 20016240)
	- ▶ VeriSeg Onsite Server v2 rendszer telepített VeriSeg NIPT Assay Software v2 szoftverrel
- ► VeriSeg NIPT Microlab STAR (cikkszámok: Hamilton Company Reno: 95475-01 (115 V), 95475-02 (230 V), Hamilton Company Bonaduz: 806288)
	- ▶ VeriSeq NIPT Microlab STAR készülék telepített VeriSeq NIPT Workflow Manager v2 szoftverrel

## <span id="page-3-0"></span>Reagensek

### Szállított reagensek

Az Illumina a következő reagenseket szállítja: VeriSeq NIPT Sample Prep Kit (24 minta) (cikkszám: 20025895), VeriSeq NIPT Sample Prep Kit (48 minta) (cikkszám: 15066801) és VeriSeq NIPT Sample Prep Kit (96 minta) (cikkszám: 15066802). A VeriSeq NIPT Sample Prep Kit készletek a Hamilton Company által gyártott ML STAR készülékkel (cikkszám: 95475-01, 95475-02 vagy 806288) való használatra készültek.

VeriSeq NIPT Sample Prep, kivonási eszközöket tartalmazó doboz

1. táblázat: VeriSeq NIPT Extraction Box (24) és (48), cikkszám: 20025869 és 15066803

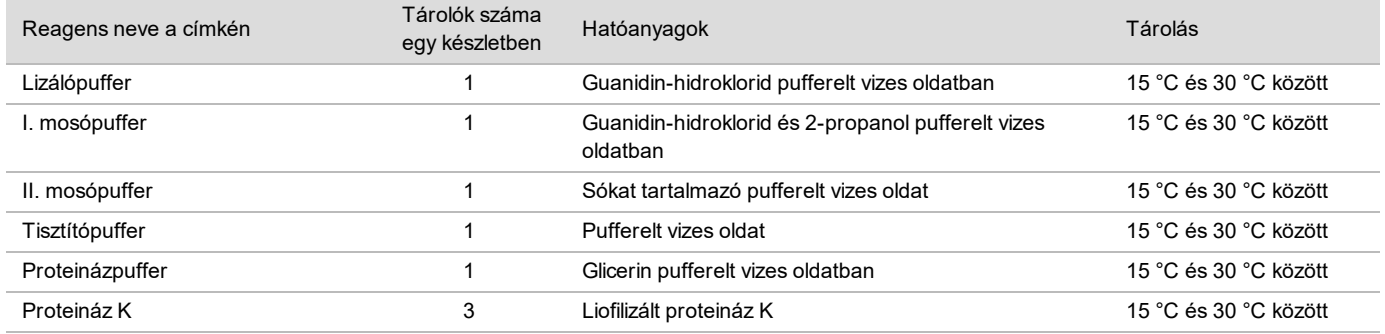

2. táblázat: VeriSeq NIPT Extraction Box (96), cikkszám: 15066807

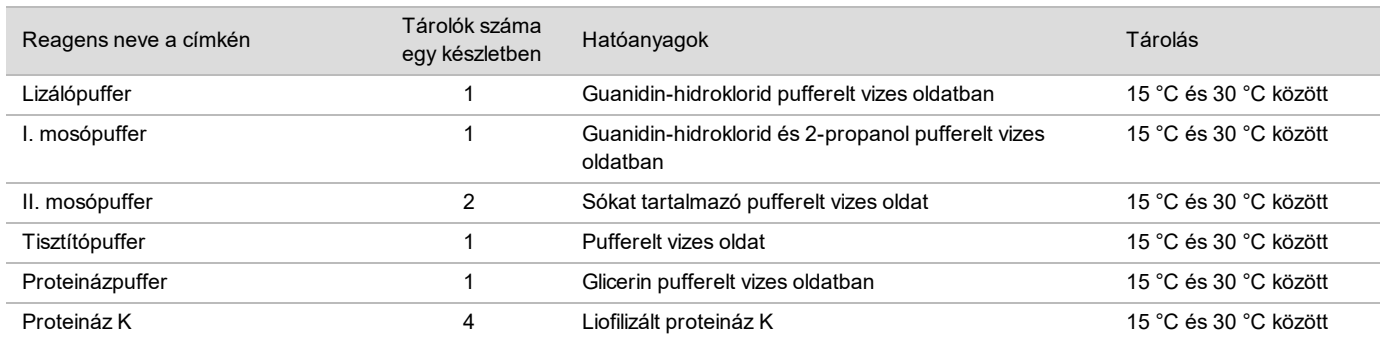

## VeriSeq NIPT Sample Prep, könyvtár-előkészítési doboz

#### 3. táblázat: VeriSeq NIPT Library Prep Box (24) és (48), cikkszám: 20026030 és 15066809

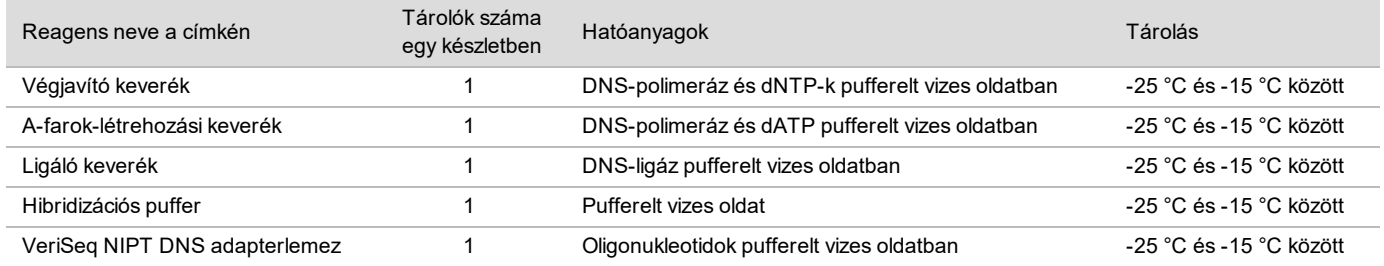

#### 4. táblázat: VeriSeq NIPT Library Prep Box (96), cikkszám: 15066810

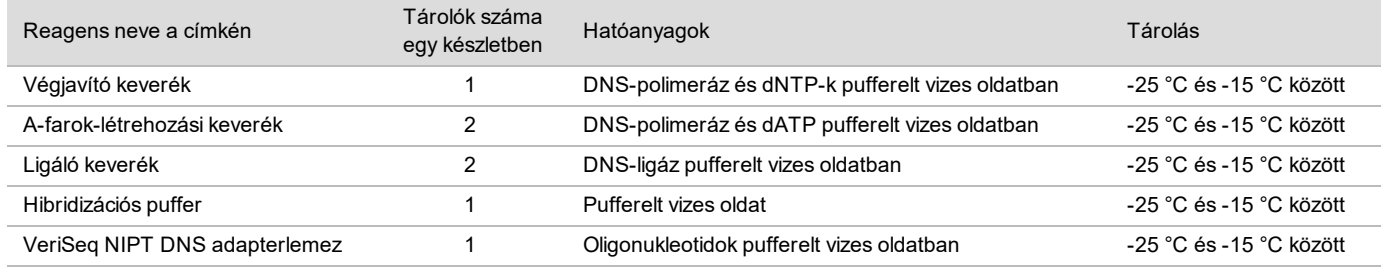

#### VeriSeq NIPT Sample Prep, tartozékok doboza

#### 5. táblázat: VeriSeq NIPT Accessory Box, cikkszám: 15066811

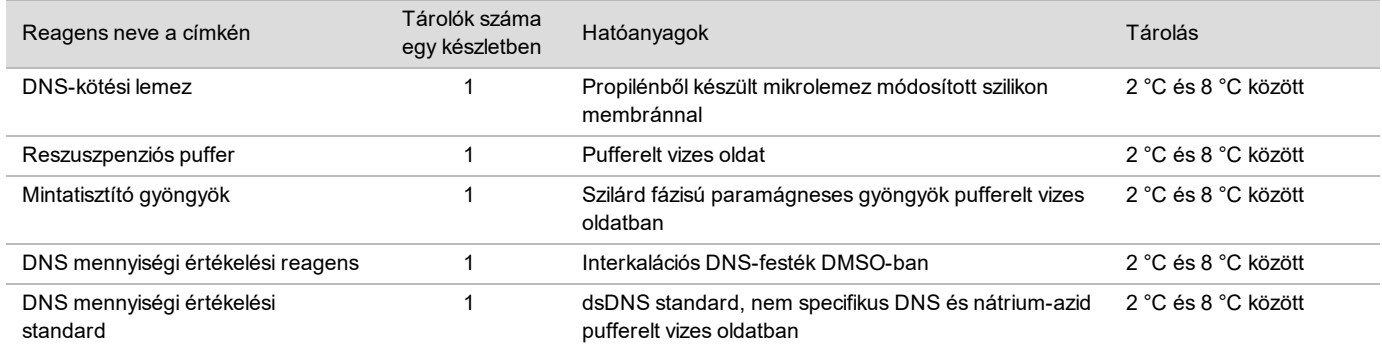

### VeriSeq NIPT Sample Prep, munkafolyamathoz szükséges kémcsövek és címkék

#### 6. táblázat: Workflow Tubes and Labels, cikkszám: 15071543

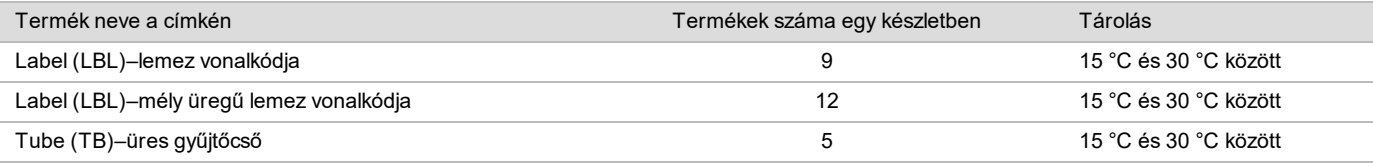

### Nem szállított reagensek

#### Szükséges, de nem szállított reagensek

#### ▶ Az új generációs szekvenálási rendszerhez szükséges szekvenálási reagensek és fogyóeszközök

 $\triangleright$  DNáz-/RNáz-mentes víz

<sup>u</sup> Molekuláris biológiai minőségű 100%-os etanol

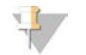

MEGJEGYZÉS

A nem molekuláris biológiai minőségű etanol használata ronthatja a vizsgálat teljesítményét.

Opcionális, nem szállított reagensek

<sup>u</sup> Dulbecco foszfátpufferes sóoldat (DPBS), sablon nélküli kontroll céljára (NTC)

## Tárolás és kezelés

- 1 A szobahőmérséklet a 15 °C és 30 °C közötti hőmérsékletet jelenti.
- 2 Minden reagens csak egyszeri használatra szolgál. A reagensek használatra való előkészítése után azokat azonnal fel kell használni.
- 3 Ha a VeriSeq NIPT Solution valamelyik összetevőjének csomagolása vagy tartalma megsérült vagy más módon károsodott, forduljon az Illumina ügyfélszolgálatához.
- 4 A reagensek a megadott módon történő tárolás esetén a készlet címkéjén feltüntetett lejárati dátumig stabilak. A tárolási feltételeket lásd a *[Szállított reagensek](#page-3-0)*, 4. oldal részben található táblázatok Tárolás oszlopában. Ne használjon lejárt szavatosságú reagenseket.
- 5 A szállított reagensek fizikai jellemzőinek a megváltozása az anyagok romlását jelezheti. Ne használjon olyan reagenst, amelynek a fizikai jellemzői megváltoznak (például a színe jól látható módon megváltozik, vagy mikrobiológiai szennyeződésre utaló zavarosság látható).
- 6 A mintatisztító gyöngyök kezelésekor kövesse az alábbi helyes gyakorlatot:
	- $\triangleright$  Soha ne fagyassza meg a gyöngyöket.
	- $\blacktriangleright$  Használat előtt várja meg, hogy a gyöngyök szobahőmérsékletre melegedjenek.
	- ► Közvetlenül a használat előtt vortexelje a gyöngyöket, amíg nem szuszpendálódnak, és a színük homogén nem lesz.
- 7 A lizálópuffer, az I. mosópuffer, a II. mosópuffer, a tisztítópuffer és a proteinázpuffer tartalmazhat látható csapadékot vagy kristályokat. Használat előtt a reagenst alaposan vortexelje, majd megtekintéssel ellenőrizze, hogy nincs csapadék.
- 8 A levett teljes vért soha ne fagyassza.
- 9 A könyvtárakat az összekeverés után a lehető leghamarabb szekvenálja. Az összekevert könyvtárak 7 napig stabilak -25 °C és -15 °C közötti hőmérsékleten. Ilyen körülmények között, ennyi ideig tárolva nem szükséges további denaturálást végezni.

## Eszközök és anyagok

### Szükséges, de nem szállított eszközök és anyagok

Szükséges, de nem szállított berendezések

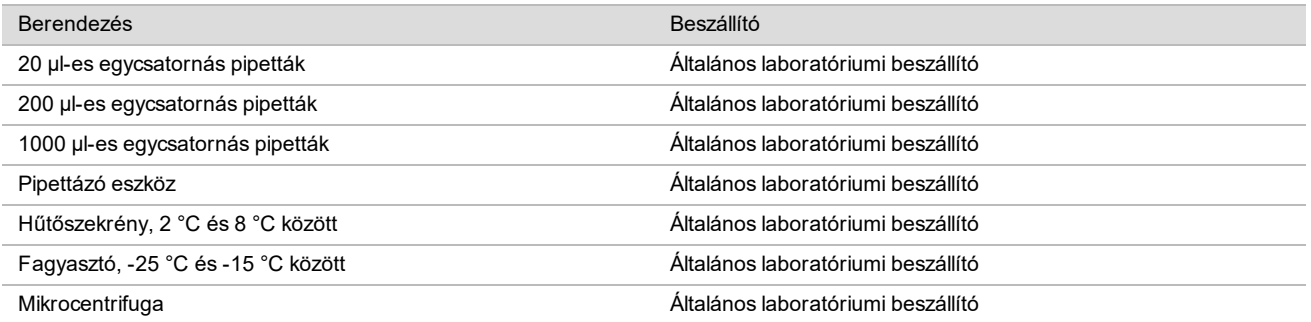

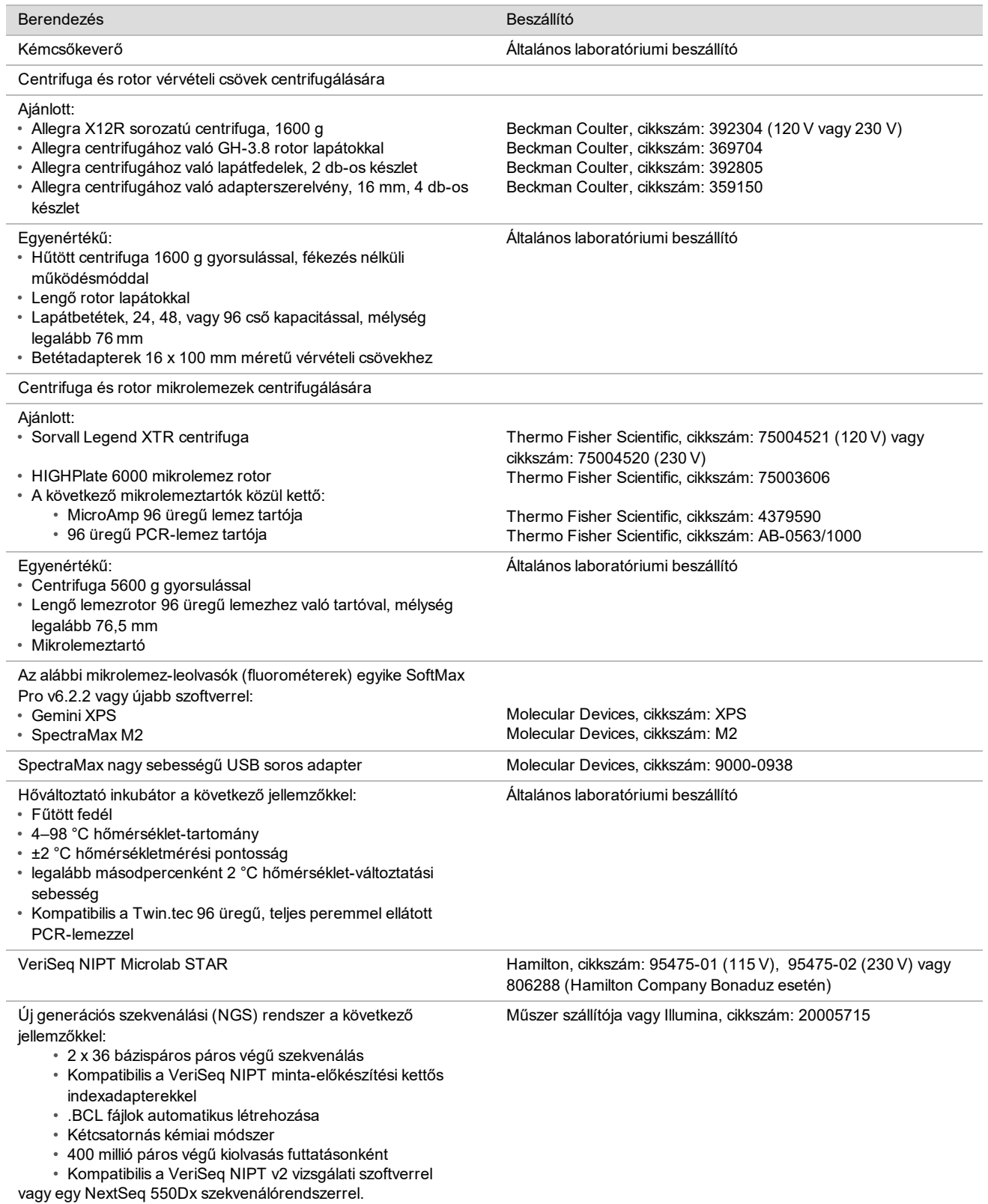

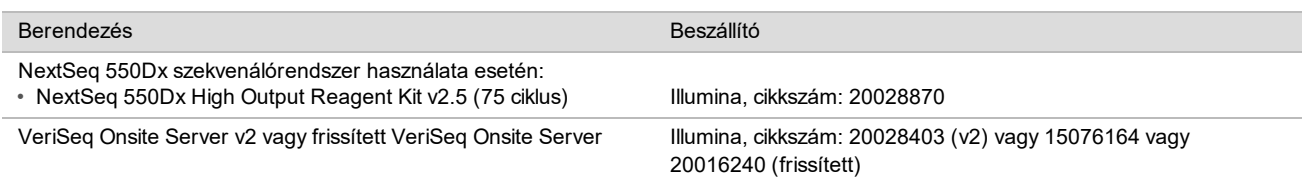

## Opcionális, nem szállított eszközök

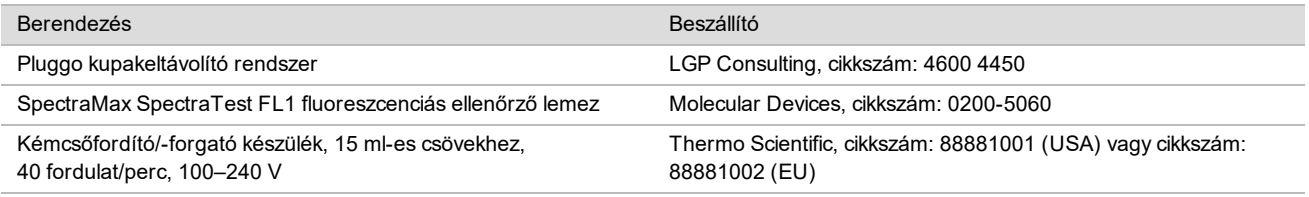

## Szükséges, de nem szállított anyagok

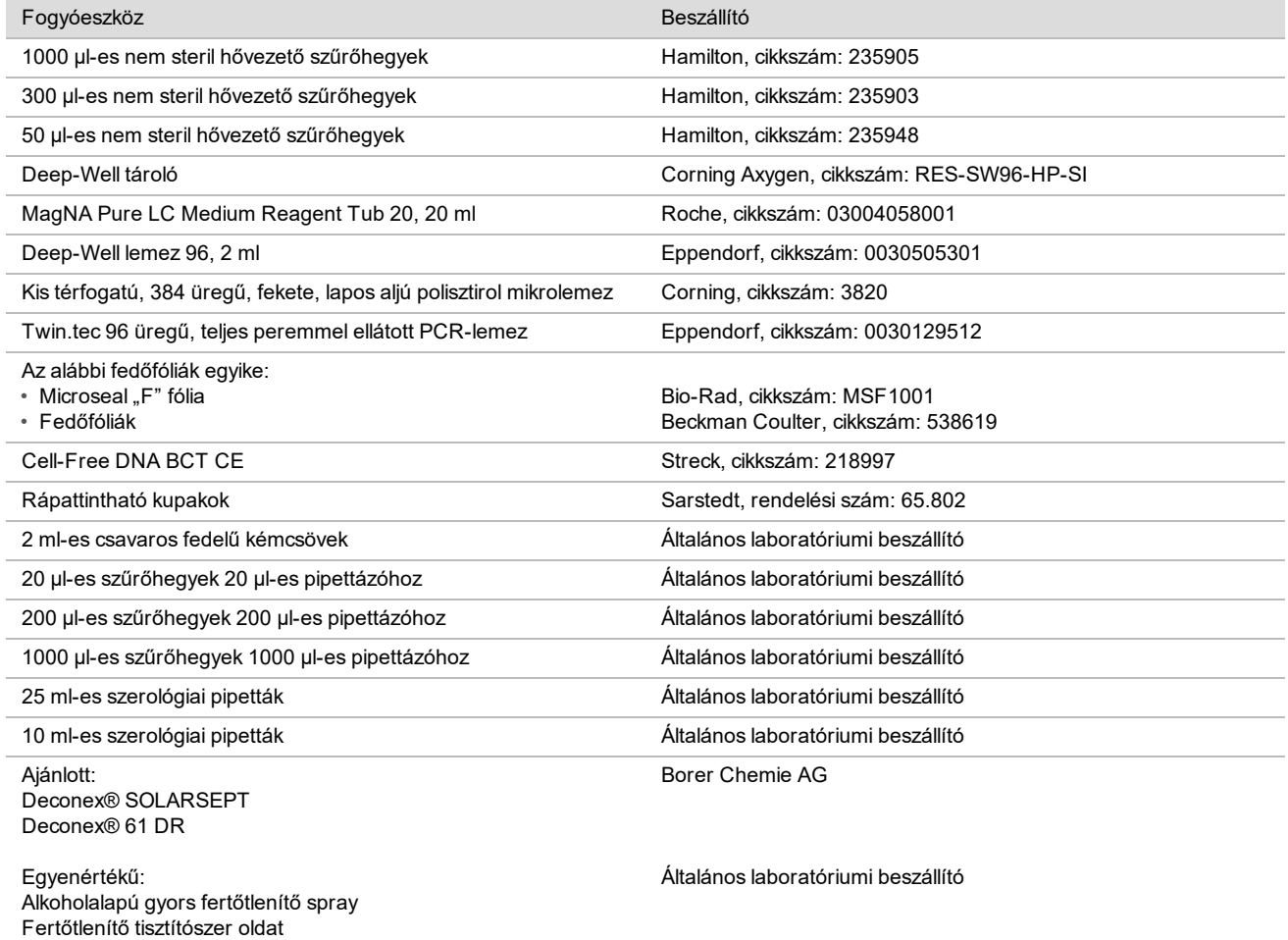

### Opcionális, nem szállított anyagok

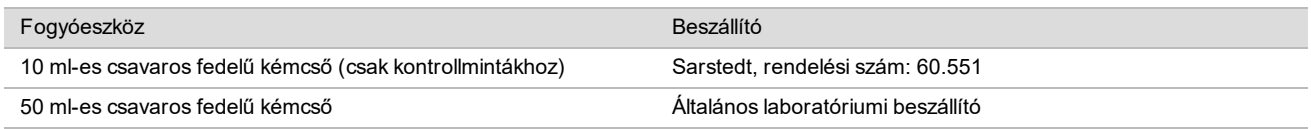

## Mintavétel, -szállítás és -tárolás

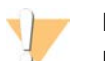

#### FIGYELEM!

Minden mintát potenciálisan fertőző anyagként kell kezelni.

- 1 7–10 ml vért kell venni Streck Cell-Free DNA BCT csőbe.
- 2 A teljes vér szállítását a kórokozók szállítását szabályozó összes előírásnak megfelelően kell végezni. Ajánlott sürgős szállítási módszert igénybe venni.
- 3 A szállítás során tárolja 4–30 °C hőmérsékleten. A minták megérkezése után tárolja 2–8 °C hőmérsékleten, amíg készen nem áll a folytatásra. A vérvétel és a kezdeti plazmaelválasztás között ne teljen el több mint 5 nap.
- 4 Arra az esetre, ha ismételt vizsgálat válik szükségessé, a feldolgozott minták újra lezárhatók kupakkal, és 4 °C-on tárolhatók további 5 napig (a vérvétel után legfeljebb 10 napig).

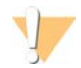

#### FIGYELEM!

A fenti tárolási időtartamok túllépése hátrányosan befolyásolhatja a minta vizsgálata sikertelenségének arányát.

## Figyelmeztetések és óvintézkedések

- Ez a vizsgálat proteináz K-t tartalmaz. Ennek belélegzése, lenyelése, bőrrel érintkezése és szembe kerülése személyi sérülést okozhat. Használja jól szellőző helyiségben, viseljen védőruházatot, kerülje el a porok belélegzését, és az edényeket, illetve a nem használt összetevőket a hatályos országos előírásoknak megfelelően ártalmatlanítsa.
- ► Ez a vizsgálat guanidin-kloridot tartalmaz. Belélegzése, lenyelése, bőrrel érintkezése és szembe kerülése személyi sérülést okozhat. Használja jól szellőző helyiségben, viseljen védőruházatot, és az edényeket és a nem használt összetevőket a hatályos országos előírásoknak megfelelően ártalmatlanítsa.
- ► Ez a vizsgálat 2-propanolt tartalmaz, amely gyúlékony vegyszer. Hőforrástól és nyílt lángtól távol tartandó. Belélegzése, lenyelése, bőrrel érintkezése és szembe kerülése személyi sérülést okozhat. Használja jól szellőző helyiségben, viseljen védőruházatot, és az edényeket és a nem használt összetevőket a hatályos országos előírásoknak megfelelően ártalmatlanítsa.
- ▶ Az ártalmas gázok keletkezésének elkerüléséhez ne végezze a cfDNS-kivonási hulladékanyag (guanidin-tiocianátot tartalmaz) ártalmatlanítását hipót (nátrium-hipokloritot) tartalmazó anyagokkal együtt.
- $\blacktriangleright$  Minden mintát potenciálisan fertőző anyagként kell kezelni.
- ► Használja a rutinszerű laboratóriumi óvintézkedéseket. Ne pipettázzon szájjal. Ne étkezzen, igyon vagy dohányozzon a munkaterületként megjelölt területeken. A minták és a vizsgálati reagensek kezelésekor viseljen eldobható kesztyűt és laborköpenyt. A minták és a vizsgálati reagensek kezelését követően alaposan mosson kezet.
- ▶ Ne használja a vizsgálat összetevőit a doboz címkéjén feltüntetett lejárati dátum után. Ne használjon különböző tételbe tartozó vizsgálati komponenseket. A tétel a vizsgálat dobozának címkéjén van feltüntetve. A vizsgálat összetevőit tárolja a megadott hőmérsékleten.
- ▶ A minta és a reagensek romlásának elkerülése érdekében gondoskodjon arról, hogy a nátrium-hipoklorit gőzei teljes mértékben eltávoztak, mielőtt elkezdi a protokollt.
- ► Az eljárások leírtaktól eltérő módon történő végrehajtása hibás eredményeket eredményezhet, vagy jelentősen csökkentheti a minta minőségét.

▶ A környezetvédelmi és munkavédelmi információkért tekintse meg a biztonsági adatlapokat (SDS) a [support.illumina.com/sds.html](http://support.illumina.com/sds.html) weboldalon.

## Az eljárással kapcsolatos megjegyzések

### A szennyeződés elkerülése

- $\blacktriangleright$  Használjon új pipettahegyeket és laboratóriumi fogyóeszközöket.
- $\blacktriangleright$  Használjon aeroszol-rezisztens pipettahegyeket a mintaátvitel és a minták keresztszennyeződésének megakadályozására.
- <sup>u</sup> A szennyeződés lehetősége miatt különösen ügyeljen arra, hogy az üregek tartalma teljes egészében az üregben maradjon. Ügyeljen, hogy ne loccsanjanak ki a folyadékok. Minden vortexelési lépés után végezzen centrifugálást.
- ▶ A vér és a származékai kezelésekor kövesse a megfelelő laboratóriumi gyakorlatot és a higiéniai szabályokat.
- $\blacktriangleright$  A könyvtárak előkészítése közben ne használjon aeroszolt képző, hipót tartalmazó sprayt. Már a nyomokban jelenlévő hipós szennyeződés is a vizsgálat sikertelenségét okozhatja.

## A VeriSeq NIPT Microlab STAR fedélzetének tisztítása

- Használat előtt tekintse meg a fedélzetet, hogy tiszta-e. Legalább hetente egyszer végezze el a heti karbantartást, és kövesse ezeket a tisztítási utasításokat.
- ► Távolítsa el mindegyik eltávolítható szállítóeszközt, és tisztítsa meg őket alkoholalapú gyors fertőtlenítő spray-vel (Deconex® SOLARSEPT vagy azzal egyenértékű), majd hagyja megszáradni. Ha erősen szennyezettek, utána áztassa őket fertőtlenítő tisztítószeroldatban (Deconex® 61 DR tisztítófolyadék vagy azzal egyenértékű), öblítse le az alkoholalapú fertőtlenítőszerrel, majd hagyja megszáradni.
- ▶ Nyissa fel az elülső fedőlemezt, és törölje át a fedélzetet Deconex® SOLARSEPT (vagy egyenértékű) oldattal megnedvesített kendővel. Különösen az oldalsó blokkokat kell ellenőrizni tisztaság szempontjából.
- ► Távolítsa el a CVS csőcsatlakozóját, és tisztítsa meg a csatlakozót, a tömítőgyűrűt és a CVS belső részeit egy kendővel.
- $\triangleright$  Ürítse ki a CORE 96 fej és a független csatorna hegyeket tartalmazó hulladékgyűjtőjét.
- ▶ Távolítsa el a független csatorna hegykiadó lemezét, és tisztítsa meg: permetezzen közvetlenül a felületére Deconex® SOLARSEPT (vagy egyenértékű) oldatot, és törölje le. Húzzon a keretre egy új műanyag zsákot, és újra csatlakoztassa. Helyezze vissza a helyére a hegykiadó lemezt.
- ▶ Permetezzen Deconex® SOLARSEPT (vagy egyenértékű) oldatot közvetlenül a CORE 96 fej hulladékgyűjtő dobozára és csúszdájára, és törölje tisztára.
	- $\blacktriangleright$  Ha nehéz eltávolítani a lerakódott szennyeződést a hegyek hulladéktárolójáról, törölje egy DNáz-/RNáz-mentes vízzel megnedvesített kendővel, amíg el nem távolította a lerakódást. Megfelelően ártalmatlanítsa a kendőt. Folytassa az alkoholos fertőtlenítőszerrel végzett sterilizálással.
- ► Nedvesítsen meg egy szálmentes kendőt vagy egy pamut tampont 70%-os etanollal. Törölje le a vonalkódolvasó lézerének ablakát. Ugyanazzal a tamponnal tisztítsa meg a CPAC lemezadapter mindegyik üregét. Ha kendőt használ, egy toll végével nyomja bele a kendőt az adapter mindegyik üregébe, hogy az üreg belsejét is megfelelően kitisztítsa.
- $\blacktriangleright$  Tisztítsa meg a független csatornákat:
	- ► A független csatornákon tisztítsa meg a hegykiadó perselyt (a pipettázó csatornák külső részét) Deconex® SOLARSEPT (vagy azzal egyenértékű) oldatba áztatott szálmentes kendővel. (Lásd a *Hamilton Microlab STAR referencia-útmutatót, cikkszám: 15070074*.)
	- ► Tisztítsa meg a pipettázófej ütközőlemezét és tömítőgyűrűjét (a pipettázó csatornák külső részét) Deconex® SOLARSEPT (vagy azzal egyenértékű) oldatba áztatott szálmentes kendővel.
- $\triangleright$  Tisztítsa meg a CORE 96 fejet:
	- Ugyanazzal a Deconex® SOLARSEPT (vagy azzal egyenértékű) oldatba áztatott szálmentes kendővel tisztítsa meg a CORE 96 fej burkolatát és az ütközőlemezek alját.
	- Ugyanazt a kendőt vagy Deconex® SOLARSEPT (vagy azzal egyenértékű) oldatba áztatott, kendőből letépett csíkot vezesse a CORE 96 fej pipettázó csatornái köré, és a fogselyem használatához hasonlóan a két végét húzva tisztítsa meg a tömítőgyűrűket. Ezt végezze el a 96-os fej minden pipettázó csatornájánál.
- ▶ Permetezzen Deconex® SOLARSEPT (vagy azzal egyenértékű) oldatot az elülső és az oldalsó fedőlemezekre, és törölje szárazra.
- <sup>u</sup> Tisztítsa meg az automatikus betöltő védőszalagját Deconex® SOLARSEPT (vagy azzal egyenértékű) oldatba áztatott kendővel, majd törölje le az oldatot úgy, hogy ne nyomja erősen a szalagot.
- Ha a fedélzet és az összetevők teljesen megszáradtak, helyezze vissza a szállítóeszközöket.

#### MEGJEGYZÉS

Az ML STAR készülék nem megfelelő tisztítása és karbantartása keresztszennyeződést és a vizsgálat teljesítményének romlását okozhatja.

### Minőség-ellenőrzés

Ismert teljesítményjellemzőkkel rendelkező kontrollanyag vizsgálatával kimutathatók a laboratóriumi feldolgozás és technikai eljárások eltérései.

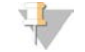

#### MEGJEGYZÉS

A kontrollminta és a sablon nélküli kontroll (NTC) futtatása csökkenti az egy minta-előkészítési készlettel feldolgozható ismeretlen anyai minták számát.

Az NTC minták száma 24 vagy 48 mintás sarzsok esetén legfeljebb kettő, a 96 mintás sarzsok esetén pedig legfeljebb négy legyen.

## Használati útmutató

### Tippek és módszerek

A felsorolt műveleteket közvetlenül egymás után kell elvégezni; csak a protokollban megjelölt biztonságos megszakítási pontoknál lehet abbahagyni.

#### **Lemezek vonalkóddal ellátása**

- A teljes peremmel ellátott lemezek vonalkódja a "PL" betűkkel kezdődik.
- A mély üregű lemezek vonalkódja a "DW" betűkkel kezdődik.
- A teljes peremmel ellátott lemezekre és a mély üregű lemezekre a 12. oszlop melletti oldalra ragassza a vonalkódot.
- Az automatikus leolvasáshoz a lemezek behelyezésekor a vonalkódnak a jobb oldalon kell lennie.

### **A lemez zárófóliával ellátása és a zárófólia eltávolítása**

- $\triangleright$  A 96 üregű lemezt mindig lássa el zárófóliával a protokoll alábbi típusú lépései előtt:
	- $\blacktriangleright$  Centrifugálási lépések
	- Hőmérséklet-változtatási lépések
- $\blacktriangleright$  A lemez lezárásához helyezze az öntapadó zárófóliát a lemezre, és ragassza rá.
- $\blacktriangleright$  A zárófólia eltávolítása előtt:
	- ▶ Röviden, 20 másodpercig centrifugálja a 96 üregű lemezt 1000 g-vel.
	- ▶ Helyezze a lemezt vízszintes felületre, és lassan húzza le a zárófóliát.

### **VeriSeq NIPT Microlab STAR**

- ▶ Használat előtt végezze el és dokumentálja a szükséges karbantartást a gyártó utasításainak megfelelően.
- ► Figyelje az ML STAR készülék működését az automatikus lépések közben. Figyelje a VeriSeg NIPT Workflow Manager v2 szoftver felhasználói felületén a felhasználónak szóló üzeneteket és utasításokat.
- ▶ A készülék működtetése közben hagyja az elülső fedőlemezt a helyén.
- A készülék működtetése közben ne helyezzen semmit a fedélzetre.
- ▶ A lemezen vákuummal végzett lépések közben, ha a VeriSeq NIPT Workflow Manager v2 megkéri erre, manuálisan segítsen a lemez és a vákuum-csőcsatlakozó közötti légmentes érintkezés létrehozásában.
- $\blacktriangleright$  Hagyja, hogy a rendszer automatikusan eltávolítsa a hegyeket az adapterről. Ne távolítsa el manuálisan a hegyeket, csak akkor, ha a szoftver megkéri erre.
- ▶ Távolítsa el az elhasznált reagenseket és a használt fogyóeszközöket, ha a Workflow Manager megkéri erre.
- ▶ A vákuumrendszer hulladékait tartalmazó palackot naponta ürítse. Az első palack soha ne legyen több mint félig. A vákuumrendszer hulladékainak túlfolyása károsíthatja a vákuumpumpát, és csökkentheti a rendszer által kifejtett vákuum mértékét.

### Minták feldolgozása

#### Eljárás

- 1 Végezze el a következő lépéseket mindegyik részminta esetén:
	- a Centrifugálja a vonalkóddal ellátott mintákat 1600 g-vel 10 percig, 4 °C hőmérsékleten, kikapcsolt fékkel. b Miután a centrifuga teljesen megállt, vegye ki a plazmamintákat.
	- Kezdje el a plazma elválasztását a centrifugálás befejeződése utáni 15 percen belül. Ha több mint 15 perc telik el, végezze el újra a centrifugálást.
- 2 Tekintse meg mindegyik csövet, és ellenőrizze, hogy tartalmaz-e legalább 1,5 ml plazmát a határréteg fölött.
- 3 Távolítsa el a csövek kupakját, és helyezze be őket a csövek szállítóeszközeibe. Helyezze be a sarzshoz tartozó összes mintát és a plazmakontrollokat.

### <span id="page-11-0"></span>A plazma elválasztása

#### Előkészítés

- 1 Címkézzen fel egy mély üregű lemezt plazma köztes termékként, és ragasszon rá vonalkódot.
- 2 Címkézzen fel egy mély üregű lemezt plazmavégtermékként, és ragasszon rá vonalkódot.

#### Eljárás

- 1 Nyissa meg az AppLauncher alkalmazásindítót, és kattintson a VeriSeq NIPT Method lehetőségre.
- 2 Töltse ki a Batch ID (Sarzsazonosító) és a User Name (Felhasználónév) mezőt, majd kattintson az **OK** lehetőségre. A sarzsazonosító legfeljebb 26 karakterből állhat. Kizárólag számokat, betűket, aláhúzásjeleket (\_) és kötőjeleket (-) tartalmazhat. Például: 2025-10-16\_Batch3.
- 3 Kattintson a **New Batch** (Új sarzs) lehetőségre.
- 4 A létrehozás után kattintson az **OK** lehetőségre a plazma elválasztásának megkezdéséhez.
- 5 Végezze el az alábbi lépések egyikét:
	- Egy meglévő, korábban létrehozott mintalap betöltéséhez válassza ki a sarzshoz tartozó mintalapot, majd kattintson az **OK** gombra.
	- Mintalap választása nélkül való folytatáshoz kattintson a **No Sample Sheet** (Nincs mintalap) lehetőségre.

A mintalap létrehozásáról és az alapértelmezett értékek beállításáról szóló tudnivalókat lásd a *VeriSeq NIPT Solution v2 szoftverútmutatójában (dokumentumszám: 1000000067940)*.

### MEGJEGYZÉS

A minta típusát, tehát azt, hogy egyes terhesség vagy ikerterhesség, helyesen meg kell adni az adatok megfelelő elemzésének biztosításához.

Ha a No Sample Sheet (Nincs mintalap) lehetőséget választja, győződjön meg arról, hogy beállította az alapértelmezett értékeket a Workflow Managerben a Service Tools (Szervizeszközök) alatt.

- 6 Válassza ki a sarzs méretét, majd kattintson az **OK** gombra.
- 7 Válassza ki a sablon nélküli kontrollok (NTC) számát, majd kattintson az **OK** gombra.

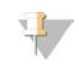

#### MEGJEGYZÉS

Az NTC-k mindig az utolsó helyekre kerülnek. Ha például egy 24 mintás futtatásban két NTC van, azok a 23. és a 24. pozícióba kerülnek.

8 Ellenőrizze, hogy minden vonalkód fel van-e ragasztva, majd helyezze a mintákat, a hegyeket és a lemezeket (a vonalkóddal jobbra) a szállítóeszközre. Minden behelyezési felszólítás után kattintson az **OK** gombra.

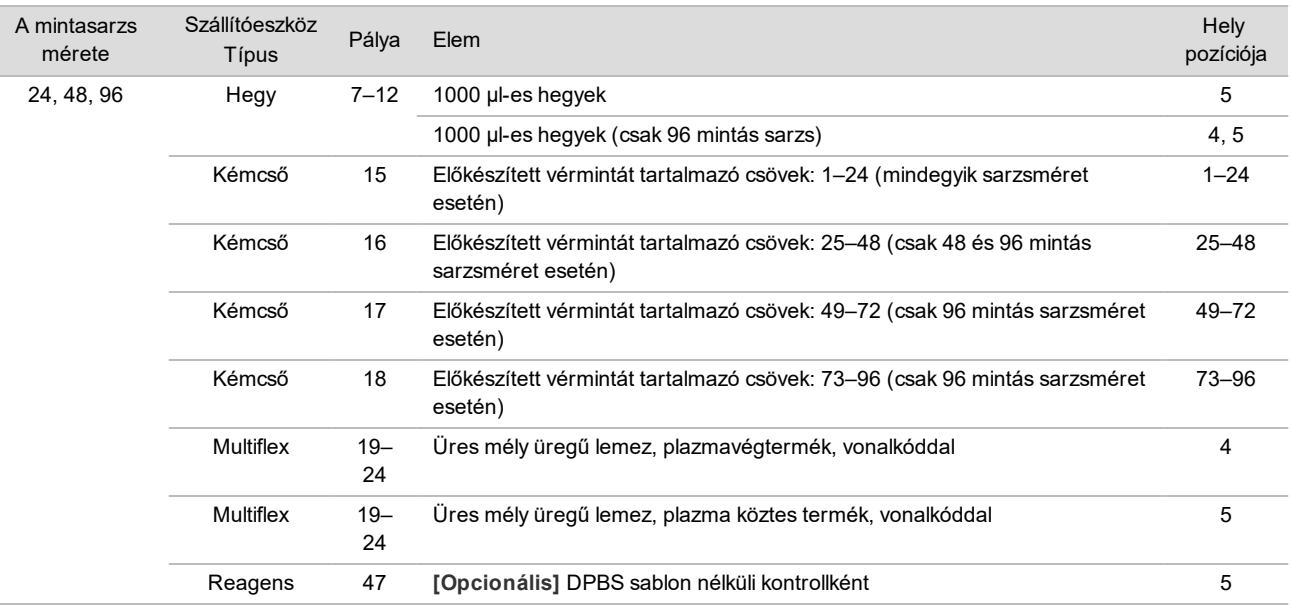

- 9 Győződjön meg arról, hogy a szállítóeszközök, a laboratóriumi eszközök és a reagensek megfelelően be vannak helyezve, majd a Pre-Spin Deck Verification (Centrifugálás előtti fedélzet-ellenőrzés) képernyőn kattintson az **OK** gombra.
- 10 Figyelje, ahogy az ML STAR készülék elvégzi az automatikus lépéseket.
- 11 Ha megkéri a Workflow Manager, gondoskodjon arról, hogy az ML STAR betöltési fedélzetén ne legyen semmi akadály, hogy a rendszer az összes szállítóeszközt kiüríthesse.
- 12 A fedélzeten lévő eszközök eltávolításához kattintson az **Unload** (Kiadás) lehetőségre.
- 13 Távolítsa el a plazma köztes termék mély üregű lemezt.
	- a Ellenőrizze, hogy mindegyik üregben egyforma mennyiség található-e (vagyis nem történt pipettázási hiba). A várható mennyiség 1000 µl.
	- b Jegyezze fel, ha ettől eltérő mennyiséget tapasztal, és ezt írja be, ha a plazmaelválasztási lépés befejeződött.
	- c Zárja le a lemezt, helyezzen be ellensúlyt, és centrifugálja 5600 g-vel 10 percig úgy, hogy a centrifuga fékje kikapcsolva vagy a legalacsonyabb beállításon legyen.
- 14 Kattintson a **Yes** (Igen) lehetőségre a plazmavégtermék elkészítéséhez.
- 15 Távolítsa el a zárófóliát a lemezről, és helyezze vissza a lemezt a szállítóeszközre.

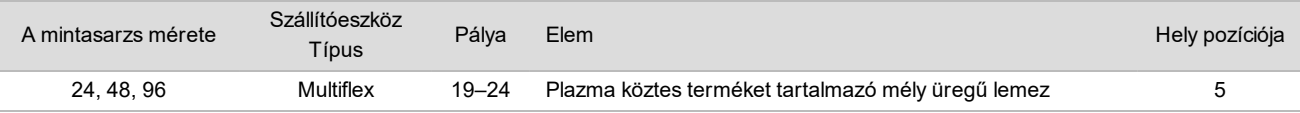

- 16 Jelölje be az **Intermediate Plasma plate has been spun** (Plazma köztes termék lemezének centrifugálása megtörtént) jelölőnégyzetet, majd kattintson az **OK** gombra.
- 17 Figyelje, ahogy az ML STAR készülék elvégzi az automatikus lépéseket.
- 18 Ha megkéri a Workflow Manager, gondoskodjon arról, hogy az ML STAR betöltési fedélzetén ne legyen semmi akadály, hogy a rendszer az összes szállítóeszközt kiüríthesse.
- 19 A fedélzeten lévő eszközök eltávolításához kattintson az **Unload** (Kiadás) lehetőségre.
- 20 Ha felkéri a Workflow Manager, ürítse ki a szállítóeszközöket és a fedélzetet.
- 21 Távolítsa el a plazmavégtermék mély üregű lemezt.
- 22 Ellenőrizze a lemezen a következőket:
	- ► Egyforma térfogat mindegyik üregben. A várható mennyiség 900 µl.
	- $\blacktriangleright$  Látható sejtes szemcsék
	- $\blacktriangleright$  Nagy mértékű hemolízis

Ha rendellenes sejtszemcséket vagy nagy mértékű hemolízist tapasztal, érvénytelenítse a mintát a plazmaelválasztási eljárás végén, vagy használja erre a Batch Managert. A Batch Managerrel kapcsolatos további információért lásd a *VeriSeq NIPT Solution v2 szoftverútmutatóját (dokumentumszám: 1000000067940)*.

- 23 Ha megkéri a Workflow Manager, kattintson az **OK** gombra.
- 24 Írja be az érintett üregekre vonatkozó megjegyzéseket, majd kattintson az **OK** lehetőségre.
- 25 Végezze el az alábbi lépések egyikét:
	- A cfDNS kivonásával való folytatáshoz kattintson a **Yes** (Igen) gombra.
	- Az eljárás megszakításához kattintson az **Exit** (Kilépés) gombra.

#### **BIZTONSÁGOS MEGSZAKÍTÁSI PONT**

Ha abbahagyja az eljárást, zárja le a plazmavégtermék lemezt, és tárolhatja 2 °C és 8 °C közötti hőmérsékleten legfeljebb 7 napig.

### <span id="page-13-0"></span>A cfDNS kivonása

#### Előkészítés

- 1 Tekintse meg a kivonási anyagok dobozát és a tartozékok dobozát, hogy nem jártak-e le a készletek.
- 2 Készítse el a következő reagenseket. Lássa el a reagensek nevét tartalmazó címkével a tárolóedényeket és a mély üregű tárolókat.

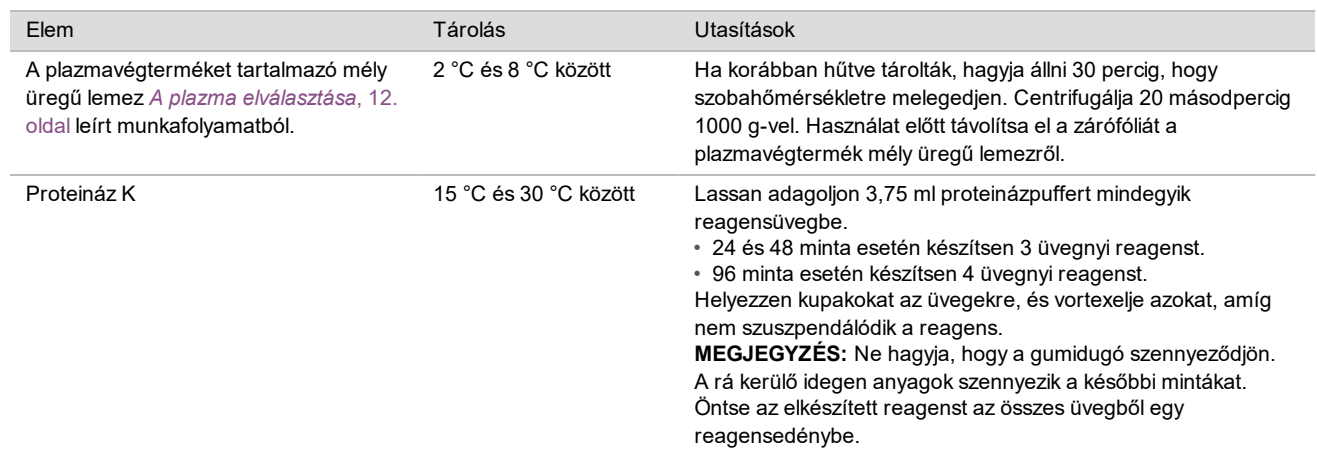

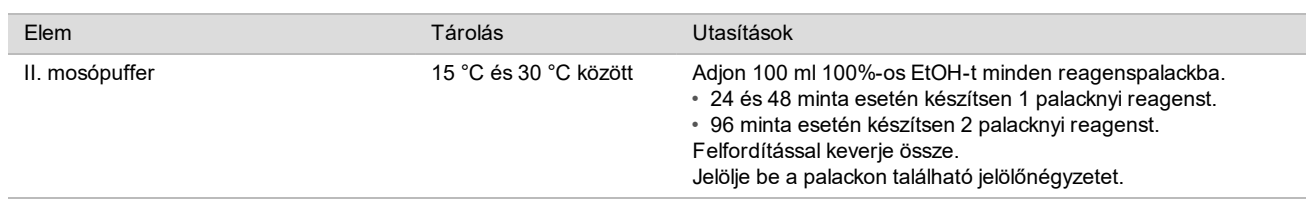

- 3 Címkézzen fel egy teljes peremmel ellátott lemezt köztes termékként, és ragasszon rá vonalkódot.
- 4 Címkézzen fel egy teljes peremmel ellátott lemezt cfDNS tisztító reagensként, és ragasszon rá vonalkódot.
- 5 Címkézzen fel egy új mély üregű lemezt köztes termékként, és ragasszon rá mély üregű lemezhez való vonalkódot.
- 6 Helyezzen vonalkódot a DNS-kötési lemezre.
- 7 Készítsen 70% EtOH-t tartalmazó tisztítóoldatot (70% EtOH, 30% DNáz-/RNáz-mentes víz) a rendszer vákuumrendszerének tisztításához.
- 8 Készítse elő a vákuumrendszert.
	- a Távolítsa el a vákuum-csőcsatlakozót, és tisztítsa meg 70%-os EtOH-oldattal.
	- b Ürítse ki a vákuumrendszer hulladékait.
	- c Győződjön meg arról, hogy az ML STAR vákuumrendszere be van kapcsolva.

A tömítőgyűrűt ne tisztítsa EtOH-val, mert ez törékennyé teszi az anyagát.

#### Eljárás

- 1 A cfDNS kivonásának kezdéséhez kattintson az **OK** gombra.
- 2 Ha a VeriSeq NIPT Method még nincs megnyitva:
	- a Nyissa meg az AppLauncher alkalmazásindítót, és kattintson a **VeriSeq NIPT Method** lehetőségre.
	- b Töltse ki a Batch ID (Sarzsazonosító) és a User Name (Felhasználónév) mezőt, majd kattintson az **OK** lehetőségre.
- 3 Helyezze a hegyeket a hegyek szállítóeszközére, és kattintson az **OK** gombra.

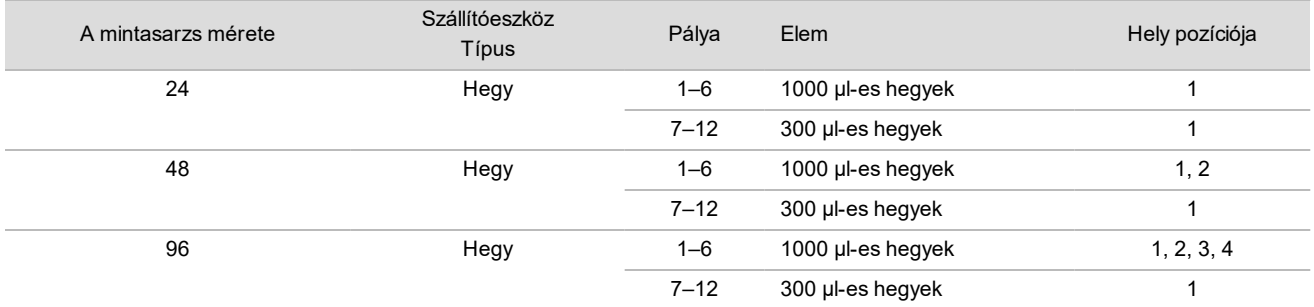

#### 4 Helyezze a megszámolt hegyeket a hegyek szállítóeszközére.

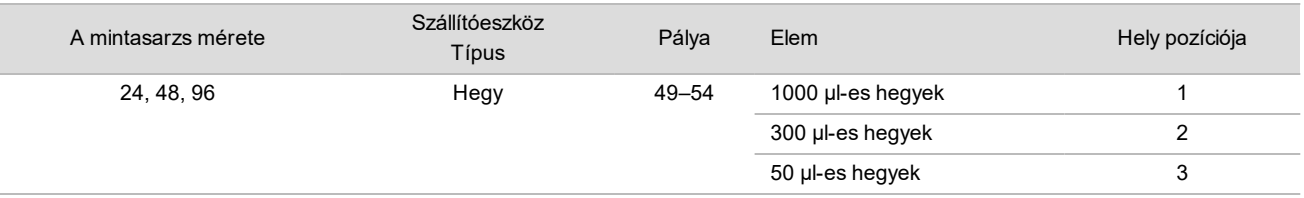

5 Írja be az első és az utolsó hegyek pozícióját mindegyik hegytartó állvány esetén, majd kattintson az **OK** gombra.

- 6 Olvassa be a kivonási eszközöket tartalmazó doboz vonalkódjait.
- 7 Írja be a felhasználó nevét vagy a reagensek előkészítését végző személy nevének kezdőbetűit, majd kattintson az **OK** lehetőségre.
- 8 Olvassa be a tartozékokat tartalmazó doboz vonalkódjait.
- 9 Írja be a felhasználó nevét vagy a reagensek előkészítését végző személy nevének kezdőbetűit, majd kattintson az **OK** lehetőségre.
- 10 Erősítse meg, hogy a vonalkódok fel vannak ragasztva.
- 11 Távolítsa el a zárófóliát a plazmavégterméket tartalmazó lemezről, és helyezze be a lemezeket (a vonalkóddal jobbra) a lemez szállítóeszközére az alábbi módon, majd kattintson az **OK** gombra.

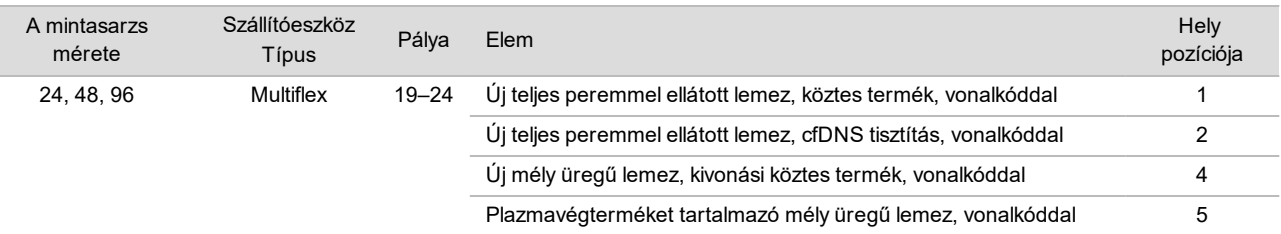

- 12 Ellenőrizze, hogy a DNS-kötési lemez el van-e látva vonalkóddal, majd kattintson az **OK** lehetőségre.
- 13 A nem a teljes lemezt elfoglaló sarzsok esetén a nem használt üregeket ragassza le méretre vágott zárófóliával (24 mintás sarzs esetén a 4–12. oszlopokra, 48 mintás sarzs esetén a 7–12. oszlopokra).
- 14 Helyezze a DNS-kötési lemezt a vákuum-csőcsatlakozóra a vonalkóddal jobbra.
- 15 Jelölje be az **Are DNA Binding Plate Columns Sealed?** (Le vannak zárva a DNS-kötési lemez oszlopai?) jelölőnégyzetet, és kattintson az **OK** gombra.
- 16 Helyezze a reagensedényeket a reagensek szállítóeszközére az alábbiak szerint, és kattintson az **OK** gombra.

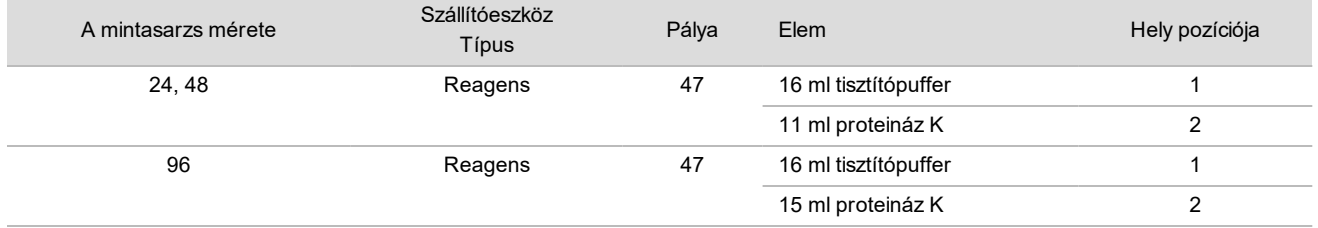

- 17 Adja a megadott reagenseket a mély üregű tárolókhoz, majd helyezze be a tárolókat a mély üregű szállítóeszközökre az alábbiak szerint.
- 18 Kattintson az **OK** lehetőségre.

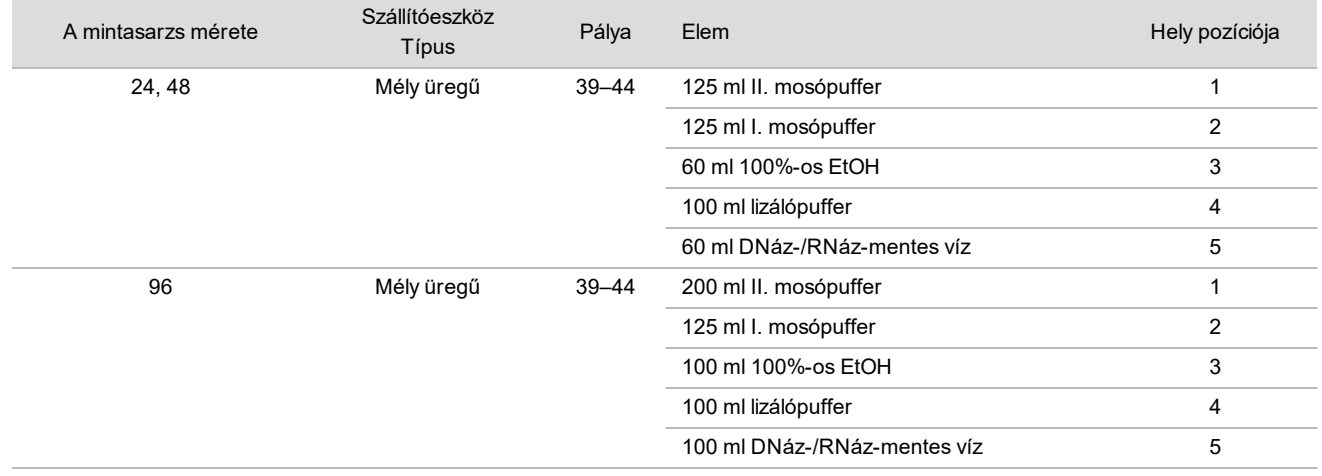

19 Várja meg a reagensek mennyiségének automatikus ellenőrzését.

- 20 Ellenőrizze, hogy a vákuumrendszer hulladékgyűjtője legfeljebb félig van (ajánlott teljesen kiüríteni), majd kattintson az **OK** gombra.
- 21 Ellenőrizze a szállítóeszközök, a laboratóriumi eszközök és a reagensek megfelelő behelyezését, majd a Extraction Deck Verification (Kivonási fedélzet-ellenőrzés) képernyőn kattintson az **OK** gombra.
- 22 Figyelje az ML STAR készülék működését az automatikus lépések közben.
- 23 A vákuumrendszer utolsó lépése után távolítsa el a DNS-kötési lemezt, és tisztítsa meg az alsó felületét 70%-os EtOH-oldattal.
- 24 Zárja le a DNS-kötési lemez eddig le nem zárt üregeit, és helyezze az üres plazmavégtermék mély üregű lemezre.
- 25 Centrifugálja az egymáshoz rögzített DNS-kötési lemezt és a plazmavégtermék lemezt 5600 g-vel10 percig.
- 26 Kattintson az **OK** lehetőségre.
- 27 A DNS-kötési lemez centrifugálása közben végezze el a vákuumrendszer tisztítását:
	- a Távolítsa el a vákuum-csőcsatlakozót, majd kattintson az **OK** gombra.
	- b Várja meg a hulladékok automatikus kidobását.
	- c Tisztítsa meg a vákuum-csőcsatlakozót és a vákuumrendszer belsejét 70%-os EtOH-val, majd helyezze vissza a vákuum-csőcsatlakozót.
	- d Jelölje be a **Manifold is on Vacuum** (A csőcsatlakozó a vákuumrendszeren van) jelölőnégyzetet, hogy elkezdődjön a tisztítási lemeznek a vákuum-csőcsatlakozóra való átvitele, majd kattintson az **OK** gombra.
- 28 A centrifugálás után nyissa fel a mintákat tartalmazó üregeket a DNS-kötési lemezen, és helyezze a cfDNS-tisztítási lemezre.
	- A cfDNS-tisztítási lemez a vákuum-csőcsatlakozón van.
- 29 Helyezze be a DNS-kötési lemezt a vonalkóddal jobbra, majd kattintson az **OK** gombra.
- 30 Figyelje az ML STAR készülék működését az automatikus lépések közben.
- 31 Az inkubálás után jelölje be a **Plates are assembled as indicated** (A lemezek össze vannak szerelve a jelzett módon) jelölőnégyzetet annak megerősítésére, hogy a DNS-kötési és a cfDNS-tisztítási lemez a tartón van (ha a centrifuga igényli).
- 32 Zárja le a DNS-kötési lemezen található felnyitott üregeket.
- 33 Centrifugálja 5600 g-vel 2 percig bekapcsolt fékkel, majd kattintson az **OK** gombra.
- 34 Ellenőrizze, hogy mindegyik üregben egyforma mennyiség található-e. A várható mennyiség körülbelül 55 µl.
- 35 Zárja le a cfDNS-tisztítási lemezt, és tegye el a könyvtár-előkészítésre.
- 36 Ha megkéri a Workflow Manager, gondoskodjon arról, hogy az ML STAR betöltési fedélzetén ne legyen semmi akadály, hogy a rendszer az összes szállítóeszközt kiüríthesse.
- 37 A fedélzeten lévő eszközök eltávolításához kattintson az **Unload** (Kiadás) lehetőségre.
- 38 Ürítse ki a szállítóeszközöket, és tisztítsa meg az ML STAR fedélzetét, majd kattintson az **OK** gombra.
- 39 Írja be az érintett üregekre vonatkozó megjegyzéseket, majd kattintson az **OK** lehetőségre.
- 40 Végezze el az alábbi lépések egyikét:
	- A könyvtárak előkészítésével való folytatáshoz kattintson a **Yes** (Igen) gombra.
	- Az eljárás megszakításához kattintson az **Exit** (Kilépés) gombra.

### **BIZTONSÁGOS MEGSZAKÍTÁSI PONT**

Ha abbahagyja az eljárást, zárja le a cfDNS-tisztítási lemezt, és tárolhatja -25 °C és -15 °C közötti hőmérsékleten legfeljebb 7 napig.

## <span id="page-17-0"></span>Könyvtárak előkészítése

#### Előkészítés

- 1 Tekintse meg a könyvtár-előkészítési anyagok dobozát és a tartozékok dobozát, hogy nem jártak-e le a készletek.
- 2 Készítse el a következő reagenseket. Lássa el a reagensek nevét tartalmazó címkével a tárolóedényeket és a mély üregű tárolókat.

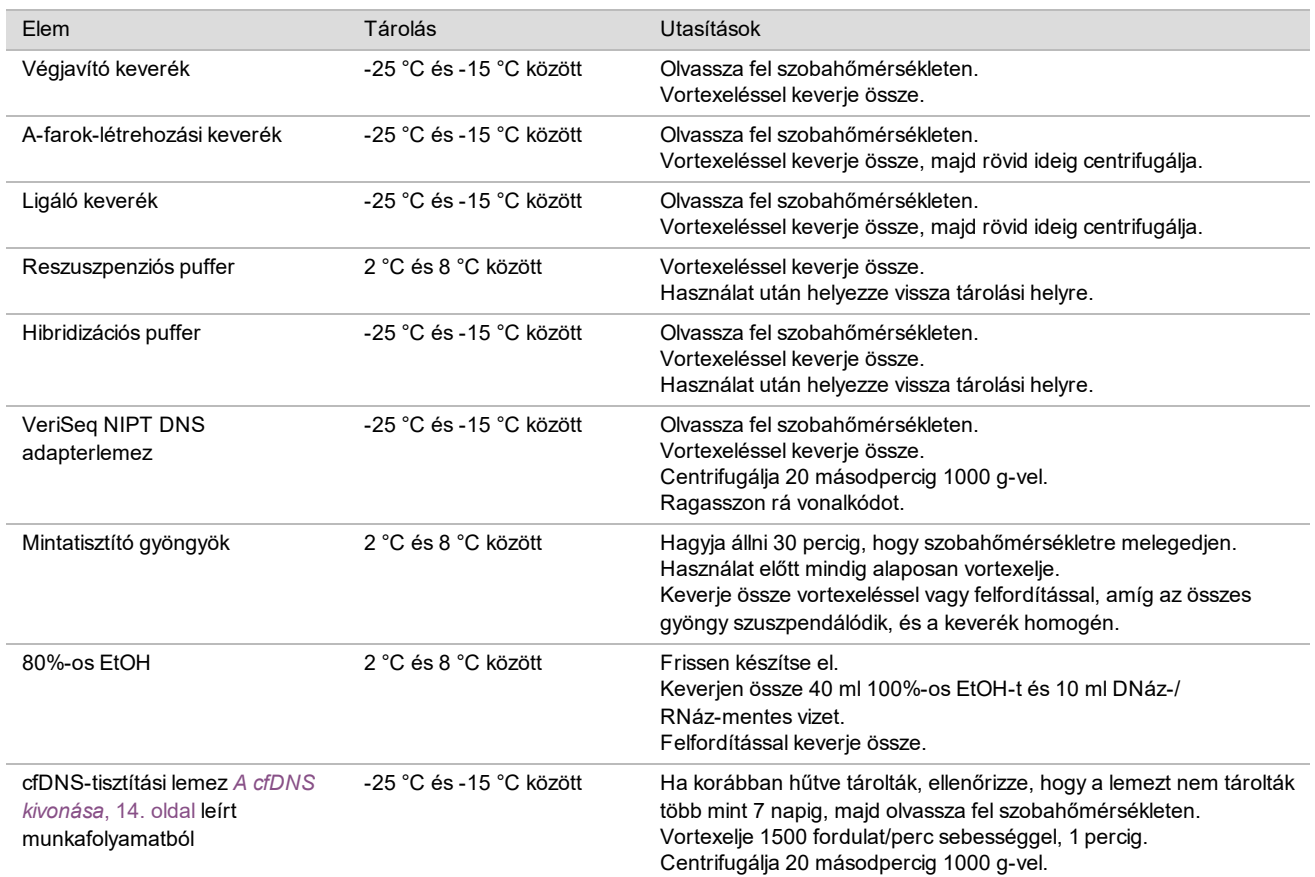

3 Címkézzen fel egy teljes peremmel ellátott lemezt könyvtárként, és ragasszon rá vonalkódot.

4 Győződjön meg arról, hogy az ML STAR hőmérséklet-szabályozó rendszere be van kapcsolva.

#### Az enzimek hígítása

1 Keverjen össze A-farok-létrehozási keveréket és reszuszpenziós puffert egy csavaros kupakkal ellátott csőben. Vortexeléssel keverje össze, majd rövid ideig centrifugálja.

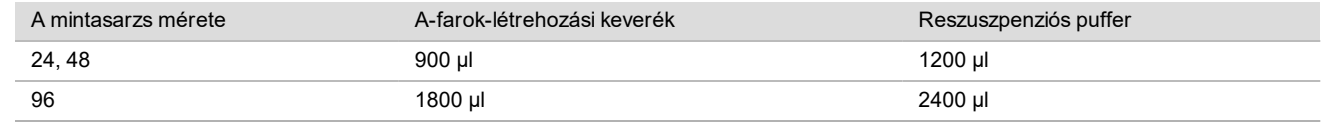

2 Keverjen össze ligáló keveréket és reszuszpenziós puffert egy csavaros kupakkal ellátott csőben. Vortexeléssel keverje össze, majd rövid ideig centrifugálja.

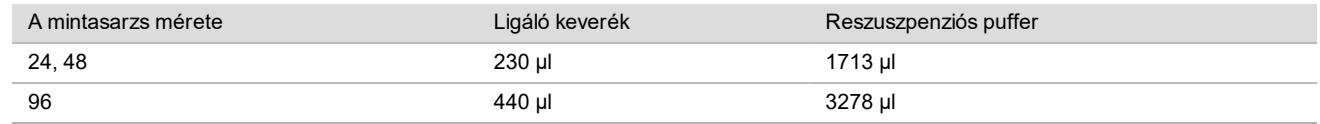

Eljárás

- 1 A könyvtár-előkészítés kezdéséhez kattintson az **OK** gombra. Ha a VeriSeq NIPT Method még nincs megnyitva:
	- a Nyissa meg az AppLauncher alkalmazásindítót, és kattintson a **VeriSeq NIPT Method** lehetőségre.
	- b Töltse ki a Batch ID (Sarzsazonosító) és a User Name (Felhasználónév) mezőt, majd kattintson az **OK** lehetőségre.
- 2 Ellenőrizze, hogy a következő fogyóanyagok és -eszközök elő vannak-e készítve a Reagent Preparation (Reagensek előkészítése) képernyőn megadottaknak megfelelően.
	- $\blacktriangleright$  A-farok-létrehozási keverék, ligáló keverék és 80%-os EtOH
	- ▶ Mintatisztító gyöngyök, végjavító keverék és a VeriSeq NIPT DNS adapter lemez
- 3 Jelölje be a jelölőnégyzeteket, majd kattintson az **OK gombra**.
- 4 Olvassa be a könyvtár-előkészítési doboz vonalkódjait.
- 5 Írja be a felhasználó nevét vagy a reagensek előkészítését végző személy nevének kezdőbetűit, majd kattintson az **OK** lehetőségre.
- 6 Olvassa be a tartozékokat tartalmazó doboz vonalkódjait.
- 7 Írja be a felhasználó nevét vagy a reagensek előkészítését végző személy nevének kezdőbetűit, majd kattintson az **OK** lehetőségre.
- 8 Helyezze a hegyeket a hegyek szállítóeszközeire, és kattintson az **OK** gombra mindegyik szállítóeszköznél.

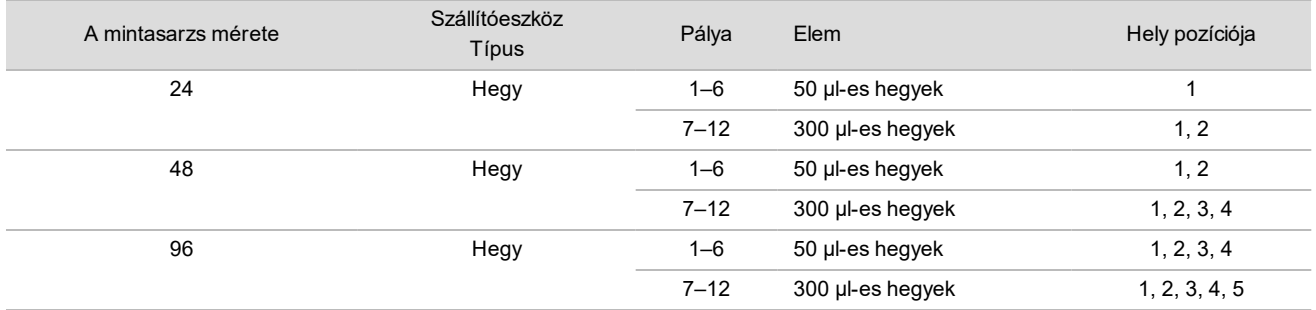

9 Ha megszakította a protokollt a cfDNS-kivonási eljárásnál, helyezze a megszámolt hegyeket a hegyek szállítóeszközeire az alábbi módon.

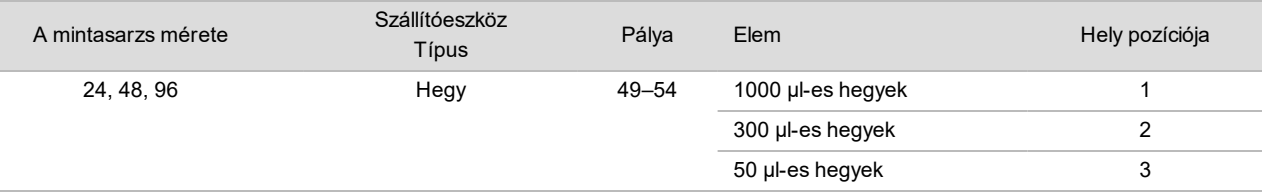

- 10 Írja be az első hegy pozícióját mindegyik hegytartó állvány esetén, majd kattintson az **OK** gombra.
- 11 Ellenőrizze, hogy a vonalkódok fel vannak-e ragasztva, és helyezze be a lemezeket (a vonalkóddal jobbra) a lemez szállítóeszközére az alábbi módon, majd kattintson az **OK** gombra.

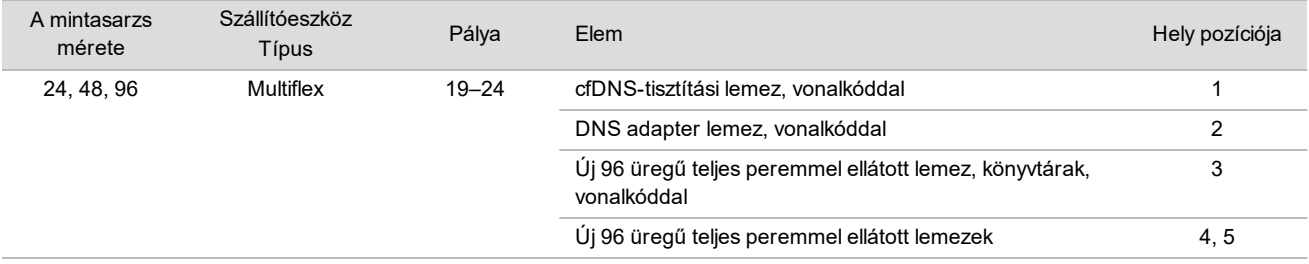

12 Töltse meg a mély üregű szállítóeszközt az alábbiak szerint, majd kattintson az **OK** gombra.

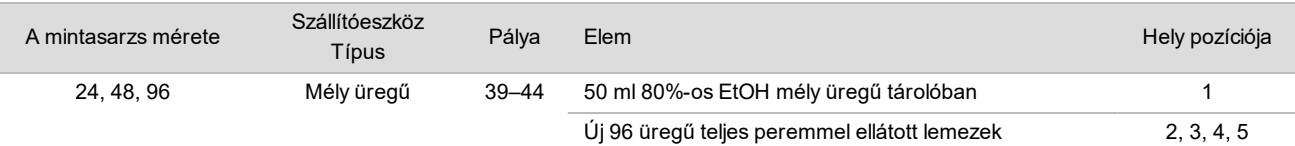

#### 13 Helyezze a reagensedényeket a reagensek szállítóeszközére az alábbiak szerint, és kattintson az **OK** gombra.

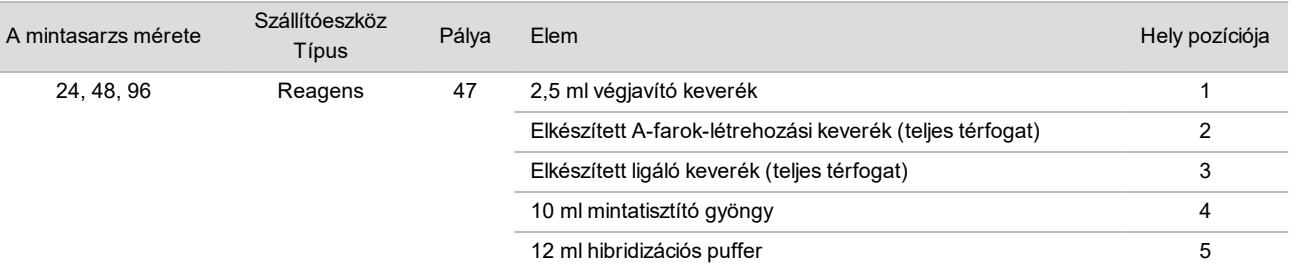

14 Győződjön meg arról, hogy a szállítóeszközök, a laboratóriumi eszközök és a reagensek az előírásnak megfelelően be vannak helyezve, majd a Library Deck Verification (Könyvtárkészítési fedélzet-ellenőrzés) képernyőn kattintson az **OK** gombra.

- 15 Várja meg a reagensek mennyiségének automatikus ellenőrzését.
- 16 Figyelje az ML STAR készülék működését az automatikus lépések közben.
- 17 Ha megkéri a Workflow Manager, gondoskodjon arról, hogy az ML STAR betöltési fedélzetén ne legyen semmi akadály, hogy a rendszer az összes szállítóeszközt kiüríthesse, majd a fedélzet kiürítéséhez kattintson az **Unload** (Kiadás) lehetőségre.
- 18 Ellenőrizze, hogy a könyvtárlemez mindegyik üregében egyforma mennyiség található-e.

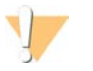

#### FIGYELEM!

Ha az üregek térfogata nem egyforma, a minták helytelen eredményeket adhatnak.

- 19 Ha csak később folytatja a feldolgozást, zárja le a könyvtárlemezt, és tegye félre.
- 20 Ürítse ki a szállítóeszközöket, tisztítsa meg a fedélzetet, majd kattintson az **OK** gombra.
- 21 Írja be az érintett üregekre vonatkozó megjegyzéseket, majd kattintson az **OK** lehetőségre.
- 22 Végezze el az alábbi lépések egyikét:
	- <sup>u</sup> A könyvtárak mennyiségi értékelésével való folytatáshoz kattintson a **Yes** (Igen) gombra.
	- <sup>u</sup> Az eljárás megszakításához kattintson az **Exit** (Kilépés) gombra.
- 23 Ha nem szakítja meg az eljárást, azonnal folytassa a mennyiségi értékeléssel.

#### **BIZTONSÁGOS MEGSZAKÍTÁSI PONT**

Ha abbahagyja az eljárást, zárja le a könyvtárlemezt a tárolás előtt. A könyvtárlemez -25 °C és -15 °C közötti hőmérsékleten az elkészítés után legfeljebb 7 napig stabil.

## Könyvtárak mennyiségi értékelése

### <span id="page-20-0"></span>Előkészítés

1 Készítse el a következő reagenseket:

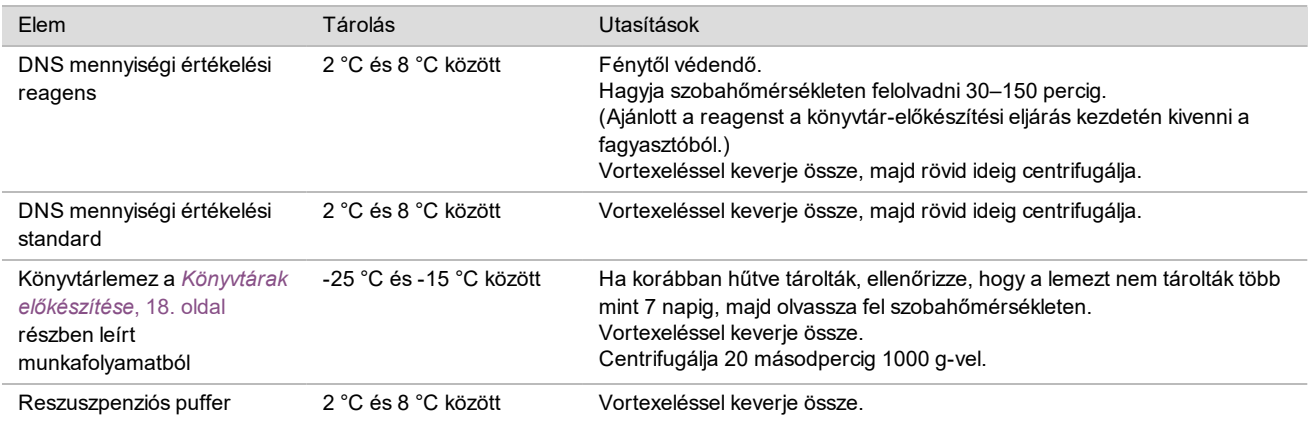

2 Kapcsolja be a fluorométert 10 perccel a használat előtt.

- 3 Helyezzen vonalkódot egy új, 384 üregű lemezre.
- <span id="page-20-1"></span>4 Helyezzen vonalkódot egy új, teljes peremmel ellátott lemezre.

#### Eljárás

- 1 A mennyiségi értékelés elkezdéséhez kattintson az **OK** gombra.
- 2 Ha a VeriSeq NIPT Method még nincs megnyitva:
	- a Nyissa meg az AppLauncher alkalmazásindítót, és kattintson a **VeriSeq NIPT Method** lehetőségre.
	- b Töltse ki a Batch ID (Sarzsazonosító) és a User Name (Felhasználónév) mezőt, majd kattintson az **OK** lehetőségre.
- 3 Olvassa be a tartozékokat tartalmazó doboz vonalkódjait.
- 4 Írja be a felhasználó nevét vagy a reagensek előkészítését végző személy nevének kezdőbetűit, majd kattintson az **OK** lehetőségre.
- 5 Helyezze a hegyeket a hegyek szállítóeszközére, és kattintson az **OK** gombra.

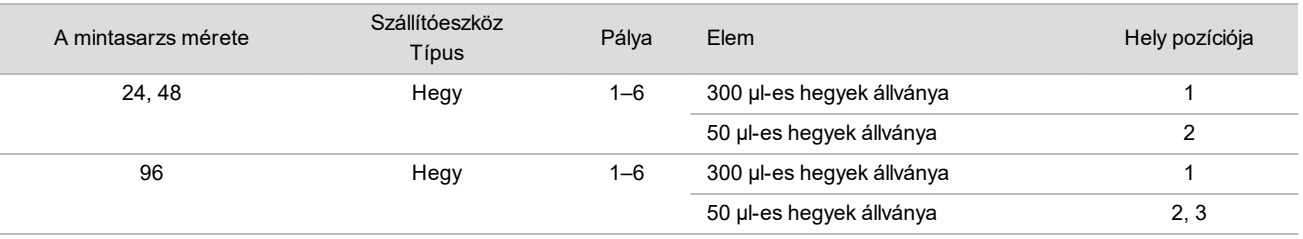

- 6 Ellenőrizze, hogy a vonalkódok fel vannak-e ragasztva, és szükség esetén távolítsa el a zárófóliát a könyvtárlemezről.
- 7 Helyezze a lemezeket (a vonalkóddal jobbra) a Multiflex szállítóeszközre az alábbiak szerint, és kattintson az **OK** gombra.

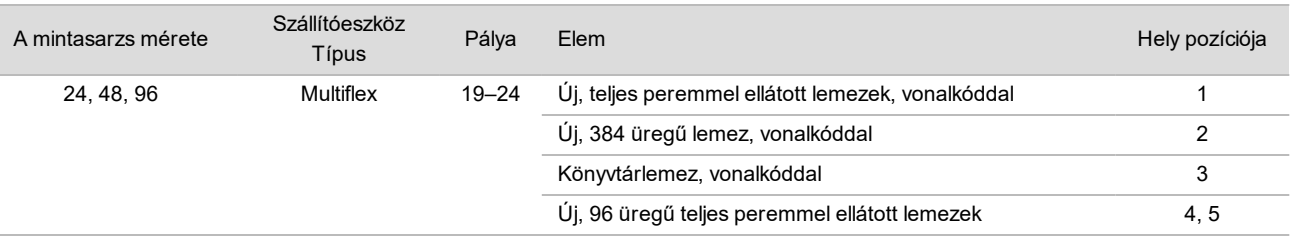

8 Helyezze a reagenscsöveket kupak nélkül a csövek szállítóeszközére az alábbiak szerint, majd kattintson az **OK** gombra.

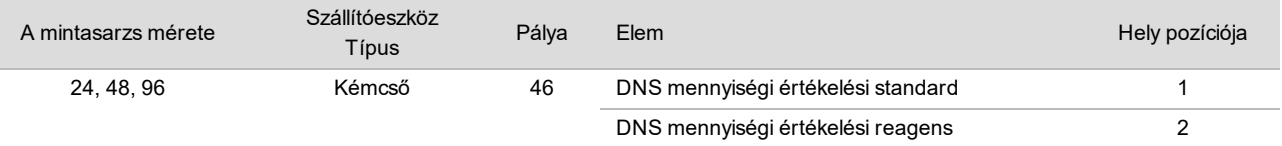

9 Helyezze a reagensedényeket a reagensek szállítóeszközére az alábbiak szerint, és kattintson az **OK** gombra.

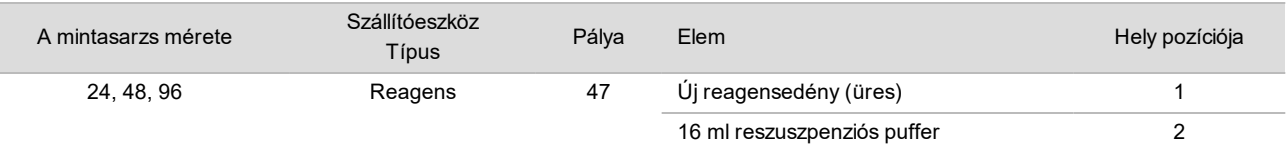

10 Ha megszakította a protokollt a könyvtár-előkészítési eljárásnál, helyezze a megszámolt hegyeket a hegyek szállítóeszközeire az alábbi módon.

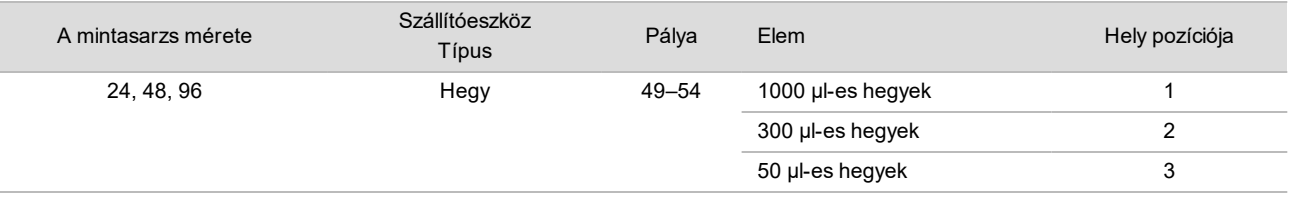

11 Írja be az első és az utolsó hegyek pozícióját mindegyik hegytartó állvány esetén, majd kattintson az **OK** gombra.

12 Győződjön meg arról, hogy a szállítóeszközök, a laboratóriumi eszközök és a reagensek az előírásnak megfelelően be vannak helyezve, majd a Quant Deck Verification (Mennyiségi értékelési fedélzet-ellenőrzés) képernyőn kattintson az **OK** gombra.

- 13 Várja meg a reagensek mennyiségének automatikus ellenőrzését.
- 14 Figyelje az ML STAR készülék működését az automatikus lépések közben.
- 15 Ha megkéri a Workflow Manager, gondoskodjon arról, hogy az ML STAR betöltési fedélzetén ne legyen semmi akadály, hogy a rendszer az összes szállítóeszközt kiüríthesse.
- 16 A fedélzeten lévő eszközök eltávolításához kattintson az **Unload** (Kiadás) lehetőségre.
- 17 Vegye ki a könyvtárlemezt.
	- a Ellenőrizze, hogy a lemez mindegyik üregében egyforma mennyiség található-e.
	- b Zárja le a könyvtárlemezt, és tárolja szobahőmérsékleten, amíg a fluorometriás adatok elemzése be nem fejeződik.
- 18 Vegye ki a megmaradó 96 üregű lemezeket, és ellenőrizze, hogy mindegyik üregben egyforma mennyiség található-e.

A nagyobb mennyiségi eltérések a pipettázási lépések hibáját jelezhetik.

- 19 Vegye ki a 384 üregű lemezt, és ellenőrizze, hogy van-e folyadék a megfelelő üregekben.
- 20 Zárja le a lemezt zárófóliával.
- 21 Centrifugálja 20 másodpercig 1000 g-vel.
- 22 Inkubálja fénytől védve szobahőmérsékleten 10 percig.
- 23 Ürítse ki a szállítóeszközöket, és tisztítsa meg az ML STAR fedélzetét, majd kattintson az **OK** gombra.

#### MEGJEGYZÉS

Ne dobja el a mennyiségi értékelési reagenseket, amíg az adatok el nem készültek. Szükség lesz a reagensekre, ha a mennyiségi értékelést ismét el kell végezni.

- 24 Az inkubálás után távolítsa el a zárófóliát a 384 üregű lemezről, és helyezze a mikrolemez-leolvasóra. Ügyeljen arra, hogy a behelyezéskor az A1 jelzés a bal felső sarokban legyen.
- 25 A VeriSeq NIPT sablonra kattintva nyissa meg a SoftMax Pro szoftverben.
- 26 A Home (Kezdő) lapon válassza a **New Experiment** (Új kísérlet) lehetőséget.
- 27 Válassza a **Read** (Leolvasás) lehetőséget.
- 28 Exportálja az adatokat XML-fájlként a következő módon:
	- a Kattintson a jobb egérgombbal a **Plate** (Lemez) gombra, majd válassza a **Rename** (Átnevezés) lehetőséget.
	- b Olvassa le a mennyiségi értékelési lemez vonalkódját, majd kattintson az **OK gombra**.
	- c A képernyő bal felső sarkában kattintson a lemez ikonra, majd a menüből válassza az **Export** (Exportálás) lehetőséget.
	- d Jelölje be az **Expt name** (Exportálási név) jelölőnégyzetet, állítsa a lemezdátum lehetőséget a nyers értékre, állítsa a kimeneti formátumot XML-re, majd kattintson az **OK** gombra.
	- e Adja meg a kimeneti fájl elérési útját és nevét, majd kattintson a **Save** (Mentés) lehetőségre.

A Hamilton számítógépnek hozzáféréssel kell rendelkeznie a fájl helyére. Ne használjon szóközt a fájlnévben vagy az elérési útban.

#### Elemzés

- 1 A Workflow Managerben a Scanner Information (Fluorométer adatai) képernyőn írja be a fluorométer azonosítóját.
- 2 Írja be a fluorométerrel végzett futtatásra vonatkozó megjegyzéseket, majd kattintson az **OK lehetőségre**.
- 3 Lépjen a fluorometriai adatokat tartalmazó mennyiségi mérési XML fájlra, majd kattintson az **OK** gombra.
- 4 Tekintse át a standard görbe és a mintakoncentráció elemzésének eredményeit, majd kattintson az **OK** gombra.
- 5 Ha újra el kell végezni a lemez vizsgálatát, kattintson a **Rescan** (Ismételt beolvasás) gombra. A minták idő- és fényérzékenyek. Ha szükséges, azonnal végezze el az ismételt beolvasást.
- 6 Írja be az érintett üregekre vonatkozó megjegyzéseket, majd kattintson az **OK** lehetőségre.
- 7 Vizsgálja meg az eredményeket, majd folytassa a következőkkel.
	- Ha az eredmények megfelelnek a minőség-ellenőrzési feltételeknek, folytassa a Könyvtárak összekeverése fejezettel. A specifikációkat lásd a mennyiségi mérés minőség-ellenőrzési mért adatait és határértékeit tartalmazó táblázatban, a *VeriSeq NIPT Solution v2 szoftverútmutatójában (dokumentumszám: 1000000067940)*.
	- Ha az eredmények nem felelnek meg a specifikációknak, a rendszer megszakítja a műveletet. Ismételje meg a mennyiségi mérést az *Előkészítés*[, 21. oldal](#page-20-0).
- 8 Végezze el az alábbi lépések egyikét:
	- A könyvtárak összekeverésével való folytatáshoz kattintson a **Yes** (Igen) gombra.
	- Az eljárás megszakításához kattintson az **Exit** (Kilépés) gombra.

#### **BIZTONSÁGOS MEGSZAKÍTÁSI PONT**

Ha abbahagyja az eljárást, zárja le a könyvtárlemezt a tárolás előtt. A könyvtárlemez -25 °C és -15 °C közötti hőmérsékleten összesen legfeljebb 7 napig stabil.

### Könyvtárak összekeverése

#### Előkészítés

1 Készítse el a következő reagenseket:

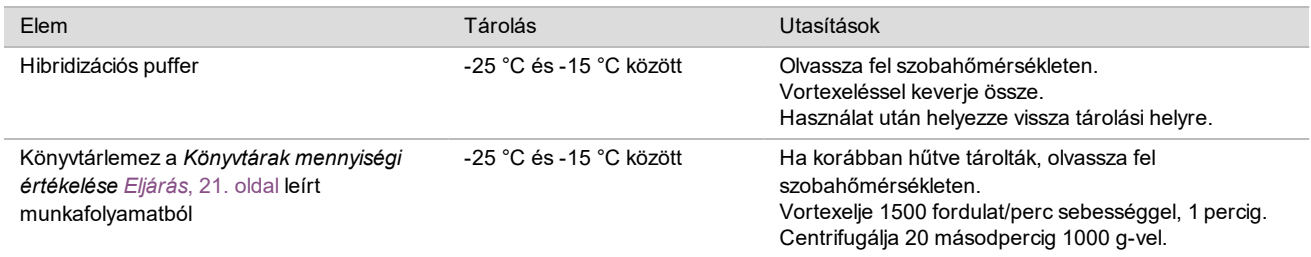

- 2 Címkézzen fel egy üres gyűjtőcsövet Pool A ("A" keverék) címkével. 96 minta esetén címkézzen fel egy másik üres gyűjtőcsövet Pool B ("B" keverék) címkével.
- 3 Mentse a következő denaturálási programot a fűtött fedelű hőváltoztató inkubátoron.
	- a Válassza az előfűtött fedél lehetőséget, és állítsa be 102 °C-ra.
	- b Állítsa a mennyiséget 50 µl-re.
	- c Állítsa a hőmérséklet-változtatási sebességet maximálisra (másodpercenként ≥2 °C).
	- d Inkubálja 96 °C-on 10 percig, majd 4 °C-on 5 másodpercig.
	- e Tartsa 4 °C-on.

#### Eljárás

1 Helyezze a könyvtárlemezt az előre beprogramozott hőváltoztató inkubátorba, és futtassa a denaturálási programot.

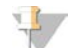

#### MEGJEGYZÉS

Ne végezze el a könyvtárak denaturálását, mielőtt a mennyiségi értékelés minőség-ellenőrzési mérése sikeresen meg nem történt, mert lehetséges, hogy újra el kell végezni a mennyiségi értékelést.

- 2 Centrifugálja a könyvtárlemezt 1000 g-vel 20 másodpercig.
- 3 A könyvtárak összekeveréséhez válassza a Workflow Managerben az **OK** gombot.
- 4 Ha a VeriSeq NIPT Method még nincs megnyitva:
	- a Nyissa meg az AppLauncher alkalmazásindítót, és válassza a **VeriSeq NIPT Method** lehetőséget.
	- b Töltse ki a Batch ID (Sarzsazonosító) és a User Name (Felhasználónév) mezőt, majd kattintson az **OK** lehetőségre.
- 5 Válassza ki a keverék koncentrációját, majd kattintson az **OK** gombra.

Szükség esetén állítsa be a keverési koncentrációt úgy, hogy a klasztersűrűség célértéke 220–260 k/mm² között legyen.

- 6 Ha felkéri a Workflow Manager, végezze el az alábbi lépések egyikét:
	- <sup>u</sup> Egy mintalap betöltéséhez válassza ki a sarzshoz tartozó mintalapot, majd kattintson a **Load** (Betöltés) gombra.
	- <sup>u</sup> A rendszer alapértelmezett értékeinek használatához a maradék mintatípusok, a nem jelentése, illetve a szűrés típusa esetén, kattintson az egyes beállításoknál a **Use Default** (Alapértelmezett használata) lehetőségre. A mintalap létrehozásáról szóló tudnivalókat lásd a *VeriSeq NIPT Solution v2 szoftverútmutatójában (dokumentumszám: 1000000067940)*.

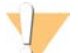

#### FIGYELEM!

Mielőtt a Use Default (Alapértelmezett használata) lehetőséget választja, győződjön meg arról, hogy beállította az alapértelmezett értékeket a Workflow Managerben a Service Tools (Szervizeszközök) alatt. Ennek elmulasztása a minták nem teljes körű elemzését okozhatja.

- 7 A denaturálási lemez időzítésének megkezdéséhez válassza a **Start** (Indítás) lehetőséget.
- 8 Helyezze a hegyeket a hegyek szállítóeszközére az alábbiak szerint.

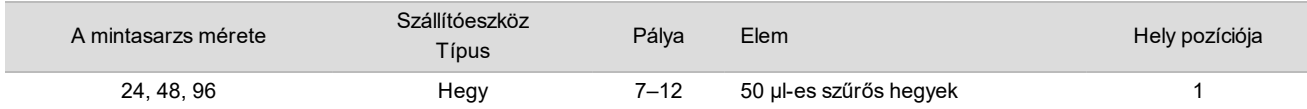

9 Helyezze a denaturált könyvtárakat tartalmazó lemezt (a vonalkóddal jobbra) a Multiflex szállítóeszközre az alábbiak szerint, és kattintson az **OK** gombra.

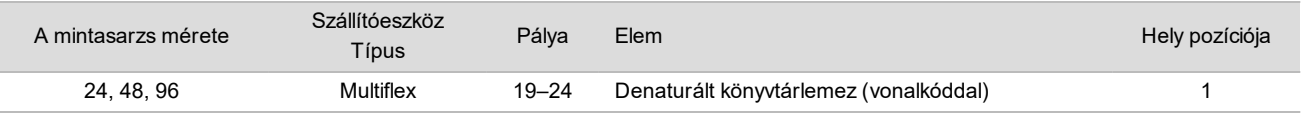

#### 10 Helyezze a gyűjtőcsöveket a cső szállítóeszközére az alábbiak szerint, és kattintson az **OK** gombra.

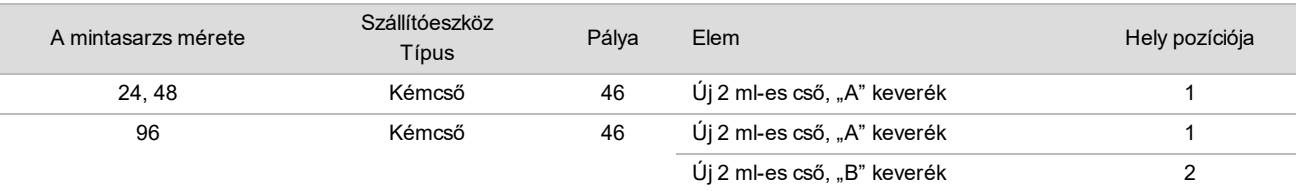

#### 11 Helyezze a reagensedényeket a reagensek szállítóeszközére az alábbiak szerint, és kattintson az **OK** gombra.

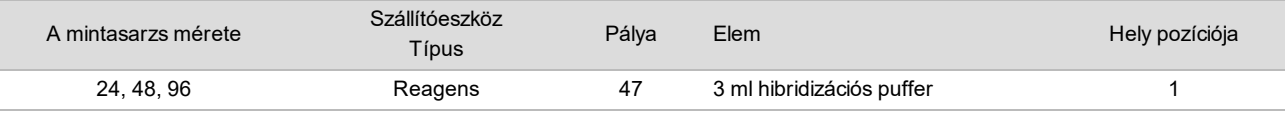

#### 12 Helyezze a hegyeket a hegyek szállítóeszközére az alábbiak szerint.

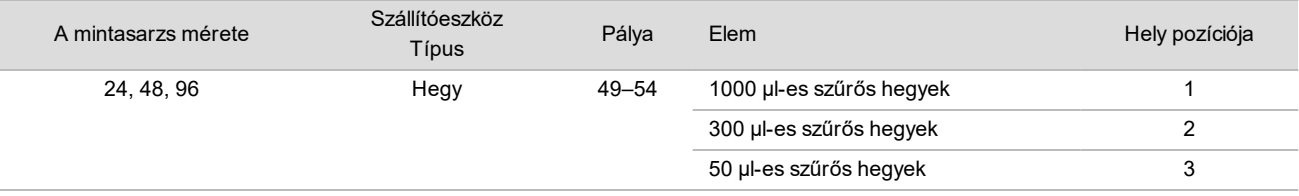

- 13 Írja be az első és az utolsó hegyek pozícióját mindegyik hegytartó állvány esetén, majd válassza az **OK** gombot.
- 14 Győződjön meg arról, hogy a szállítóeszközök, a laboratóriumi eszközök és a reagensek az előírásnak megfelelően be vannak helyezve, majd a Pooling Deck Verification (Keverési fedélzet-ellenőrzés) képernyőn kattintson az **OK** gombra.
- 15 Figyelje az ML STAR készülék működését az automatikus lépések közben.
- 16 Írja be az érintett üregekre vonatkozó megjegyzéseket, majd kattintson az **OK** lehetőségre.
- 17 Ha megkéri a Workflow Manager, gondoskodjon arról, hogy az ML STAR betöltési fedélzetén ne legyen semmi akadály, hogy a rendszer az összes szállítóeszközt kiüríthesse.
- 18 A fedélzeten lévő eszközök eltávolításához kattintson az **Unload** (Kiadás) lehetőségre.
- 19 Ürítse ki a cső szállítóeszközét.
- 20 Helyezzen kupakokat a gyűjtőcsövekre, majd röviden centrifugálja őket.
- 21 Kattintson az **OK** lehetőségre.
- 22 A könyvtárakat az összekeverés után a lehető leghamarabb szekvenálja. Szükség esetén zárja le a könyvtárlemezt, és az összekeverés megismétléséhez tárolhatja -25 °C és -15 °C közötti hőmérsékleten legfeljebb 7 napig.

#### **BIZTONSÁGOS MEGSZAKÍTÁSI PONT**

Ha abbahagyja az eljárást, zárja le kupakkal a gyűjtőcsöveket, és tárolhatja -25 °C és -15 °C közötti hőmérsékleten legfeljebb 7 napig.

### Az összekevert könyvtárak előkészítése szekvenáláshoz

#### Előkészítés

1 Készítse el a következő reagenseket:

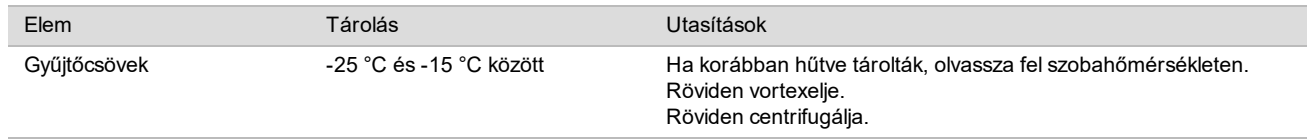

- 2 Az új generációs szekvenálórendszer előkészítéséhez töltse ki a következő mezőket a Local Run Managerben (LRM) a VeriSeq NIPT modulban.
	- a Run Name (Futtatás neve)
- b Run Description (Futtatás leírása) (nem kötelező)
- c Pool Barcode (Pool vonalkódja)

Az LRM modullal kapcsolatos további információkért lásd a *VeriSeq NIPT Solution v2 szoftverútmutatóját (dokumentumszám: 1000000067940)*.

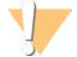

#### FIGYELEM!

Az LRM modulon megadott pool vonalkódnak egyeznie kell a Workflow Manager alkalmazásban megadott pool vonalkóddal. Ha a futtatási beállítások nem megfelelők, az elemző szoftver visszautasíthatja a futtatást, és a szekvenálás ismételt elvégzésére lehet szükség.

A következő részben van leírva az összekevert könyvtárak megfelelő betöltése a patronos új generációs szekvenálókészülékbe.

### Eljárás

- 1 Adja a következő fogyóanyagokat a reagenspatronba, majd pipettázással keverje össze.
	- 900 µl hibridizációs puffer
	- 450 µl "A" keverék
- 2 Folytassa a szekvenálással egy új generációs szekvenáló rendszeren.

A szekvenálásra vonatkozó utasításokat lásd az új generációs szekvenálórendszer referencia-útmutatójában. A NextSeq 550Dx rendszer esetén lásd: NextSeq 550Dx referencia-útmutató (dokumentumszám: 1000000009513) vagy NextSeq 550Dx terméktájékoztató (dokumentumszám: 1000000043133).

- 3 Szükség esetén ezt az eljárást végezze el a "B" keverékkel is.
	- <sup>u</sup> A klasztersűrűség céltartományának eléréséhez a könyvtárlemez tartalmából újra elvégezhető a keverékkészítés a Hamilton készüléken. Az ismételt keverékkészítés érvényteleníti az eredeti keverékkel kapott eredményeket.
	- Másik lehetőségként a keverék és a HT1 aránya (450 µl és 900 µl) módosítható a klasztersűrűség céltartományának eléréséhez.

## Új generációs szekvenálás

A VeriSeq NIPT Solution v2 használható a következő specifikációknak megfelelő új generációs szekvenálókészülékkel:

- 2 x 36 páros végű kiolvasásra alkalmas
- $\triangleright$  kompatibilis a VeriSeq NIPT Sample Prep Kit minta-előkészítési készletben lévő indexadapterekkel
- $\blacktriangleright$  kétcsatornás kémiai módszer
- ▶ .BCL fájlok (a szekvenálókészüléktől kapott nyers adatok) automatikus létrehozása
- $\blacktriangleright$  400 millió páros végű kiolvasás futtatásonként.
- ▶ Kompatibilis a VeriSeq NIPT v2 vizsgálati szoftverrel.

A NextSeq 550Dx készülék kompatibilis a VeriSeq NIPT Solution v2 szoftverrel.

### Szekvenálási adatok elemzése

A szekvenálás befejeződése után a szekvenálási adatok automatikusan elküldésre kerülnek a VeriSeq NIPT Assay Software v2 részére elemzés és jelentés készítése céljából. A jelentés a sarzsban szereplő minden mintához tartalmaz osztályozási adatokat és az összes futtatási minőség-ellenőrzési mérőszámot. Egy 48 mintás sarzs adatainak elemzése a szekvenálás befejeződésétől a végleges eredmények elkészültéig körülbelül 4 óráig tart. Az adatok elemzéséről és a kimeneti fájlról szóló részletes információkat lásd a *VeriSeq NIPT Solution v2 szoftver útmutatójában (dokumentumszám: 1000000067940)*.

## Az eredmények értelmezése

A VeriSeq NIPT Solution v2 algoritmusa páros végű szekvenált könyvtár-fragmentumokból gyűjtött többféle információ kombinációját felhasználó, kifinomult statisztikai modellt alkalmaz. E modell segítségével kimutatja az egyes minták könyvtárában alul- vagy túlreprezentált genomiális területeket. E modell fontos jellemzője, hogy azt vizsgálja, hogy a könyvtár esetén a becsült magzati frakció szintjén az alul- vagy túlreprezentáció mennyiségileg megfelel-e egy magzati aneuploiditási eseménynek.

A páros végű szekvenálási adatokat a rendszer minden kromoszóma esetén illeszti a referenciagenomhoz (HG19). Az egyedi, nem duplikált kiolvasások 100 kb-os gyűjtőkbe kerülnek. A rendszer a vonatkozó gyűjtőszámlálókat a korábban meghatározott régióspecifikus genomlefedettség alapján a GC-eltérés szerint korrigálja. Az ilyen korrigált gyűjtőszámlálók használata esetén az egyes autoszómákhoz tartozó statisztikai adatokat a rendszer az aneuploiditást befolyásoló lefedettségi régiók és az autoszómák maradék részének az összehasonlítása révén határozza meg. Az LLR (log likelihood ratio, logaritmikus valószínűségi arány) a lefedettségen alapuló értékek és a becsült magzati frakció figyelembevételével minden mintához kiszámításra kerül. Az LLR a megfigyelt lefedettség és a magzati frakció által befolyásolt minta és az ugyanazon megfigyelt lefedettség által nem befolyásolt minta előfordulási valószínűségének a hányadosa. Az arány kiszámításának módszere a magzati frakció becsült bizonytalanságát is figyelembe veszi. A további számításokhoz az arány természetes logaritmusát használja fel a rendszer. Az Assay Software az aneuploiditás meghatározásához minden célkromoszómához és mintához kiszámolja az LLR értéket.

A sarzs létrehozásakor a felhasználónak meg kell adnia minden mintához a minta típusát (egyes terhesség vagy ikerterhesség), a szűrés típusát (alapszintű vagy teljes genomra kiterjedő) és a nemi kromoszómák jelentését (igen, nem vagy SCA). Ezek az információk együttesen meghatározzák az egyes minták esetén jelentésre kerülő információkat.

Minden mintatípus esetén a szűrés típusa meghatározza, hogy melyik autoszómális rendellenességek jelentése történjen. Az alapszintű szűrési típusnál csak a 13., 18. és 21. teljes kromoszómát érintő triszómiás események jelentése történik. A teljes genomra kiterjedő szűrési típusnál minden autoszóma teljes vagy részleges deléciója vagy duplikációja jelentésre kerül. A részleges kromoszómadeléció vagy -duplikáció csak legalább 7 Mb hosszúság esetén jelenthető.

Egyes terhesség esetén letiltható a nemi kromoszómák jelentése. Beállítható a nemi kromoszómák aneuploiditásának a jelentése az euploid minták nemének jelentésével vagy a nélkül.

Ikerterhesség esetén, ha a nemi kromoszómák jelentésének beállítása Igen, az eredmény csak az Y-kromoszóma jelenlétét vagy hiányát fogja tartalmazni. A nemi kromoszómák aneuploiditása nem jelenthető ikerterhesség esetén.

Az ANOMALY DETECTED (Rendellenesség detektálva) eredmény azt jelenti, hogy a minta pozitív a kiválasztott szűrési típusnak és nemi kromoszóma jelentési lehetőségnek megfelelő egy vagy több rendellenesség szempontjából. Ha rendellenesség mutatható ki, a jelentés a rendellenesség leírását tartalmazza citogenetikai jelölésekkel.

A VeriSeq NIPT Assay Software v2 a szekvenálás során nyert statisztikai adatok alapján elvégzi mindegyik minta esetén a magzati frakció becslését (FFE). Az FFE a vizsgálat által kimutatott magzati cfDNS aránya, amely kerekített százalékos értékként kerül jelentésre. Ennek az értéknek az átlagos szórása minden minta esetén 1,3%. Az FFE önmagában nem használható a minták kizárására az eredmények jelentésekor.

A kromoszómák reprezentációjának azonosításához a VeriSeq NIPT Assay Software v2 a Különálló magzati aneuploiditási konfidencia vizsgálatot (iFACT) használja, amely egy dinamikus határérték-mérőszám, amely jelzi, hogy a rendszer létrehozott-e elegendő szekvenálási adatot az egyes mintákra jellemző becsült magzati frakció alapján. A negatív azonosítást csak akkor jelenti a rendszer, ha a minta eléri az iFACT határértéket. Ha a minta nem éri el a határértéket, a minőség-ellenőrzés eredménye FAILED iFACT (Sikertelen iFACT), és a rendszer nem készít eredményt.

Az iFACT meghatározásán kívül a VeriSeq NIPT Assay Software v2 több más minőségi mérőszámot is figyelembe vesz az elemzés során. Ezek közé tartozik a referencia-génterületek lefedettségének egyenletessége és a cfDNSfragmentumok hosszának eloszlása. Az elfogadható tartományon kívüli eredmények esetén a minőség-ellenőrzési

jelölés vagy minőség-ellenőrzési sikertelenség jelzése jelenik meg. A minőség-ellenőrzés sikertelensége esetén a rendszer nem hoz létre eredményt a mintához. A minta sikertelen minőség-ellenőrzése esetén, a feldolgozása ismét elvégezhető, ha a vérvételi csőben van elegendő plazma.

A VeriSeq NIPT Solution v2 létrehoz adatokat, amelyek felhasználhatók a végleges leletben. Nem hoz létre végleges leletet. A kezelőorvosnak küldendő végleges lelet kialakításáért és tartalmáért az ügyfél felelős. Az Illumina nem felelős az ügyfél által elkészített végleges lelet megfogalmazásának pontosságáért.

## Teljesítményjellemzők

A következő, a klinikai teljesítményt és az analitikai teljesítményt ismertető fejezetekben bemutatott adatok a használati utasításban szereplő protokollok és anyagok, illetve kiindulási mintaként plazma használatával keletkeztek. Az ebben a fejezetben szereplő minden adat NextSeq 500/550 szekvenálórendszeren vagy NextSeq 550Dx szekvenálórendszeren, a következő beállítások használatával keletkezett:

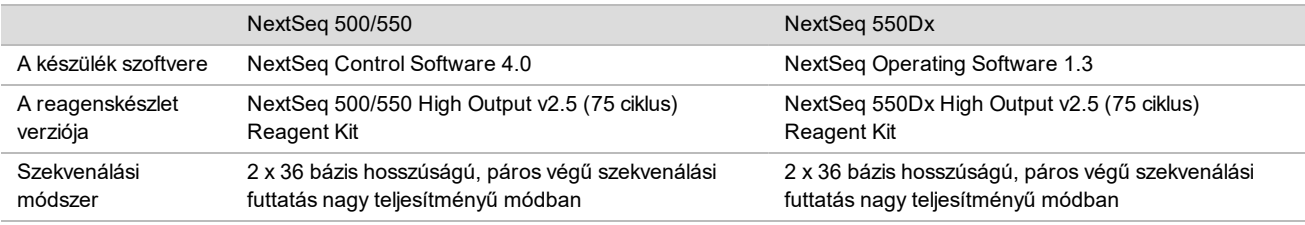

## Klinikai vizsgálat

A VeriSeq NIPT Solution v2 szoftver klinikai pontosságának meghatározása egy magzattal vagy ikrekkel terhes nőktől származó plazmaminták értékelésével történt. Plazmabankból származó, a donor azonosítására alkalmatlan, perifériás teljes vérből korábban készített plazmaminták vizsgálata történt. Több mint 45 000 mintát vettek figyelembe a vizsgálatba való bevonásra. Ezeken a mintákon korábban prenatális szűrést végeztek magzati kromoszómaaneuploiditás és legalább 7 Mb hosszúságú részleges deléciók és duplikációk tekintetében. Minden, érintett terhességből származó mintán és a nem érintett terhességekből származó, nem válogatott minták egy részén végeztek vizsgálatot, ha az illető terhesség klinikai eredményei rendelkezésre álltak, és a minta megfelelt a kritériumoknak. A vizsgálatban összesen 2335 minta elemzése történt. Ebből 2328 minta származott egyes terhességből és hét minta ikerterhességből.

Ezek közül 28 (1,2%, 28/2335) minta esetén volt sikertelen a minőség-ellenőrzés az elvégzett szekvenálás adatainak elemzése során:

- 27 sikertelen iFACT-eredmény (egy genotípusa XO, 26 nem érintett)
- Egy sikertelen eredmény a várható tartományon kívül eső adatok miatt

### Demográfiai adatok és a terhességek jellemzői

Az [7. táblázat](#page-28-0) van összefoglalva az anyai életkor, a gesztációs kor és a terhesség trimesztere a teljes genomra kiterjedő szűrésben szereplő minták esetén, az ismert mozaicizmusokkal együtt.

Összehasonlították az alapszintű szűrési és a teljes genomra kiterjedő szűrési csoport demográfiai adatait, és nem mutatkozott statisztikai eltérés. A demográfiai adatok és a terhesség jellemzői hasonlóak volt az ismert mozaicizmusokat tartalmazó és az azokat nem tartalmazó csoportban.

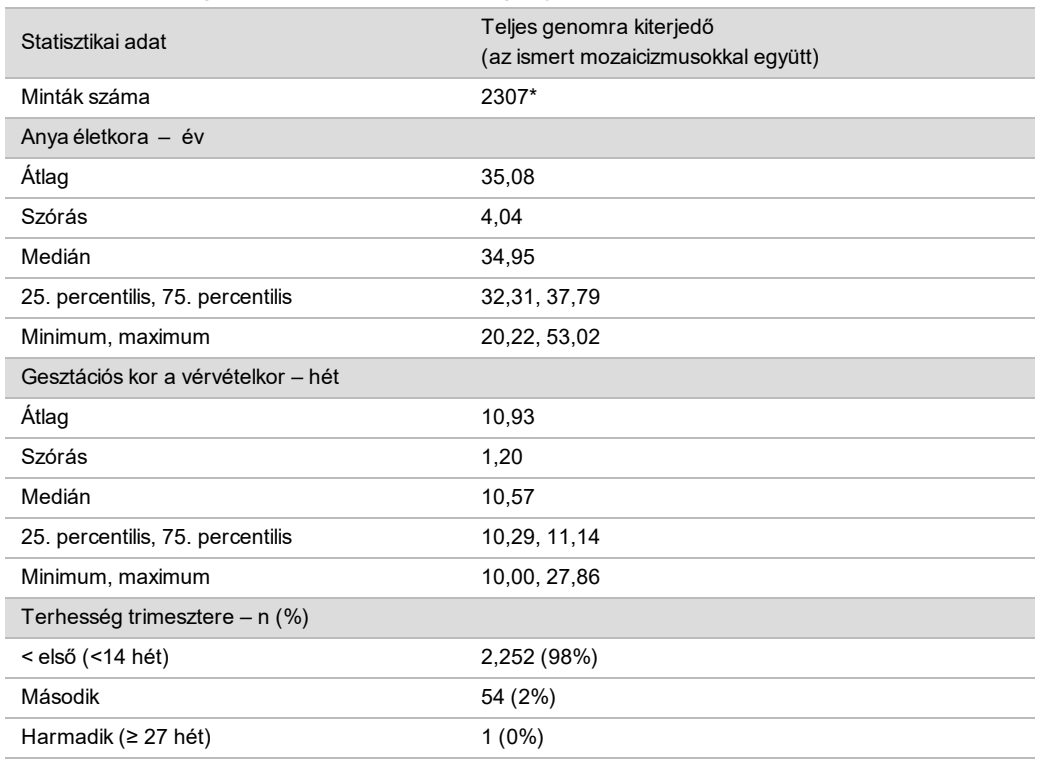

<span id="page-28-0"></span>7. táblázat: Demográfiai adatok és a terhességek jellemzői

\* A végleges bemutatott minták 7 ikerterhességet tartalmaznak.

## Klinikai teljesítmény

A VeriSeq NIPT Solution v2 által adott eredményeket összehasonlították a klinikai viszonyítási alapot jelentő eredményekkel. A vizsgálat minden mintájánál rendelkezésre álltak a magzati kromoszóma-aneuploiditásra és a legalább 7 Mb hosszúságú részleges deléciókra és duplikációkra vonatkozó, klinikai viszonyítási alapot jelentő eredmények ("klinikai igazság"). Az ebben a vizsgálatban szereplő mintáknál klinikai viszonyítási alapként a kromoszómavizsgálat eredménye vagy az újszülött fizikális vizsgálata és egy negatív NGS-alapú NIPT-szűrési eredmény szolgált. A klinikai viszonyítási alapot jelentő adatok osztályozását képzett egészségügyi szakemberek végezték a támogató által készített orvosi kódolási dokumentum alapján.

A kromoszóma-vizsgálat kariotipizálási, fluoreszcens in situ hibridizációs (FISH) vagy összehasonlító genomikai hibridizációs kromoszóma-microarray (CMA) módszerrel történt. A kromoszóma-vizsgálatot újszülött- vagy csecsemőkorban vett perifériás vér, nyál, fogamzásból keletkezett szövet (POC), amniocita, chorionboholy, méhlepényszövet vagy posztnatális köldökzsinórvér mintából végezték.

A mozaicizmus definíciója kettő vagy több, különböző kromoszóma-összetételű sejtvonal jelenléte egy egyénben. A sejtvonalak egy zigótából származnak. A mozaicizmus típusa és mértéke attól függ, hogy az azt létrehozó esemény az embriogenezis és a magzati fejlődés során mikor következett be. A prenatális diagnózisokban különböző típusú mozaicizmus jelenik meg attól függően, hogy a kóros és a normális sejtvonal hogyan oszlik el a cytotrophoblastok, a mesenchyma és a magzat szöveteiben.<sup>10</sup> A mozaicizmus bármelyik kromoszómát érintheti, azonban gyakoribb a ritka autoszómális aneuploiditások (RAA) esetén.<sup>11</sup> Számos RAA mozaicizmusos állapotokban jelenik meg. A teljesítmény értékelésében a mozaicizmus esetei a teljes genomra kiterjedő elemzés részét képezték, mert e vizsgálat célját képezi az RAA kimutatása.

#### Az alapszintű szűrés teljesítménye

Az alapszintű szűrésnél figyelembe vett minták közül ki van zárva 16, ismert mozaicizmusos eset és további 48 minta, amelyekben csak a teljes genomra kiterjedő szűrés által kimutatott rendellenesség állt fenn, például RAA vagy részleges autoszómális deléció vagy duplikáció. Az elemzésben 2243 egyes és ikerterhesség mintái szerepelnek. Mind a hét ikerterhesség helyesen azonosításra került 21-es triszómiaként (T21), és ezek nem szerepelnek a táblázatban.

8. táblázat: A VeriSeq NIPT Solution v2 szenzitivitása és specificitása a 21-es, 18-as és 13-as triszómiák kimutatásában egyes terhességekben végzett alapszintű szűrés esetén (kivéve az ismert mozaicizmusokat)

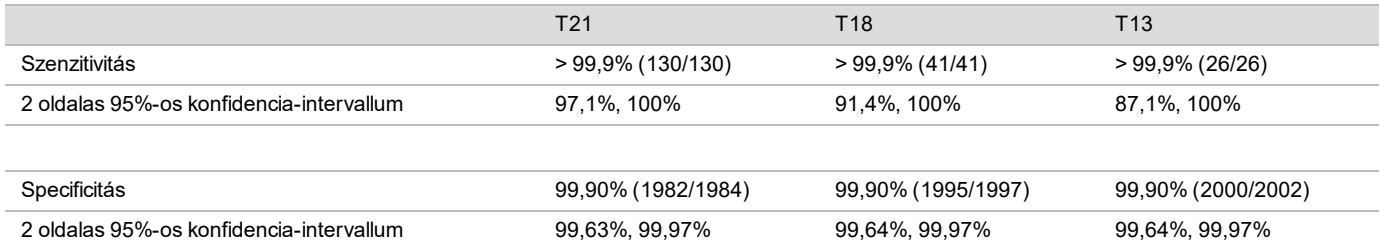

#### A teljes genomra kiterjedő szűrés teljesítménye

A teljes genomra kiterjedő szűrés mintái között 36 ismert mozaicizmusos minta szerepelt. Az elemzésben 2307 egyes és ikerterhesség mintái szerepeltek. Mind a hét ikerterhesség helyesen azonosításra került a 21-es kromoszóma rendellenességeként, és ezek nem szerepelnek a következő táblázatokban.

A teljes genomra kiterjedő szűrés esetén rendellenességnek minősülnek a triszómiák, a monoszómiák és a legalább 7 Mb hosszúságú részleges deléciók és duplikációk.

A teljes genomra kiterjedő szűrés teljesítménye a bármilyen rendellenesség kimutatásában

9. táblázat: A VeriSeq NIPT Solution v2 szenzitivitása és specificitása a bármilyen rendellenesség kimutatásában a teljes genomra kiterjedő szűrés esetén (az ismert mozaicizmusokkal együtt)

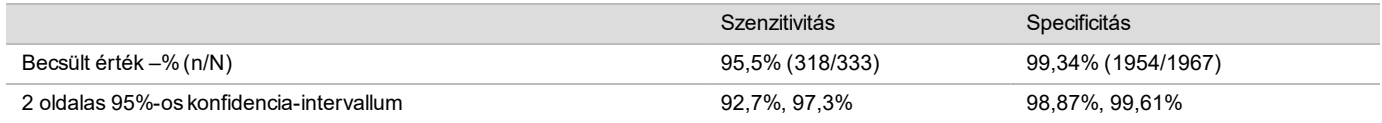

A teljes genomra kiterjedő szűrés teljesítménye a 21-es, 18-as és 13-as kromoszómán található bármilyen rendellenesség kimutatásában

10. táblázat: A VeriSeq NIPT Solution v2 szenzitivitása és specificitása a 21-es, 18-as és 13-as kromoszómán található bármilyen rendellenesség kimutatásában a teljes genomra kiterjedő szűrés esetén (az ismert mozaicizmusokkal együtt)

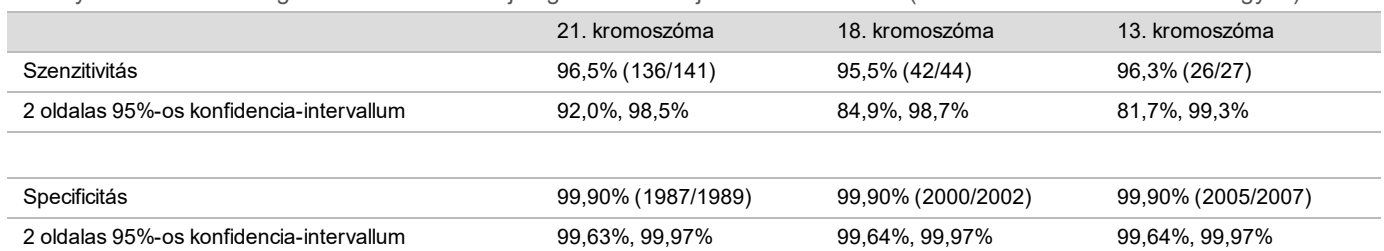

#### A teljes genomra kiterjedő szűrés teljesítménye a ritka autoszómális aneuploiditások kimutatásában

11. táblázat: A VeriSeq NIPT Solution v2 szenzitivitása és specificitása a ritka autoszómális aneuploiditások (RAA) kimutatásában a teljes genomra kiterjedő szűrés esetén (az ismert mozaicizmusokkal együtt)

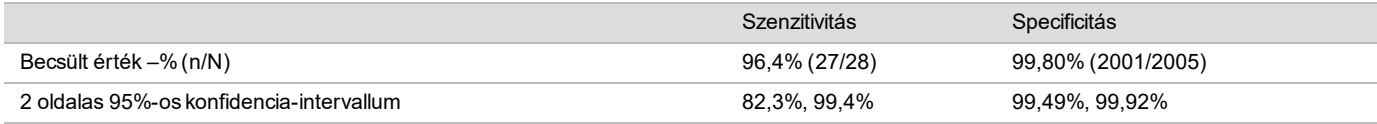

A teljes genomra kiterjedő szűrés teljesítménye a részleges deléciók és duplikációk kimutatásában

12. táblázat: A VeriSeq NIPT Solution v2 szenzitivitása és specificitása a legalább 7 Mb méretű részleges deléciók és duplikációk kimutatásában a teljes genomra kiterjedő szűrés esetén (az ismert mozaicizmusokkal együtt)

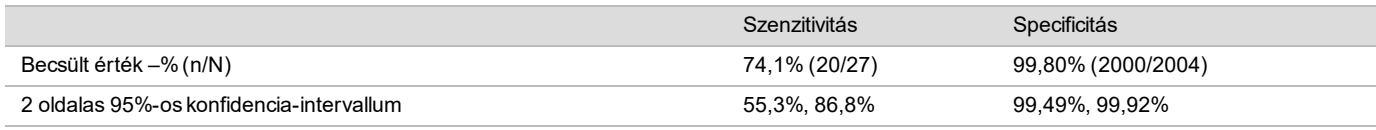

A részleges deléció vagy duplikáció megkülönböztetése a teljes kromoszóma aneuploiditásától A VeriSeq NIPT Solution v2 menüjében választható az alapszintű szűrés vagy a teljes genomra kiterjedő szűrés. Az alapszintű szűrés esetén ANOMALY DETECTED (Rendellenesség detektálva) eredmény csak akkor keletkezik, ha a 21., 18. vagy 13. kromoszóma teljes aneuploiditása mutatható ki, és a minőség-ellenőrzési feltételek teljesülnek. A teljes genomra kiterjedő szűrés esetén a rendszer kimutatja mindegyik autoszóma aneuploiditását és a legalább 7 megabázisnyi részleges deléciókat és duplikációkat.

A teljes genomra kiterjedő szűrés esetén a rendszer a részleges deléciós vagy duplikációs eseményeknek prioritást ad a teljes kromoszóma eltérésének jelentésével szemben, ha a részleges deléció vagy duplikáció az illető kromoszóma legfeljebb 75%-át érinti. Ha a kimutatott részleges deléció vagy duplikáció kiterjedése nagyobb mint a kromoszóma 75%-a, a jelentett eredmény a teljes kromoszóma triszómiája vagy monoszómiája. Ezért a nagy méretű, de a kromoszóma kevesebb mint 75%-át érintő deléciók és duplikációk a teljes kromoszóma aneuploiditását is ielezhetik.

Minden minta esetén a teljes kromoszóma besorolására vonatkozó LLR pontszám megtalálható a kiegészítő jelentésben. Az LLR pontszámot a(z) [2. ábra, 39. oldal](#page-38-0) által megadott határérték figyelembevételével kell értékelni az eredmény értelmezése előtt. A határértéket meghaladó kromoszómaszintű LLR pontszám még erősebben alátámasztja a teljes kromoszóma aneuploiditásának megfelelő értelmezést.

A klinikai vizsgálatban két egyes terhességből származó minta szerepelt, amelyekben a kromoszóma (egyik esetben a 21., a másik esetben a 18. kromoszóma) méretének kevesebb mint 75%-át érintő, nagy méretű duplikáció volt jelen (lásd: [13. táblázat\)](#page-30-0). Mindkét esemény részleges duplikációként került jelentésre, és nem a kromoszóma teljes triszómiájaként. Ezeknek az eseményeknek az LLR pontszáma a teljes triszómiának megfelelő eredményre utaló határérték fölött volt. Az NIPT pozitív eredménye mind a részleges duplikáció, mind a teljes triszómia azonosítása esetén a beteg számára a prenatális diagnosztika felajánlását indokolja az eredmény megerősítése céljából.

<span id="page-30-0"></span>13. táblázat: A teljes genomra kiterjedő szűréssel azonosított nagy duplikációs események példái

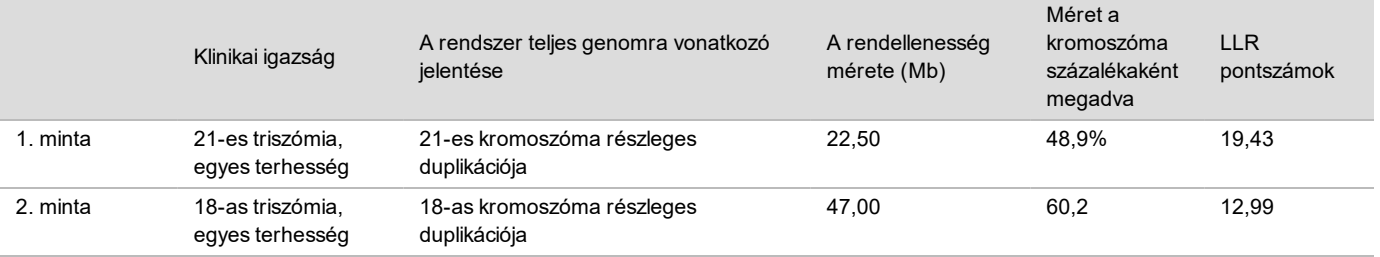

Az aneuploiditási eredmények jelentésére vonatkozó minőség-ellenőrzési mérőszámokkal kapcsolatos további információkért lásd a *VeriSeq NIPT Solution v2 szoftverútmutatóját (dokumentumszám: 1000000067940)*.

#### Nemi kromoszómák

A VeriSeq NIPT Solution v2 nemi kromoszómákra vonatkozó eredményeit összehasonlították a klinikai viszonyítási alapot jelentő eredményekkel, és ezek a következő táblázatban vannak összefoglalva. A százalékos egyezési arány mindegyik klinikai viszonyítási alapot jelentő eredmény esetén jelentett nemi kromoszómák szerint van ábrázolva. A százalékos egyezési arány számítása: azoknak a mintáknak a száma, amelyeknél a VeriSeq NIPT Solution v2 által adott eredmény megegyezik a klinikai viszonyítási alap eredményével, osztva a klinikai viszonyítási alap által azonosított összes minta számával.

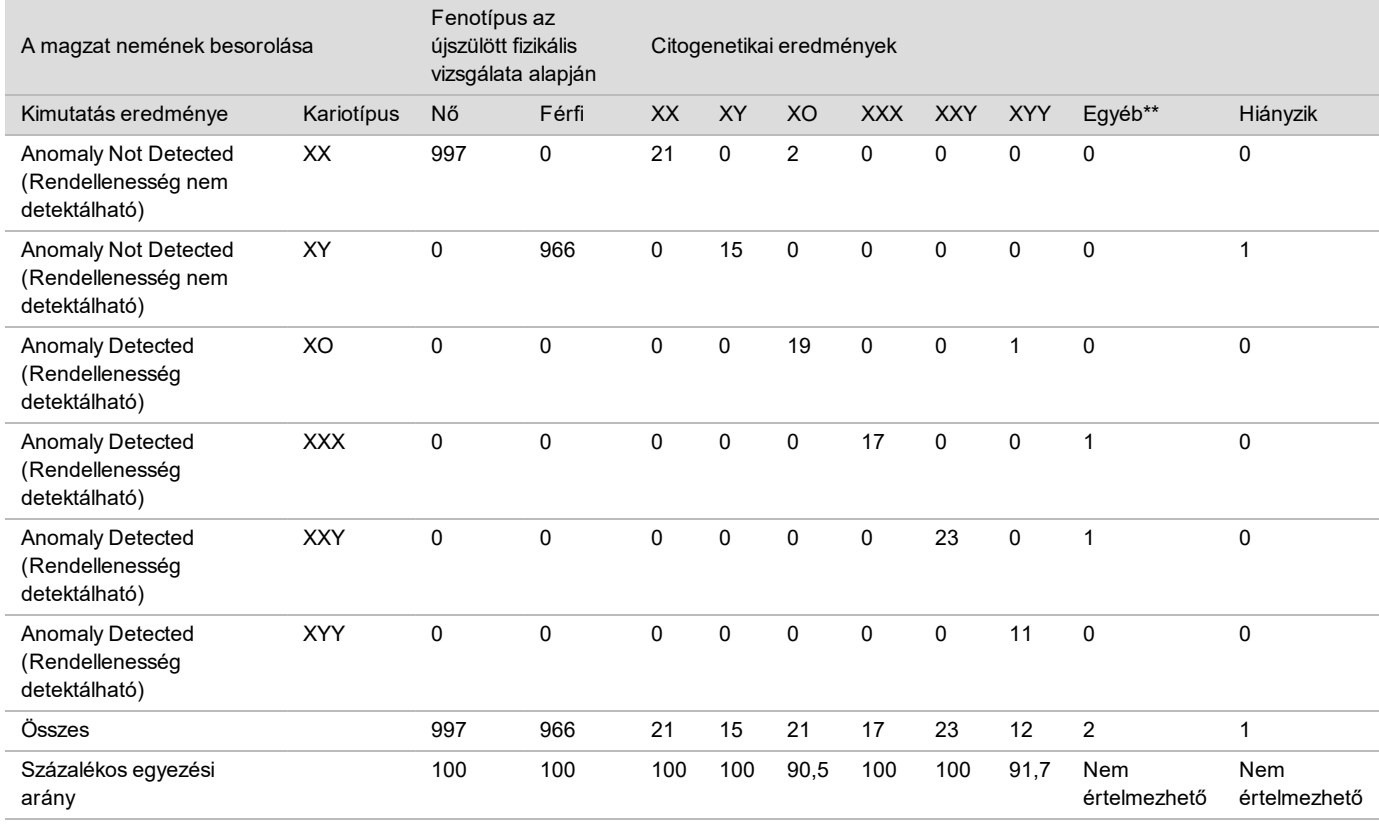

14. táblázat: A magzat nemének százalékos egyezési aránya\*

\* Öt ikerterhességnél helyesen történt az Y-kromoszóma jelenlétének azonosítása. Két terhesség esetén helyesen történt az Y-kromoszóma hiányának azonosítása.

\*\* Az egyéb citogenetikai eredmények: XXXXX, illetve XXYY.

#### A VeriSeq NIPT Solution v2 pozitív prediktív értéke és negatív prediktív értéke

A vizsgálat pozitív prediktív értéke (PPV) és a negatív prediktív értéke (NPV) arról tájékoztat, hogy a vizsgálat milyen mértékben alkalmas a klinikai döntésekhez szükséges információk nyújtására a vizsgálat szenzitivitása és specificitása, valamint a magzati triszómia fennállásának a vizsgálat elvégzése előtti valószínűsége (prevalencia) figyelembe vételével. Mivel a PPV és az NPV függ a prevalenciától, és ezen aneuploiditások prevalenciája különböző lehet a különböző alanypopulációkban, a PPV és az NPV kiszámításra került több lehetséges prevalencia esetére a klinikai pontossági vizsgálatban az alapszintű szűrés esetén (ismert mozaicizmusok nélkül) megfigyelt szenzitivitási és specificitási értékek alapján. A [18. táblázat](#page-32-0) a teljes genomra kiterjedő szűrésre vonatkozó adatokat tartalmazza (az ismert mozaicizmusokkal együtt).

15. táblázat: A 21-es triszómia prevalenciája, PPV és NPV értéke az alapszintű szűrés esetén (ismert mozaicizmusok nélkül)

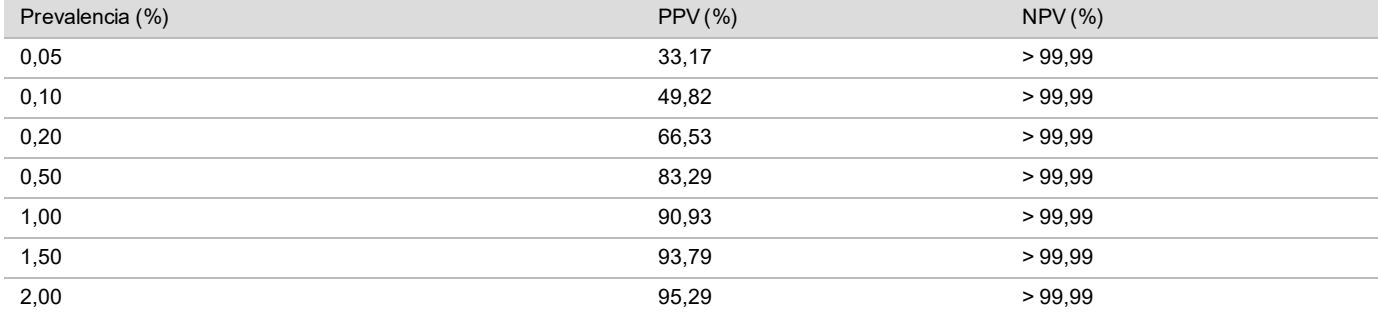

16. táblázat: A 18-es triszómia prevalenciája, PPV és NPV értéke az alapszintű szűrés esetén (ismert mozaicizmusok nélkül)

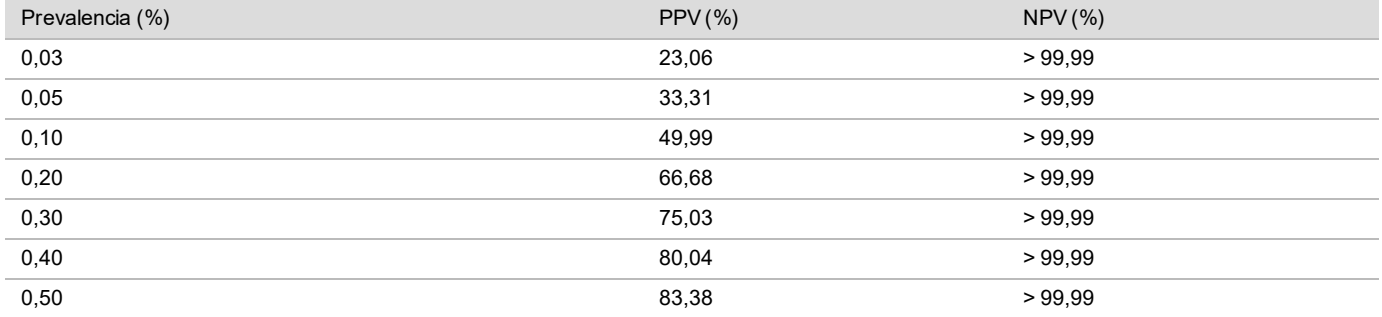

17. táblázat: A 13-es triszómia prevalenciája, PPV és NPV értéke az alapszintű szűrés esetén (ismert mozaicizmusok nélkül)

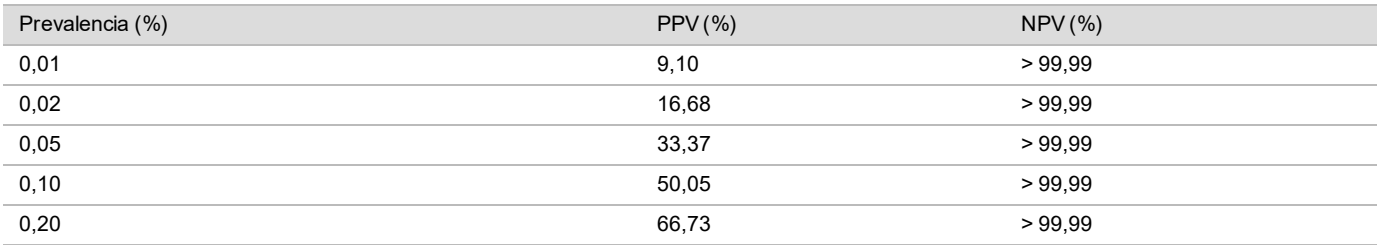

<span id="page-32-0"></span>18. táblázat: Bármilyen rendellenesség prevalenciája, PPV és NPV értéke a teljes genomra kiterjedő szűrés esetén (az ismert mozaicizmusokkal együtt)

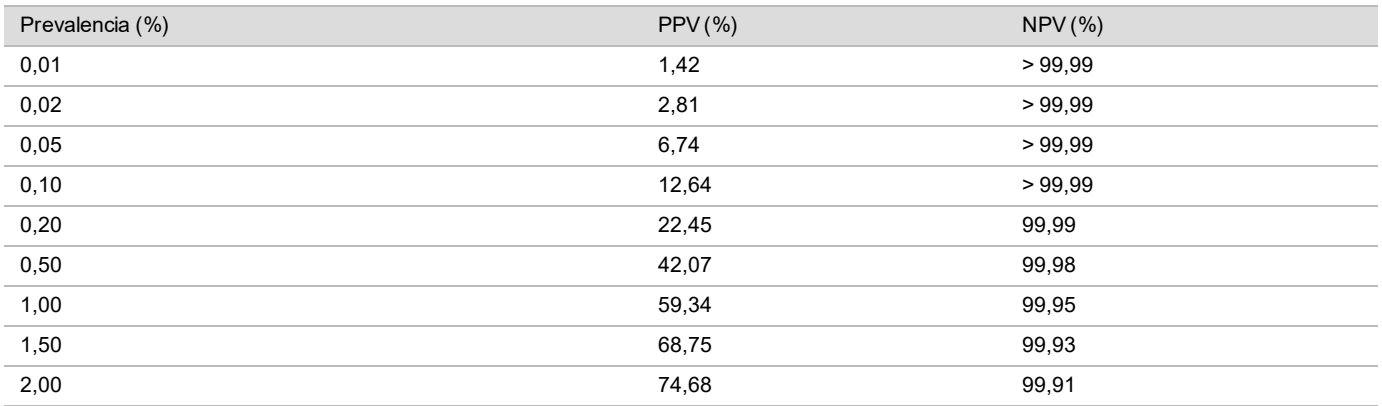

### A magzati frakció eloszlása

A VeriSeq NIPT Solution v2 által meghatározott magzati frakció (FF) becsült értékei a teljes genomra kiterjedő szűrés esetén, mozaicizmusokkal együtt, a klinikai viszonyítási alapot jelentő eredmény szerint az [1. ábra](#page-33-0) szerepelnek.

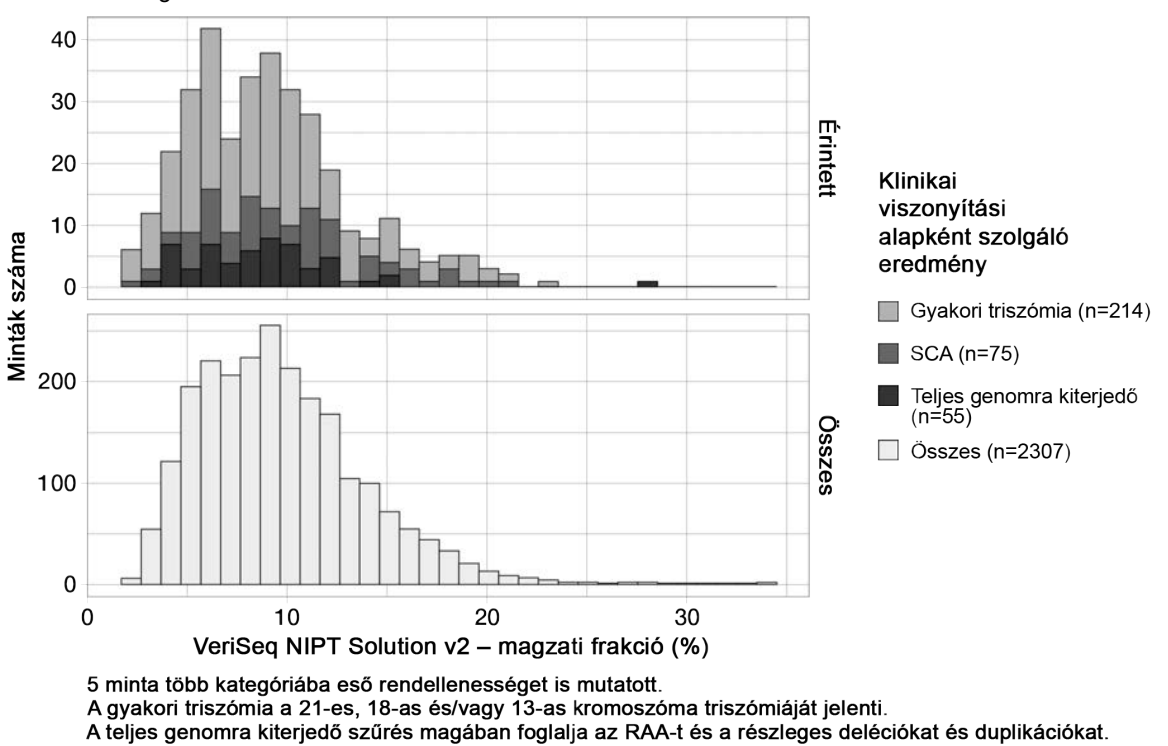

<span id="page-33-0"></span>1. ábra: A magzati frakció eloszlása

Az FF becsült értéke 2% és 34% között változott, medián értéke 9% és interkvartilis (IQ) tartománya 6%–12%. A gyakori triszómiák, illetve a teljes genomra kiterjedő szűréssel azonosított események között az FF medián értéke 8%, az SCA-k esetében pedig 9%. A becsült FF tartománya hasonló volt mindegyik eredmény esetén. Nem látszik eltolódás az FF eloszlásában a gyakori triszómiák, az SCA-k, a teljes genomra kiterjedő szűrés által azonosított események és az összes minta között.

### Teljesítmény ikerterhességek esetén

#### A 21-es, 18-as és 13-as triszómia és az Y-kromoszóma kimutatásának teljesítménye ikerterhességek esetén

Mivel a 21-es, 18-as és 13-as triszómia prevalenciája alacsony ikerterhességekben, csak kis számú érintett minta állt rendelkezésre a klinikai vizsgálathoz. A VeriSeq NIPT Solution v2 ikerterhességek esetén elérhető teljesítményének becsléséhez a klinikai mintákon tett megfigyeléseken alapuló *in silico* modellek segítségével történt ikerterhességek szimulálása. Ez a szimuláció konzisztens volt azzal a populációval, amely számára készült a vizsgálat. A magzati frakció eloszlását meghatározták körülbelül 4500 ikerterhességből származó mintában, és ezt összehasonlították körülbelül 120 000 egyes terhességből származó mintában tapasztalható eloszlással. A magzati frakció eloszlását az aneuploiditási státusz függvényében meghatározták egyes terhességekben azonosított rendellenességek esetén (1044 esetben 21-es triszómia, 307 esetben 18-as triszómia és 192 esetben 13-as triszómia). A két eloszlás kombinációja lehetővé tette az aneuploiditás kimutatására való következtetést ikerterhességek esetén. Kétpetéjű és egypetéjű ikerpárok szimulációja történt, és a célpopulációban való előfordulási arányuk súlyozott átlaga (2 kétpetéjű terhességre jut 1 egypetéjű) alapján történt a szenzitivitás becslése. A specificitás értékeléséhez nem érintett ikrek szimulációja történt.

Az egyes szimulált mintáknak a triszómia által érintett frakciója különböző módon került kiszámításra az egyes mintakategóriákban:

<sup>u</sup> Az egypetéjű ikerpároknál az érintett frakció 1,0-ra van beállítva, mert ilyenkor a triszómia mindkét magzatot érinti.

- ► Kétpetéjű ikrek esetén feltételezték, hogy csak az egyik érintett (két érintett kétpetéjű iker rendkívül ritkán fordul elő). Az érintett frakció értékét szimulálták a magzati frakciók ismert eloszlása alapján, amelyet a különböző nemű ikrek klinikai mintái alapján határoztak meg. Konzervatív megközelítést alkalmazva feltételezték, hogy az érintett ikerre a két iker közül mindig az alacsonyabb magzati frakció érvényes. Korrekciós tényezőt alkalmaztak annak figyelembe vételére, hogy 13-as és 18-as triszómiás terhességekben a magzati frakció átlagosan alacsonyabb.
- <sup>u</sup> A nem érintett ikrek esetén az érintett frakciót minden mintánál nullára állították.

A 18-as vagy 13-as triszómia által érintett ikrek esetén a minta érintett frakciójának megfelelő magzati frakciót csökkentették. A csökkentés arányos volt azzal, amennyivel alacsonyabb a magzati frakció a klinikai adatok szerint a 18-as vagy 13-as triszómiás egyes terhességekben az euploid terhességekhez viszonyítva.

A szimulált minták teljes magzati frakciója és érintett frakciója alapján kiszámították az aneuploiditási pontszámot a VeriSeq NIPT Solution v2 standard algoritmusával. A szenzitivitás számításához meghatározták, hogy a szimulált érintett ikrek aneuploiditási pontszáma milyen gyakran volt a megfelelő aneuploiditási határérték fölött. Hasonlóképpen a specificitás számításához meghatározták, hogy a szimulált nem érintett ikrek aneuploiditási pontszáma milyen gyakran volt a megfelelő aneuploiditási határérték alatt [\(19. táblázat\)](#page-34-0). A 95%-os konfidencia-intervallum becslése az alapján történt, hogy az eredeti adatsorban szereplő tényleges klinikai minták között mennyi iker volt, akiket a megfelelő triszómia által érintettnek, illetve nem érintettnek minősítettek.

Az Y-kromoszóma jelenlétére vonatkozó szenzitivitás becsléséhez XY/XY és XX/XY kromoszómájú ikerpárokat szimuláltak. A becslés a célpopulációban való előfordulási arányuk súlyozott átlaga (1 XY/XY típusra jut 1 XX/XY típus) alapján történt. Az Y-kromoszóma jelenlétére vonatkozó specificitás becsléséhez XX/XX kromoszómájú ikerpárokat szimuláltak. A teljes magzati frakció értékeit a klinikai ikermintákban előforduló magzati frakciók ismert eloszlása alapján szimulálták.

Az XY/XY és XX/XY kromoszómájú ikrek esetében a megfelelő Y-kromoszóma-pontszámokat megbecsülték a fiúként osztályozott klinikai mintákban megfigyelhető, a magzati frakció és az Y-kromoszóma-pontszám közötti ismert összefüggés alapján. Csak az XX/XY ikrek esetén az érintett (férfi) magzati frakció értékét szimulálták a magzati frakcióknak az egy terhességen belül a két iker között tapasztalható eloszlása alapján, amelyet különböző nemű ikrek klinikai mintái alapján határoztak meg. Konzervatív megközelítést alkalmazva az érintett frakciót a két iker közül a kisebbre vonatkozó arány alapján állapították meg. Minden szimulált XX/XY minta esetén az Y-kromoszómapontszámot megszorozták az érintett aránnyal.

Az XX/XX ikrek esetén az Y-kromoszóma-pontszámokat a nőneműként azonosított egyes terhességekben megfigyelt klinikai minták alapján becsülték meg. Ezután az Y-kromoszóma-pontszám és a teljes magzati frakció alapján osztályozták mindegyik szimulált mintát Y-kromoszómát tartalmazóként vagy azt nem tartalmazóként a VeriSeq NIPT Solution v2 standard algoritmusával.

A szenzitivitás számításához meghatározták, hogy a szimulált XY/XY vagy XX/XY kromoszómájú ikreket milyen gyakran azonosították helyesen Y-kromoszómát tartalmazóként. A specificitás számításához meghatározták, hogy a szimulált XX/XX kromoszómájú ikreket milyen gyakran azonosították helyesen Y-kromoszómát nem tartalmazóként. A 95%-os konfidencia-intervallum becslése az alapján történt, hogy az eredeti adatsorban szereplő tényleges klinikai minták között mennyi iker volt, akiket Y-kromoszómát tartalmazóként vagy azt nem tartalmazóként azonosítottak.

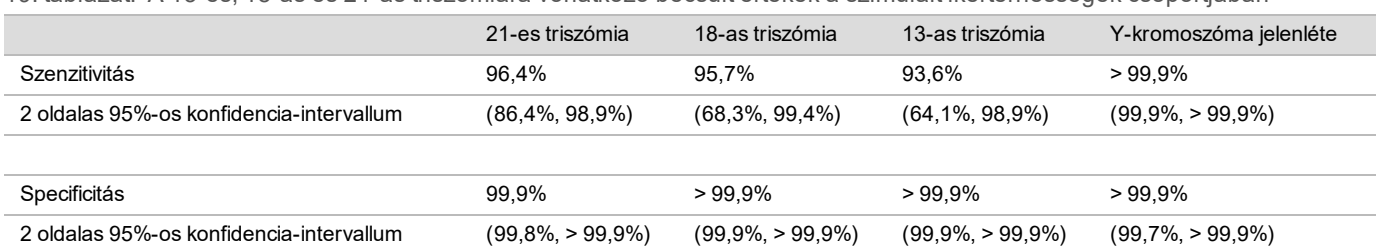

<span id="page-34-0"></span>19. táblázat: A 13-es, 18-as és 21-as triszómiára vonatkozó becsült értékek a szimulált ikerterhességek csoportjában

Az [19. táblázat](#page-34-0) tartalmazza a VeriSeq NIPT Solution v2 szenzitivitásának és specificitásának becsült értékeit és 95%-os konfidencia-intervallumait a 21-es, 18-as és 13-as triszómia és az Y-kromoszóma jelenlétének kimutatásában a célpopulációnak megfelelő szimulált ikerterhességek csoportjában. A konfidencia-intervallumok becslése azon klinikai, a minőség-ellenőrzési feltételeknek megfelelő ikerminták száma alapján történt, akiket a megfelelő triszómia

által érintettnek, illetve nem érintettnek minősítettek. A szenzitivitás számításához feltételezték, hogy az érintett ikerterhességek kétharmada kétpetéjű, egy érintett magzattal, illetve egyharmaduk egypetéjű, ahol mindkét magzat érintett.

Az [19. táblázatb](#page-34-0)an felsorolt becslések csak 2 ikerből álló terhességekre vonatkoznak. A hármas vagy többes terhességek még alacsonyabb prevalenciája miatt az ezekre vonatkozó adatok nem voltak elégségesek az aneuploiditás kimutatása pontosságának meghatározására szolgáló, megfelelő statisztikai modellek megállapításához.

## Analitikai teljesítmény

#### Precizitás

A vizsgálat precizitásának meghatározásához és mennyiségi értékeléséhez a VeriSeq NIPT Solution v2 elemzési folyamatot kezelő szoftverrel végzett két korábbi vizsgálat adatainak ismételt elemzése történt:

- Több helyszínen végzett reprodukálhatósági vizsgálat, amely egyetlen reagenstétellel, három kezelő által három helyszínen végzett három futtatásból, összesen kilenc futtatásból állt
- ▶ Laboratóriumon belüli reprodukálhatósági vizsgálat, amely egy helyszínen, két ML STAR készüléken, két szekvenálórendszeren és három szekvenálási reagenskészlettel végzett 12 futtatásból állt

A precizitási vizsgálat célkitűzése a vizsgálat precizitásának és a különböző készülékek, könyvtár-előkészítési reagenskészletek és szekvenálási reagenskészletek közötti variabilitásának meghatározása volt a 21-es triszómia és az Y-kromoszóma jelenlétének kimutatásában.

5%-os magzati frakciójú 21-es triszómiás keveréket készítettek terhes nők (akik magzata 21-es triszómiás volt) és nem terhes nők plazmájából kivont cfDNS keverésével. Készítettek egy 10%-os magzati frakciójú, fiúval (XY kromoszómájú magzat) terhes nőt szimuláló cfDNS-keveréket is. Mindkét vizsgálatban mindegyik futtatásban a mintapanel 4 példányt tartalmazott az 5%-os magzati frakciójú 21-es triszómiás plazmakeverékből és 20 példányt a 10%-os magzati frakciójú, fiúval terhes nőt szimuláló cfDNS-keverékből. A két vizsgálatban együtt 10 nap alatt összesen 21 futtatás történt.

A 21-es triszómiát és az Y-kromoszómát azért választották az értékelésre, mert reprezentatívak a klinikai állapotokra és az anomália kimutatásának összetettségére. A második legkisebb humán autoszóma, a 21-es kromoszóma mérete közvetlenül befolyásolja a 21-es triszómia kimutatásának a szenzitivitását, főleg alacsony magzati frakciók, így a vizsgálatban használt érték esetén. Az anyai plazmában jelen lévő Y-kromoszóma kizárólag magzati eredetű, ezért könnyebb a kimutatása.

A 21-es kromoszómára vonatkozó LLR pontszám és az Y-kromoszóma normalizált kromoszóma értékének (NCV) megfigyelt átlaga és szórása azt mutatta, hogy a variabilitás legnagyobb forrása a replikátum szórása (SD). Ehhez a helyszínek, a készülékek és a reagenstételek közötti eltérések csak jelentéktelen mennyiségű variabilitást adtak hozzá; ez látható a teljes szórás és a replikátumok szórása közötti különbségből a [20. táblázatb](#page-35-0)an és a [21.](#page-35-1) [táblázat](#page-35-1)ban.

<span id="page-35-0"></span>20. táblázat: A több helyszínen végzett (reprodukálhatósági) szekvenálási eredmények szórása (SD)

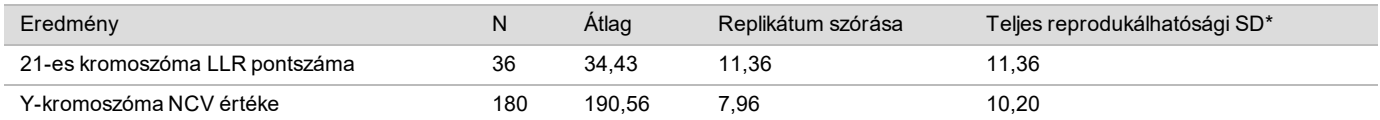

<span id="page-35-1"></span>\* A teljes SD magában foglalja a helyszín, a kezelő, a futtatás, a nap és a replikátum szerinti szórást.

21. táblázat: A laboratóriumon belüli szekvenálási eredmények precizitása

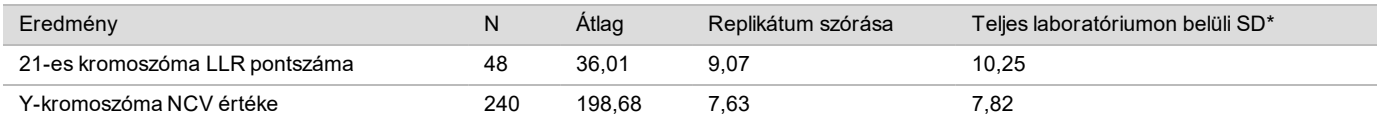

\* A teljes SD magában foglalja a szekvenálókészülék, a tétel, a kezelő, a futtatás, a nap és a replikátum szerinti szórást.

Egy további vizsgálatban összehasonlították a VeriSeq NIPT Solution v2 szekvenálási pontosságát (teljes szórás) az áramlási cella 2.0-s verziójával és a 2.5-ös verziójával. A vizsgálatban kombinációnként két áramlási cellát (v2.0 és v2.5), három szekvenálókészlet-tételt, négy készüléket és két szekvenálási futtatást, összesen tehát 48 futtatást hasonlítottak össze. Egy szekvenálási keveréket készítettek manuálisan elkészített cfDNS-lemezek tartalmából. A mintapanel 4 példányt tartalmazott az 5%-os magzati frakciójú 21-es triszómiás plazmakeverékből és 20 példányt a 10%-os magzati frakciójú, fiúval terhes nőt (XY magzat) szimuláló cfDNS-keverékből. A vizsgálat eredményei a [22.](#page-36-0) [táblázat](#page-36-0)ban láthatók, és alátámasztják, hogy a v2.0 és a v2.5 áramlási cella szekvenálási precizitása nem különbözik.

<span id="page-36-0"></span>22. táblázat: A v2.0 és a v2.5 áramlási cella szekvenálási eredményei precizitásának összefoglalása

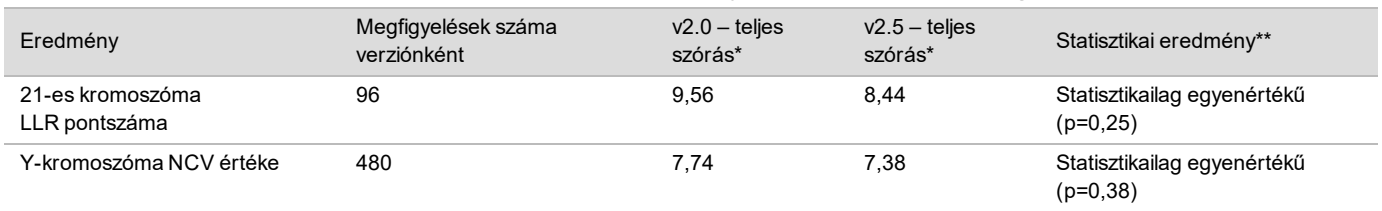

\* A teljes SD magában foglalja a szekvenálókészülék, a tétel, a futtatás, a nap és a replikátum szerinti szórást.

\*\*A varianciák egyenlőségére vonatkozó F-teszt (a szórások négyzete) alapján

#### Keresztszennyeződés

Vizsgálták a keresztszennyeződés előfordulását a VeriSeq NIPT Solution használatával végzett minta-előkészítési munkafolyamat során. Nem terhes nőkből (XX) és felnőtt férfiakból (XY) származó plazmaminta-keverékeket vizsgáltak 4 db 96 üregű lemezen felváltva elosztott mintákkal. N = 48 a női és a férfi minták esetén lemezenként, összesen 192 női és 192 férfi minta. A női minták egyikében sem mutatkozott az Y-kromoszómának a becsült háttérnél magasabb előfordulása, ami azt jelenti, hogy nem történt keresztszennyeződés a férfi mintákból egy lemezen belül. Nem találtak kimutatható keresztszennyeződést a VeriSeq NIPT Solution használata esetén.

#### Potenciálisan zavaró anyagok

A VeriSeq NIPT Solution működését potenciálisan zavaró anyagok hatásának értékelése történt a vizsgálatnak az ilyen anyagok jelenlétében tapasztalt teljesítménye értékelésével.

Nem érintett, leány magzattal terhes (XX magzat) anyai plazmaminta-keverékekhez hozzáadtak (endogén) albumint, bilirubint, hemoglobint és triglicerideket. Mindegyik vizsgált anyagot két koncentrációban vizsgálták (n=16 mindkettő esetében). Nem tapasztaltak a vizsgálat teljesítményére kifejtett zavaró hatást.

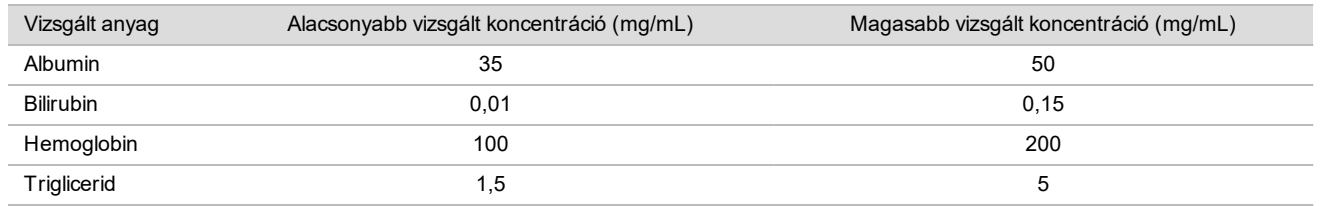

23. táblázat: Potenciálisan zavaró (endogén) anyagok

A plazmában természetesen előforduló genomikus DNS (gDNS) is potenciálisan zavarhatja a vizsgálat teljesítményét, mert a magzati cfDNS-sel együtt kivonásra kerülhet. Genomikus DNS-t adtak a nem érintett, leány magzattal terhes (XX magzat) anyai plazmából kivont cfDNS-hez mintánként 1,6, 3,3 és 4,9 ng mennyiségben (ez a teljes vér 7 napi tárolása után várható átlagos gDNS-koncentráció plusz a szórás 1-szerese, 2-szerese és 3-szorosa<sup>12</sup>). Ezután a mintákat vizsgálták a VeriSeq NIPT Solution segítségével (n=16 mindegyik koncentráció esetén). A magasabb koncentrációjú gDNS jelenlétében nem tapasztaltak a vizsgálat teljesítményére kifejtett zavaró hatást.

A terhesség közben gyakran használt vagy rendelt gyógyszerekből származó (exogén) 20 potenciálisan zavaró anyagot vizsgáltak az EP7-A2 (Interference Testing in Clinical Chemistry; Approved Guideline-Second Edition) dokumentumban leírtak szerint. A 20 potenciálisan zavaró anyagból négy keveréket készítettek, és ezeket nem érintett, leány magzattal terhes (XX magzat) anyai plazmához adták, majd vizsgálták az VeriSeq NIPT Solution segítségével (N=16 mindegyik keverék esetén). Ezen exogén anyagok jelenlétében nem tapasztaltak a vizsgálat teljesítményére kifejtett zavaró hatást.

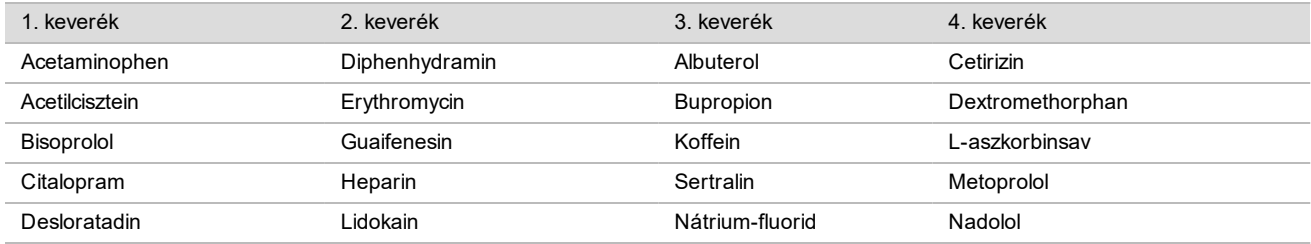

24. táblázat: Potenciálisan zavaró (exogén) anyagok

#### Kimutatási határérték

A kimutatási határérték (LOD) definíció szerint az a magzati frakció, amely a vizsgált állapot, például a 21-es triszómia kimutatása 95%-os valószínűségének felel meg. A VeriSeq NIPT Solution v2 használatával a különböző gyakori állapotokra vonatkozó kimutatási határérték (LOD) meghatározásához vizsgálatok és statisztikai elemzések történtek.

A VeriSeq NIPT Solution v2 rendszerrel feldolgozott érintett mintából egy vizsgált állapot kimutatása leginkább három tényezőtől függ:

- magzati frakció
- $\blacktriangleright$  szekvenálási mélység
- a vizsgált genomikus terület mérete és összetettsége

Állandó szekvenálási mélységet feltételezve egy adott rendellenesség könnyebben kimutatható egy magasabb magzati frakciójú, mint egy alacsonyabb magzati frakciójú mintából. Hasonlóképpen, állandó magzati frakciót feltételezve, egy adott rendellenesség könnyebben kimutatható egy nagyobb szekvenálási mélységű, mint egy kisebb szekvenálási mélységű mintából. Végül, állandó magzati frakciót és szekvenálási mélységet feltételezve, a kisebb vagy kevésbé összetett genomikai területeken található rendellenességek nehezebben mutathatók ki, mint a nagyobb vagy kevésbé összetett rendellenességek.

A 21-es triszómia kimutatási határértékének (LOD) meghatározásához kevert 21-es triszómiás mintákból és kevert nem érintett mintákból készült keverékek vizsgálata történt. A kétféle anyagból titrációs sorozattal hét különböző (0%, 2%, 3%, 4%, 5%, 6% és 10%) magzati frakciót eredményező keveréket állítottak elő. Mindegyik szintet 10 példányban vizsgálták.

A magzati frakció LOD-meghatározása felbontásának növelése céljából a vizsgálat adatait kiegészítették egy in silico hígításból nyert adatokkal. A kísérleti hígítás és titrálás hatásainak szimulálására a szekvenálási adatok szabályozott keverését végezték. Ennek az in silico titrálásnak az adatai 14 magzati frakció szintet fedtek le (1,25%, 1,50%, 1,75%, 2,00%, 2,25%, 2,50%, 2,75%, 3,00%, 3,25%, 3,50%, 3,75%, 4,00%, 4,25% és 4,50%), szintenként 32 példánnyal. A keletkezett adatokat probit elemzéssel vizsgálták a 21-es triszómia kimutatási határértékének (LOD) meghatározásához.

Ettől függetlenül kifejlesztettek egy statisztikai modellt, amely előre jelezte bármilyen mintában bármilyen rendellenesség kimutatásának a valószínűségét a magzati frakció, a szekvenálási mélység és a genomikai méret/összetettség alapján. Ezt a modellt 1405 XY mintából származó adatok alapján hozták létre. A 21-es triszómiának az ezzel a modellel előre jelzett kimutatási határértéke (LOD) megfelelt a feljebb leírt probit alapú becslés eredményének. E statisztikai modell segítségével megbecsülték a kimutatási határértékeket (LOD) mindegyik autoszóma aneuploiditása és a részleges deléciók és duplikációk esetében.

Az [2. ábra](#page-38-0) mutatja az átlagos területek 95%-os kimutatási valószínűségét a méret szerint, illetve az összes autoszóma esetében a triszómiák és a monoszómiák kimutatási határát.

- $10$ **Magzati frakció** – % (FFXY) Magzati frakció - % (FFXY)  $\overline{9}$ 8  $\overline{7}$ Θ  $\overline{6}$  $\overline{5}$  $\oplus$  $\overline{a}$  $\overline{3}$  $\overline{3}$ ⊠ Ø  $\mathbb{R}^{\triangle}$  $\overline{c}$  $\overline{c}$ ⊕  $\circ$  $\Box$ 7 Mb D  $\overline{4M}$  $\mathbf{1}$  $\mathbf 1$  $\overline{0}$  $\overline{0}$  $40$ 80 100 120 140 160 180 200 220 240  $40$  $60$  $\dot{0}$  $20\,$ 60  $\dot{0}$  $20\,$ 80 100 120 140 160 180 200 220 240 Effektív méret (Mb) Effektív méret (Mb) Triszómia Monoszómia Triszómia Mon LLR határén LLR határé  $LOD(%)$  $LOD(% )$ LLR határérték  $LOD(%)$  $LOD(%)$ mbólum LLR határérték Kro. Kro.  $\overline{\circ}$  $2,14$ 2,22  $\overline{7}$ 13,2  $12$  $\Box$ 11,6 12,8  $\mathbf{1}$ 1.44 1,80  $\overline{\mathbf{c}}$  $\square$ 9  $1,47$ 13,6  $1,71$ 13  $\Diamond$  $\overline{\mathbf{3}}$ 1,68 16,5 2,94 3 ♦ 5  $1,41$ 13,8 1,99  $14$ Δ 12,7 2,68 14,7 2,82  $\overline{\mathbb{V}}$ 3,07  $\overline{4}$  $\overline{7}$ 1,82  $15,2$ 2.39 15 16,4 3.69 Δ 9.8 5  $\overline{\nabla}$  $7,6$ 1,60  $17$ 2,14 16 ⊠  $10,7$  $3,10$  $15,3$ 3,54 6  $\bullet$  $7,3$ 1,60  $15,4$ 2,09  $17$ ∗ 16,8 4,25  $15,7$ 4,14  $\overline{7}$ 2.25 18  $\hat{\mathbb{Q}}$ 1,98 3.02  $\blacksquare$ 6,6 1,73 14  $\mathbf{a}$  $11,3$ 8 ٠ 5.8 1,63 14,8 2,25 19  $\oplus$ 15,5 5,01 27,5 6,26 9 8 1,97 13,6 2,37 20  $\boxplus$ 10,6  $3,20$  $18,2$ 3,91  $\blacktriangle$ 21 Ø 10 ▼ 8,8 2,01 14,7 2,42  $2,5$ 2,58 13,2 4,40  $\overline{22}$  $11$  $\overline{O}$  $12,2$ 2,35 Ø 13,5
- <span id="page-38-0"></span>2. ábra: 95%-os kimutatási valószínűség a VeriSeq NIPT Solution v2 segítségével, átlagos területek esetén, a méret szerint

A szimbólumok az autoszómális monoszómiák kimutatásának határértékét mutatják

4,87

 $15,3$ 

5,09

## Hibaelhárítás

## VeriSeq NIPT Solution v2 – hibaelhárítás

 $2,14$ 

 $15,7$ 

A szimbólumok az autoszómális triszómiák kimutatásának határértékét mutatják

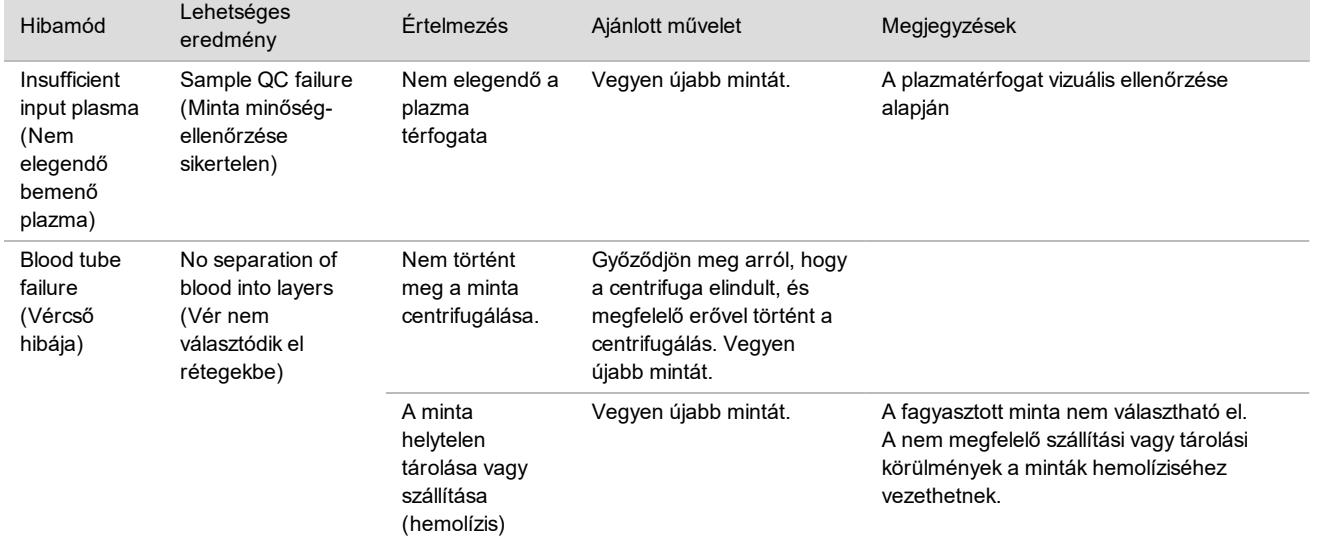

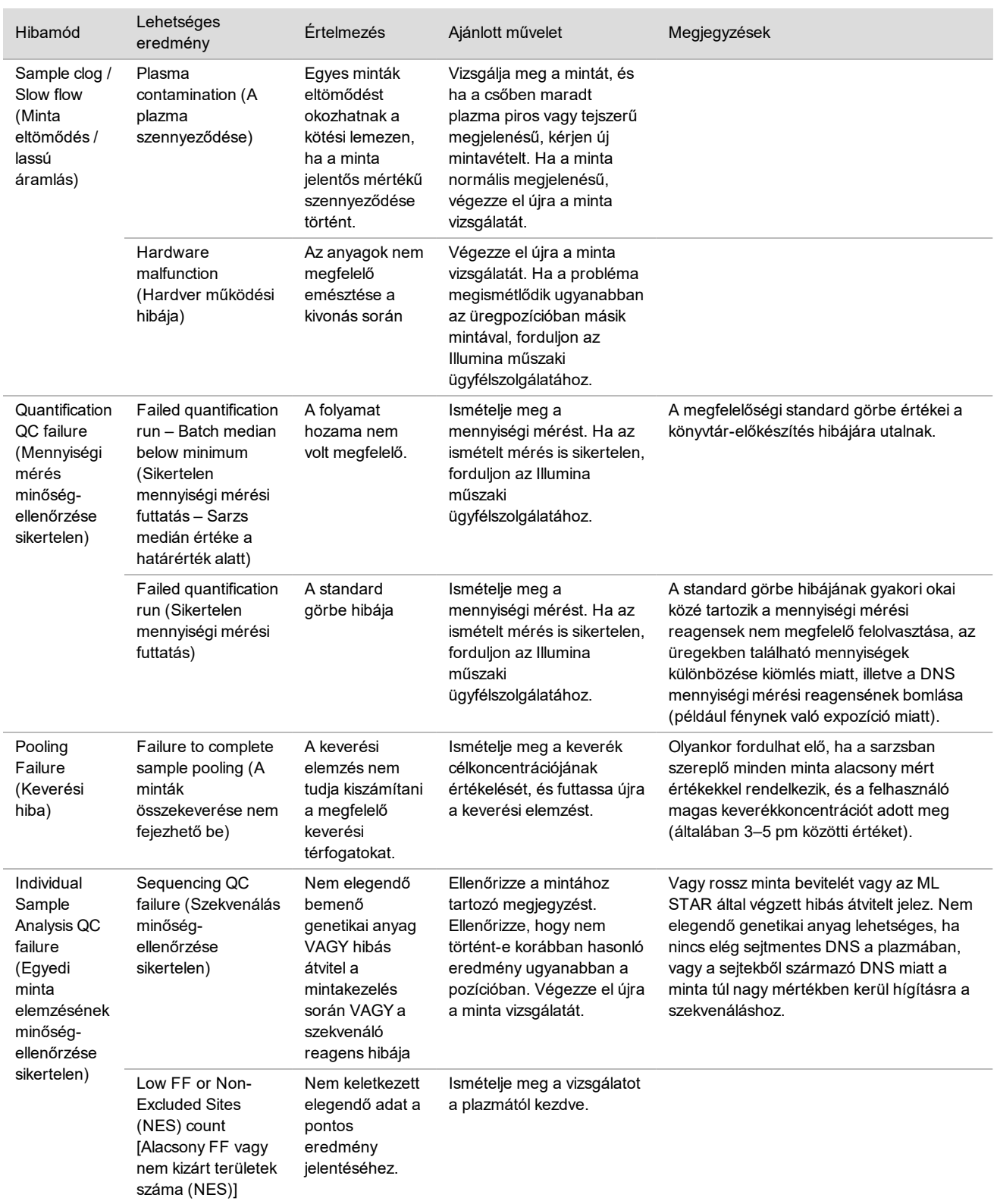

## VeriSeq NIPT Microlab STAR – hibaelhárítás

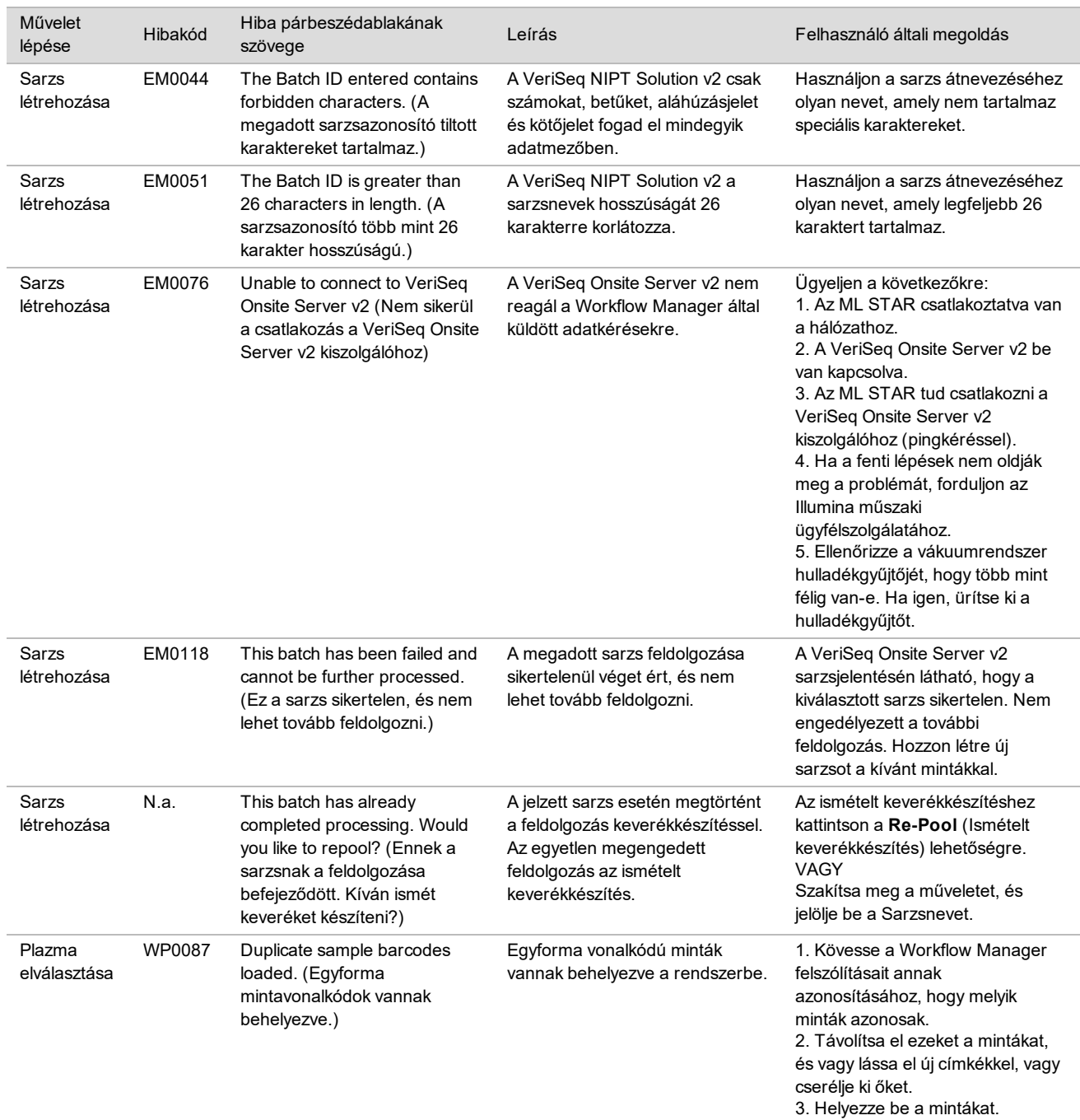

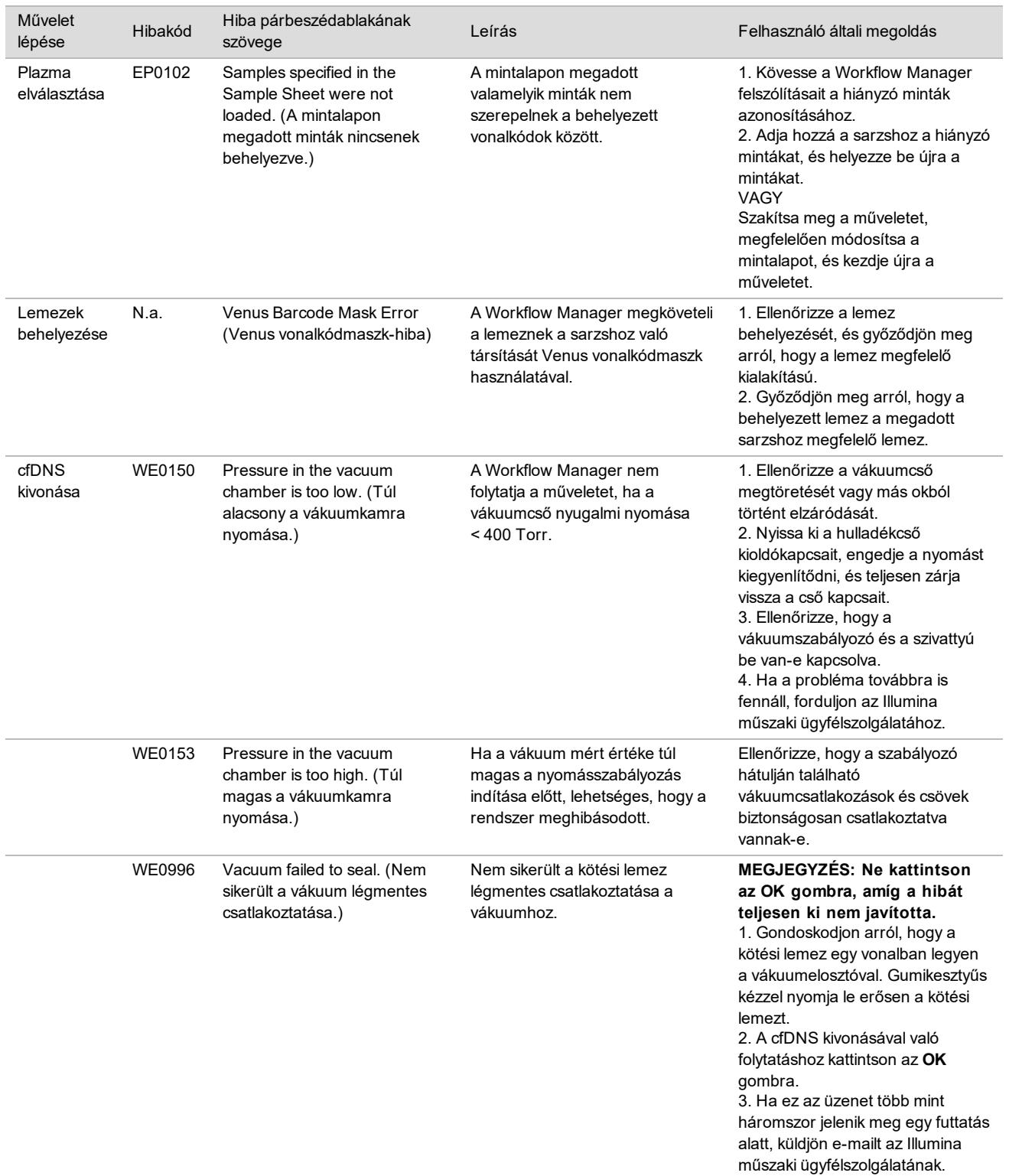

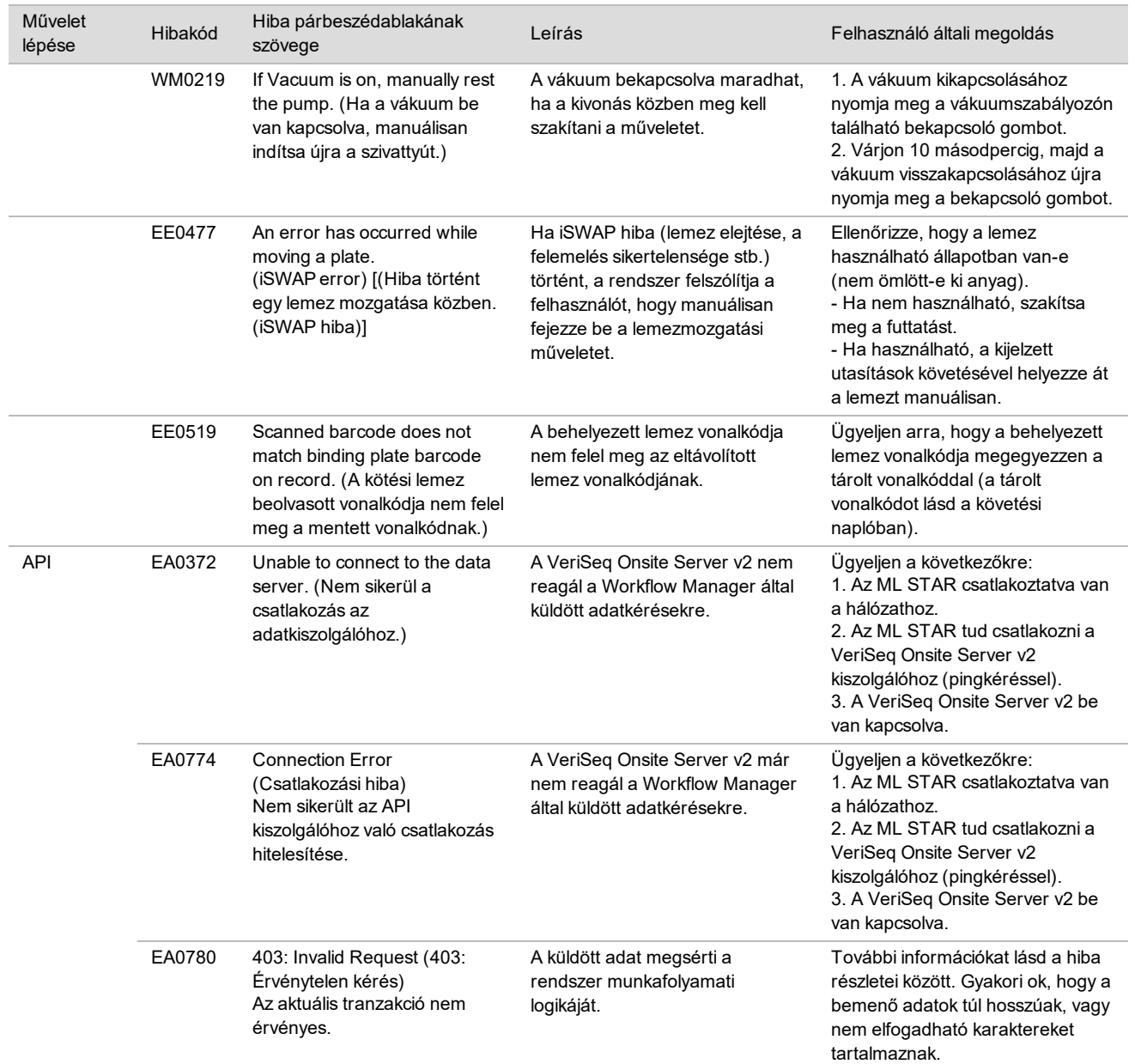

## Hivatkozások

- 1 Nagaoka S, Hassold T, Hunt P. Human aneuploidy: mechanisms and new insights into an age-old problem. Nat Rev Genet. 2012;13(7):493-504. doi:10.1038/nrg3245.
- 2 Garnder RJ, Sutherland GR, Schaffer LG. Chromosome Abnormalities and Genetic Counseling. 4th edition. New York (NY): Oxford University Press; 2012.
- 3 Akolekar R, Beta J, Picciarelli G, Ogilvie C, D'Antonio F. Procedure-related risk of miscarriage following amniocentesis and chorionic villus sampling: a systematic review and meta-analysis. Ultrasound Obstet Gynecol. 2015 Jan;45(1):16-26. doi: 10.1002/uog.14636.
- 4 American College of Obstetricians and Gynecologists. Screening for fetal aneuploidy. Practice Bulletin No. 163. Obstet Gynecol. 2016; 127(5):e123-137.
- 5 Gil MM, Accurti V, Santacruz B, Plana MN, Nicolaides KH. Analysis of cell-free DNA in maternal blood in screening for fetal aneuploidies: updated meta-analysis. Ultrasound Obstet Gynecol. 2017 Apr 11. doi: 10.1002/uog.17484.
- 6 Bianchi D, Parker R, Wentworth J et al. DNA Sequencing versus Standard Prenatal Aneuploidy Screening. N Engl J Med. 2014;370(9):799-808. doi:10.1056/nejmoa1311037.
- 7 Benn P, Borrell A, Chiu RW, et al. "Position statement from the Chromosome Abnormality Screening Committee on behalf of the Board of the International Society for Prenatal Diagnosis" Prenat Diagn 35 (2015): 725-34.
- 8 Gregg AR, Skotko BG, Benkendorf JL, et al. Noninvasive prenatal screening for fetal aneuploidy, 2016 update: a position statement of the American College of Medical Genetics and Genomics. Genet Med. 2016: doi:10.1038/gim.2016.97.
- 9 Dondorp W, de Wert G, Bombard Y, et al. Non-invasive prenatal testing for aneuploidy and beyond: challenges of responsible innovation in prenatal screening. Eur J Hum Genet. 2015 Nov;23(11):1438-50.
- 10 Grati, et al. "Fetoplacental mosaicism: potential implications for false-positive and false-negative noninvasive prenatal screening results." Genetics in Medicine 16 (2014): 620–624.
- 11 Brison, et al. "Predicting fetoplacental chromosomal mosaicism during non-invasive prenatal testing." Prenat Diagn. 2018 Mar;38(4):258-266. doi: 10.1002/pd.5223. Epub 2018 Feb 19.
- 12 Norton S, Lechner J, Williams T, Fernando M et al. A Stabilizing Reagent Prevents Cell-free DNA Contamination by Cellular DNA in Plasma During Blood Sample Storage and Shipping as Determined by Digital PCR. Clin.l Biochem. 2013;46: 1561–1565. doi: 10.1016/j.clinbiochem.2013.06.002.
- 13 Bianchi D W, et al. "Genome-wide fetal aneuploidy detection by maternal plasma DNA sequencing." Obstet Gynecol 119 (2012): 890-901.
- 14 Ehrich M, et al. "Genome-wide cfDNA screening: clinical laboratory experience with the first 10,000 cases." Genet Med 19 (2017): 1332-1337.
- 15 Fiorentino F, et al. "The clinical utility of genome-wide cfDNA screening." Prenat Diagn 37 (2017): 593-601.
- 16 Pertile, MD, et al. "Rare autosomal trisomies, revealed by maternal plasma DNA sequencing, suggest increased risk of feto-placental disease." Sci Transl Med 9 (2017): eaan1240.

## Szabadalmak és védjegyek

A jelen dokumentum és annak tartalma az Illumina, Inc. és annak társvállalatai (a továbbiakban "Illumina") tulajdonát képezi, és kizárólag a jelen dokumentumban ismertetett termék(ek) szerződésszerű működtetéséhez használható. Egyéb célokra nem használható. A dokumentum és annak tartalma az Illumina előzetes írásos engedélye nélkül ettől eltérő célokra nem használható és forgalmazható, továbbá semmilyen formában nem kommunikálható, hozható nyilvánosságra vagy reprodukálható. Az Illumina a jelen dokumentummal nem biztosít licencet a termék vásárlójának a harmadik felek szabadalmi, védjegyjogi, szerzői jogi, szokásjogi vagy egyéb oltalom alatt álló jogosultságaihoz.

A jelen dokumentumban szereplő utasításokat a kvalifikált és megfelelően képzett személyzetnek szigorúan be kell tartania az itt ismertetett termék (ek) megfelelő és biztonságos használata érdekében. A termék(ek) használata előtt a felhasználó köteles átolvasni és értelmezni a jelen dokumentumban leírtakat.

AZ ITT SZEREPLŐ INFORMÁCIÓK ELOLVASÁSÁNAK VAGY AZ UTASÍTÁSOK BETARTÁSÁNAK ELMULASZTÁSA ESETÉN A TERMÉK (EK) MEGSÉRÜLHETNEK, ILLETVE SZEMÉLYI SÉRÜLÉS KÖVETKEZHET BE, IDEÉRTVE A FELHASZNÁLÓKAT ÉS MÁSOKAT IS, ILLETVE EGYÉB ANYAGI KÁROK KÖVETKEZHETNEK BE. EZENFELÜL ILYEN ESETEKBEN A TERMÉK(EK)RE VONATKOZÓ GARANCIA ÉRVÉNYÉT VESZTI.

AZ ILLUMINA SEMMIFÉLE FELELŐSSÉGET NEM VÁLLAL AZ ITT BEMUTATOTT TERMÉK(EK) HELYTELEN HASZNÁLATÁBÓL FAKADÓ KÁROKÉRT (AZ ALKATRÉSZEKET ÉS A SZOFTVERT IS IDEÉRTVE).

© 2019 Illumina, Inc. Minden jog fenntartva.

Minden védjegy az Illumina, Inc. tulajdonát képezi. A védjegyekkel kapcsolatos információkat lásd a [www.illumina.com/company/legal.html](http://www.illumina.com/company/legal.html) oldalon.

## Elérhetőségek

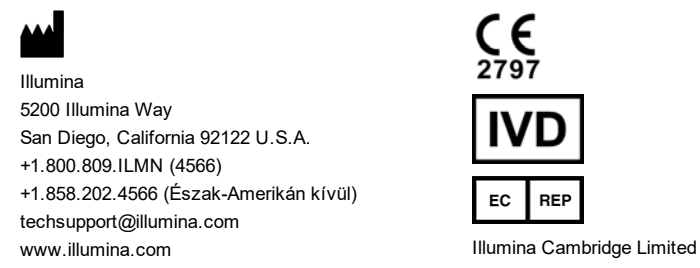

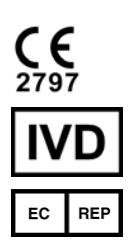

Chesterford Research Park, Little Chesterford Saffron Walden, CB10 1XL EGYESÜLT KIRÁLYSÁG

**Ausztrál szponzor** Illumina Australia Pty Ltd 1 International Court Scoresby, Victoria, 3179 Ausztrália

## Termékcímke

A termék csomagolásán és címkéjén található szimbólumokkal kapcsolatos további információkért tekintse meg az Ön készletére vonatkozó, a support.illumina.com weboldalon elérhető *Dokumentáció és irodalom* című lap Szimbólumok magyarázata című részét.